# **LogiCORE™ IP SPI-4.2 Lite v4.3**

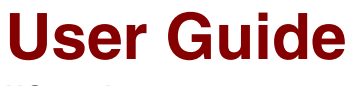

**UG181 June 27, 2008**

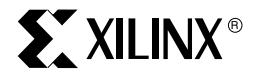

Download from Www.Somanuals.com. All Manuals Search And Download.

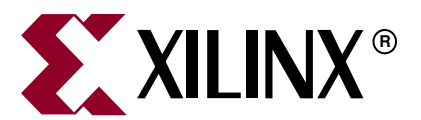

Xilinx is disclosing this Document and Intellectual Property (hereinafter "the Design") to you for use in the development of designs to operate on, or interface with Xilinx FPGAs. Except as stated herein, none of the Design may be copied, reproduced, distributed, republished, downloaded, displayed, posted, or transmitted in any form or by any means including, but not limited to, electronic, mechanical, photocopying, recording, or otherwise, without the prior written consent of Xilinx. Any unauthorized use of the Design may violate copyright laws, trademark laws, the laws of privacy and publicity, and communications regulations and statutes.

Xilinx does not assume any liability arising out of the application or use of the Design; nor does Xilinx convey any license under its patents, copyrights, or any rights of others. You are responsible for obtaining any rights you may require for your use or implementation of the Design. Xilinx reserves the right to make changes, at any time, to the Design as deemed desirable in the sole discretion of Xilinx. Xilinx assumes no obligation to correct any errors contained herein or to advise you of any correction if such be made. Xilinx will not assume any liability for the accuracy or correctness of any engineering or technical support or assistance provided to you in connection with the Design.

THE DESIGN IS PROVIDED "AS IS" WITH ALL FAULTS, AND THE ENTIRE RISK AS TO ITS FUNCTION AND IMPLEMENTATION IS WITH YOU. YOU ACKNOWLEDGE AND AGREE THAT YOU HAVE NOT RELIED ON ANY ORAL OR WRITTEN INFORMATION OR ADVICE, WHETHER GIVEN BY XILINX, OR ITS AGENTS OR EMPLOYEES. XILINX MAKES NO OTHER WARRANTIES, WHETHER EXPRESS, IMPLIED, OR STATUTORY, REGARDING THE DESIGN, INCLUDING ANY WARRANTIES OF MERCHANTABILITY, FITNESS FOR A PARTICULAR PURPOSE, TITLE, AND NONINFRINGEMENT OF THIRD-PARTY RIGHTS.

IN NO EVENT WILL XILINX BE LIABLE FOR ANY CONSEQUENTIAL, INDIRECT, EXEMPLARY, SPECIAL, OR INCIDENTAL DAMAGES, INCLUDING ANY LOST DATA AND LOST PROFITS, ARISING FROM OR RELATING TO YOUR USE OF THE DESIGN, EVEN IF YOU HAVE BEEN ADVISED OF THE POSSIBILITY OF SUCH DAMAGES. THE TOTAL CUMULATIVE LIABILITY OF XILINX IN CONNECTION WITH YOUR USE OF THE DESIGN, WHETHER IN CONTRACT OR TORT OR OTHERWISE, WILL IN NO EVENT EXCEED THE AMOUNT OF FEES PAID BY YOU TO XILINX HEREUNDER FOR USE OF THE DESIGN. YOU ACKNOWLEDGE THAT THE FEES, IF ANY, REFLECT THE ALLOCATION OF RISK SET FORTH IN THIS AGREEMENT AND THAT XILINX WOULD NOT MAKE AVAILABLE THE DESIGN TO YOU WITHOUT THESE LIMITATIONS OF LIABILITY.

The Design is not designed or intended for use in the development of on-line control equipment in hazardous environments requiring failsafe controls, such as in the operation of nuclear facilities, aircraft navigation or communications systems, air traffic control, life support, or weapons systems ("High-Risk Applications"). Xilinx specifically disclaims any express or implied warranties of fitness for such High-Risk Applications. You represent that use of the Design in such High-Risk Applications is fully at your risk.

© 2005-2008 Xilinx, Inc. All rights reserved. XILINX, the Xilinx logo, and other designated brands included herein are trademarks of Xilinx, Inc. All other trademarks are the property of their respective owners.

#### **SPI-4.2 Lite v4.3 User Guide UG181 June 27, 2008**

The following table shows the revision history for this document.

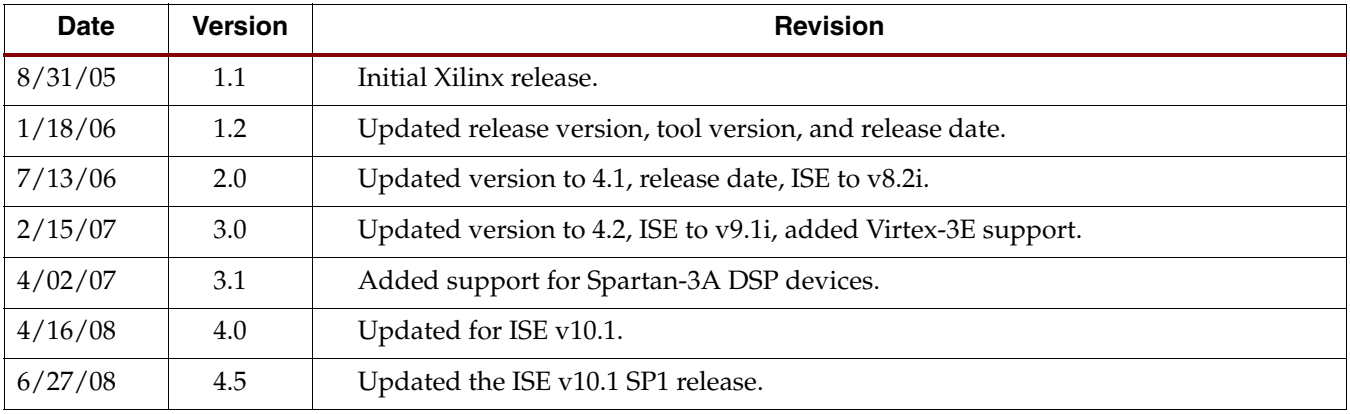

# **Table of Contents**

## **Preface: About This Guide**

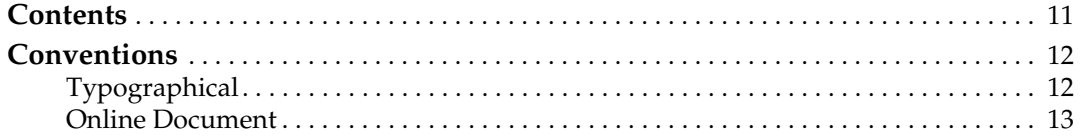

## **Chapter 1: Introduction**

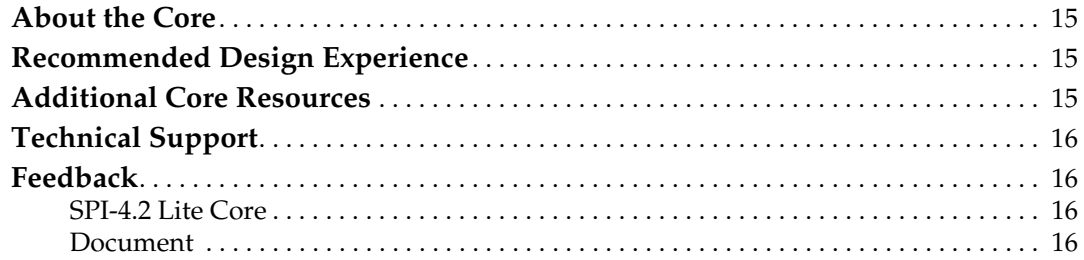

## **Chapter 2: Core Architecture**

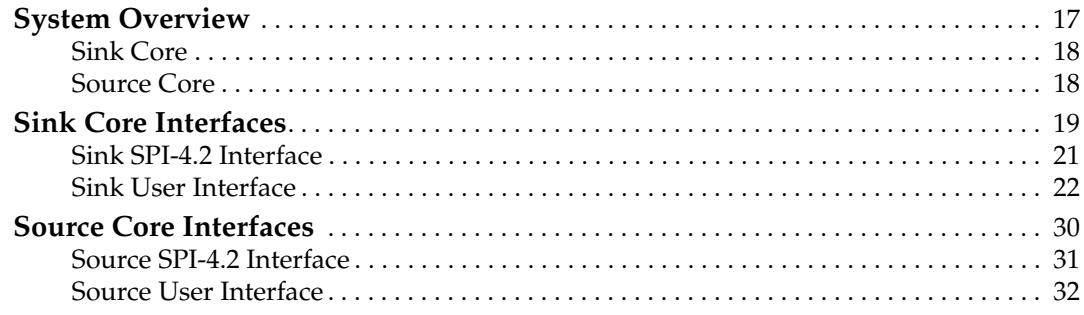

## **Chapter 3: Generating the Core**

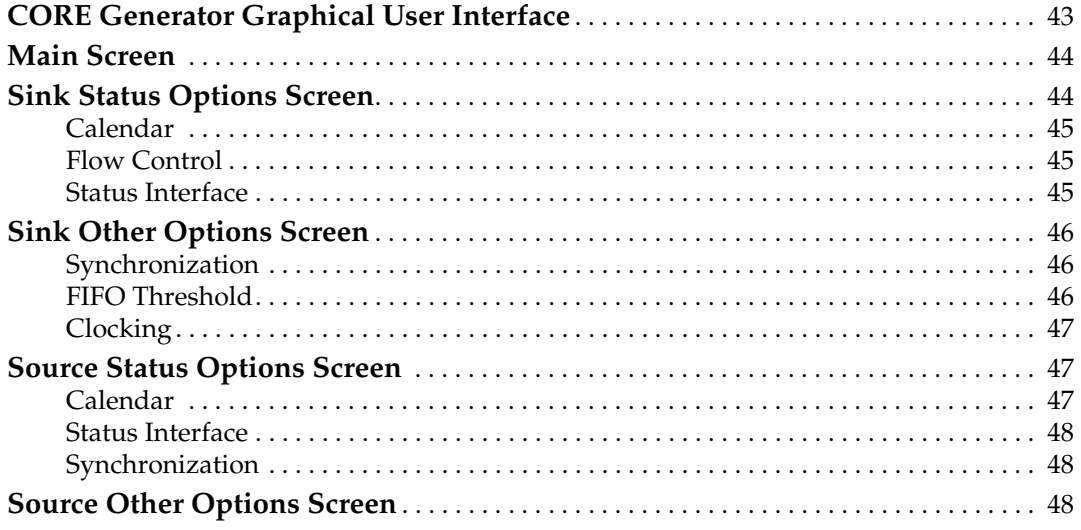

www.xilinx.com

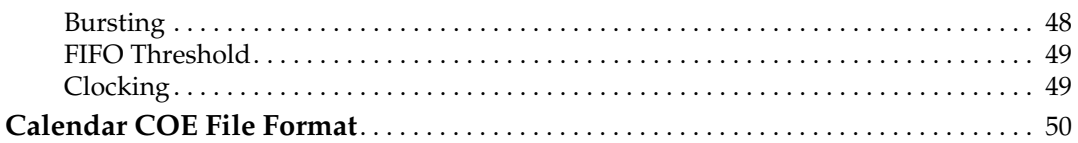

## **[Chapter 4: Designing with the Core](#page-50-0)**

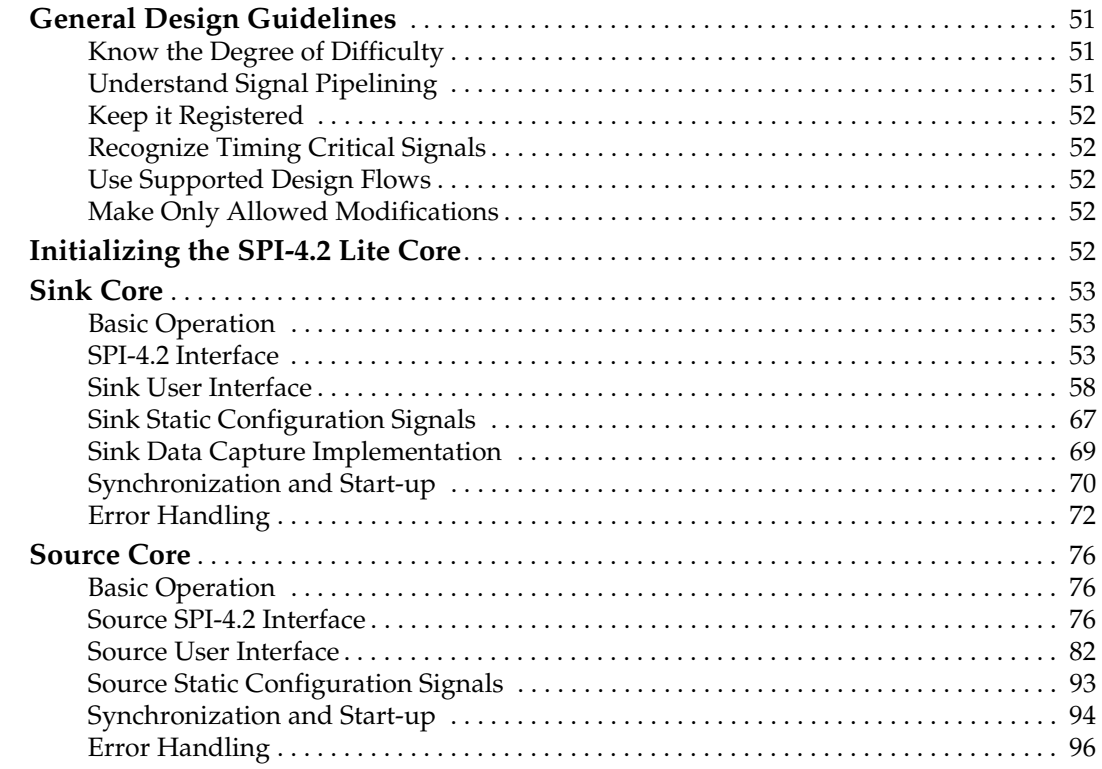

## **[Chapter 5: Constraining the Core](#page-98-0)**

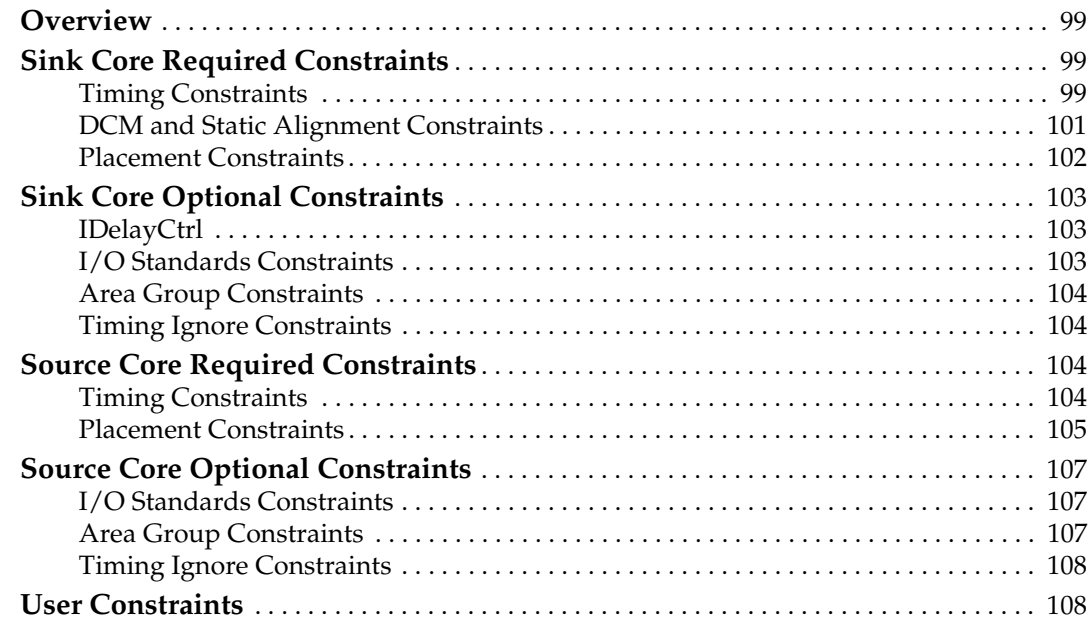

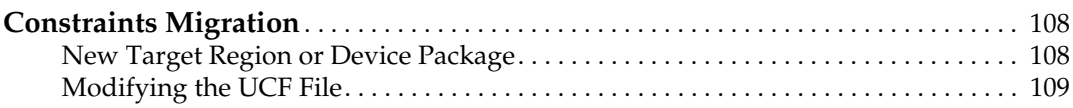

## **[Chapter 6: Special Design Considerations](#page-110-0)**

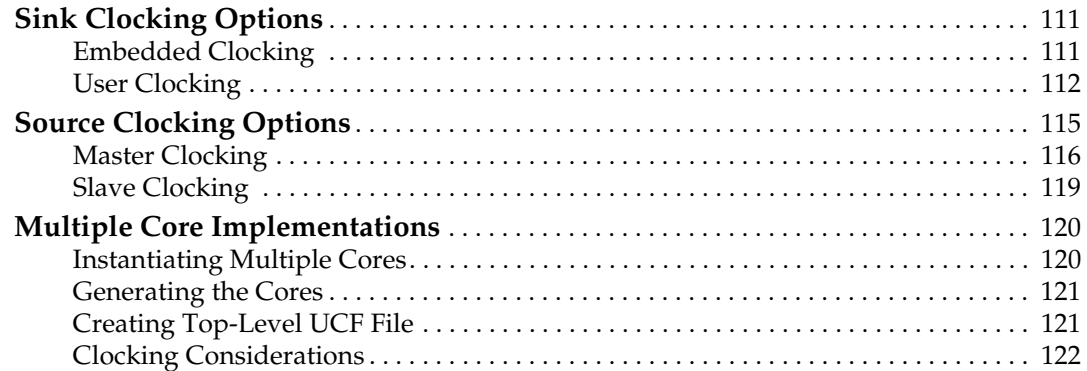

# **[Chapter 7: Simulating and Implementing the Core](#page-124-0)**

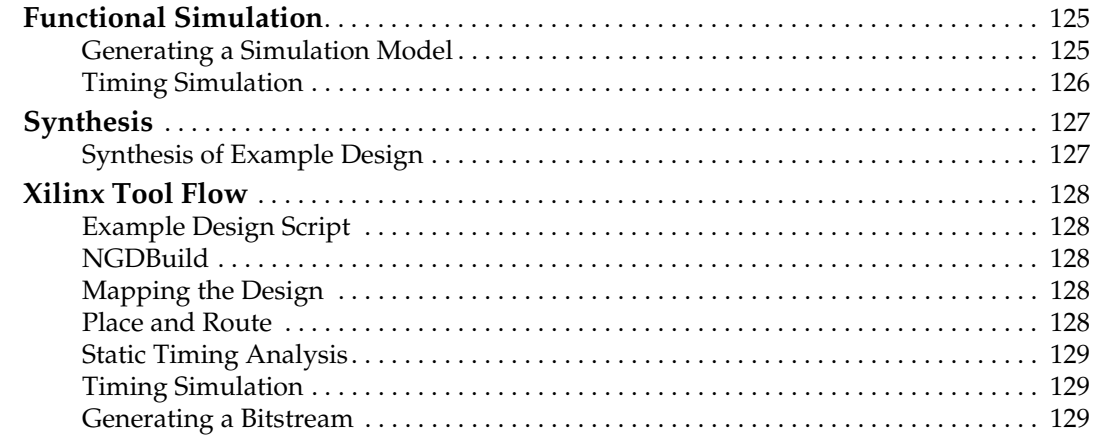

## **[Appendix A: SPI-4.2 Lite Control Word](#page-130-0)**

#### **[Appendix B: SPI-4.2 Lite Calendar Programming](#page-132-0)**

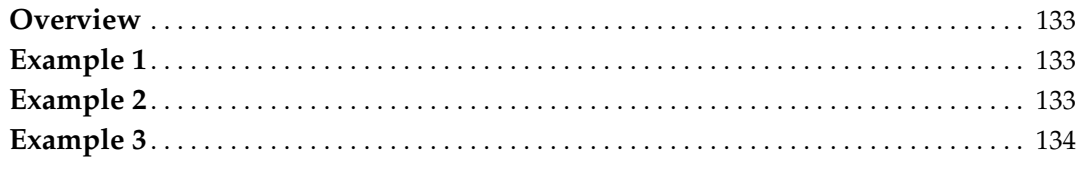

# **[Appendix C: SPI-4.2 Lite Core Verification](#page-134-0)**

Download from Www.Somanuals.com. All Manuals Search And Download.

# *Schedule of Figures*

## **[Chapter 2: Core Architecture](#page-16-0)**

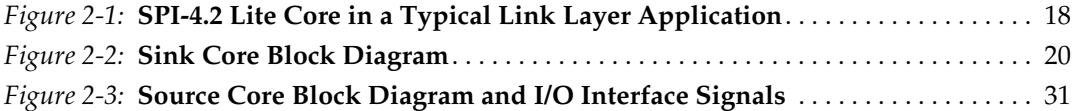

# **[Chapter 3: Generating the Core](#page-42-0)**

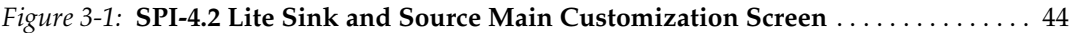

# **[Chapter 4: Designing with the Core](#page-50-0)**

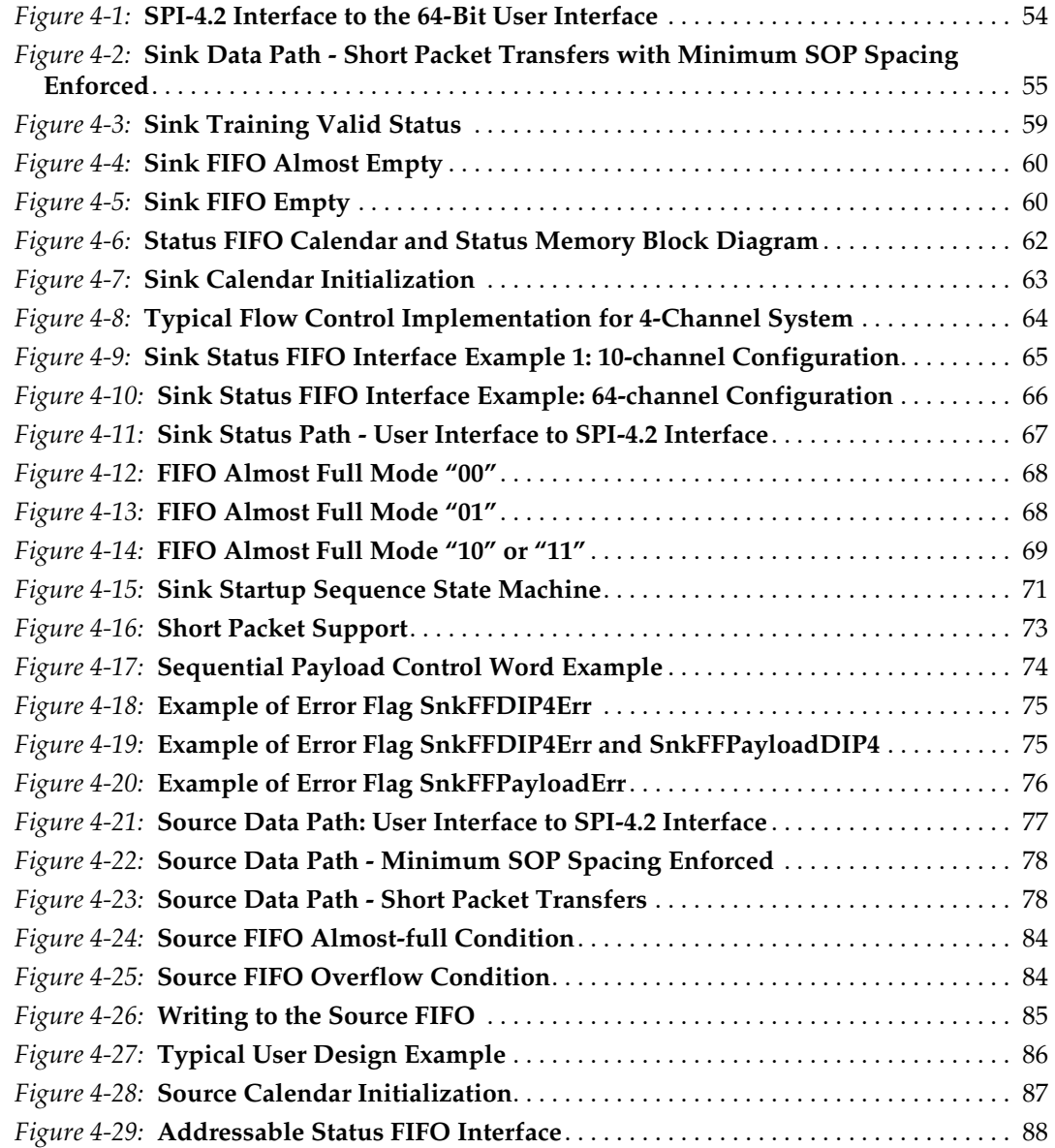

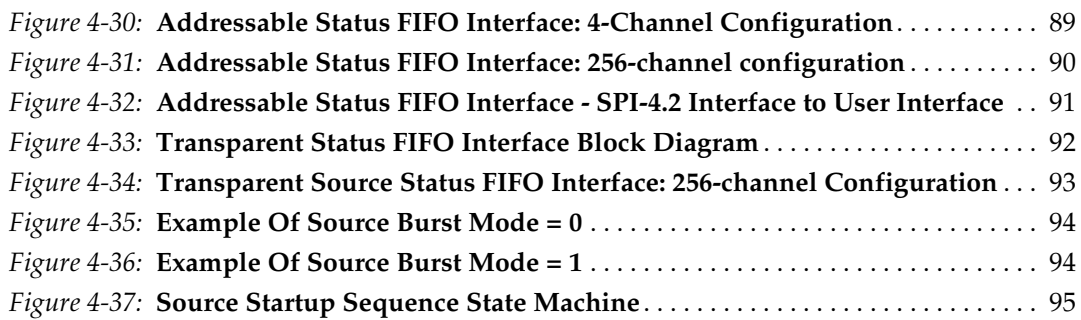

# **[Chapter 6: Special Design Considerations](#page-110-0)**

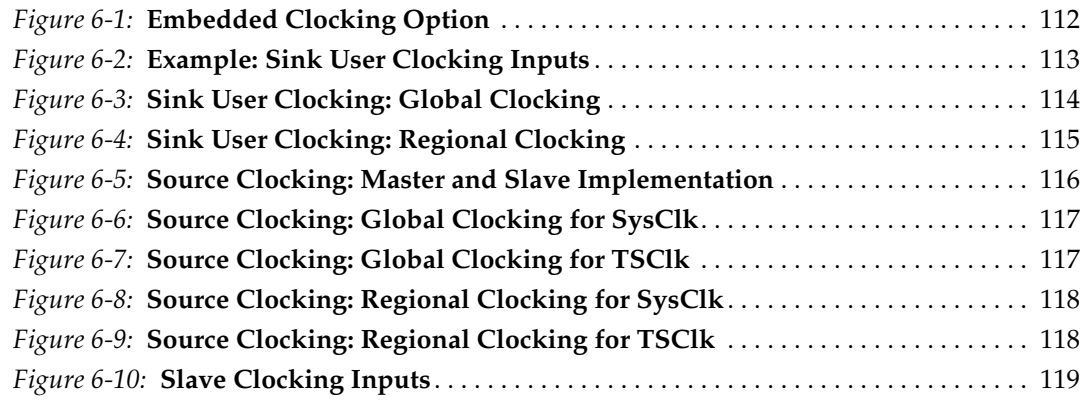

# *Schedule of Tables*

### **[Chapter 2: Core Architecture](#page-16-0)**

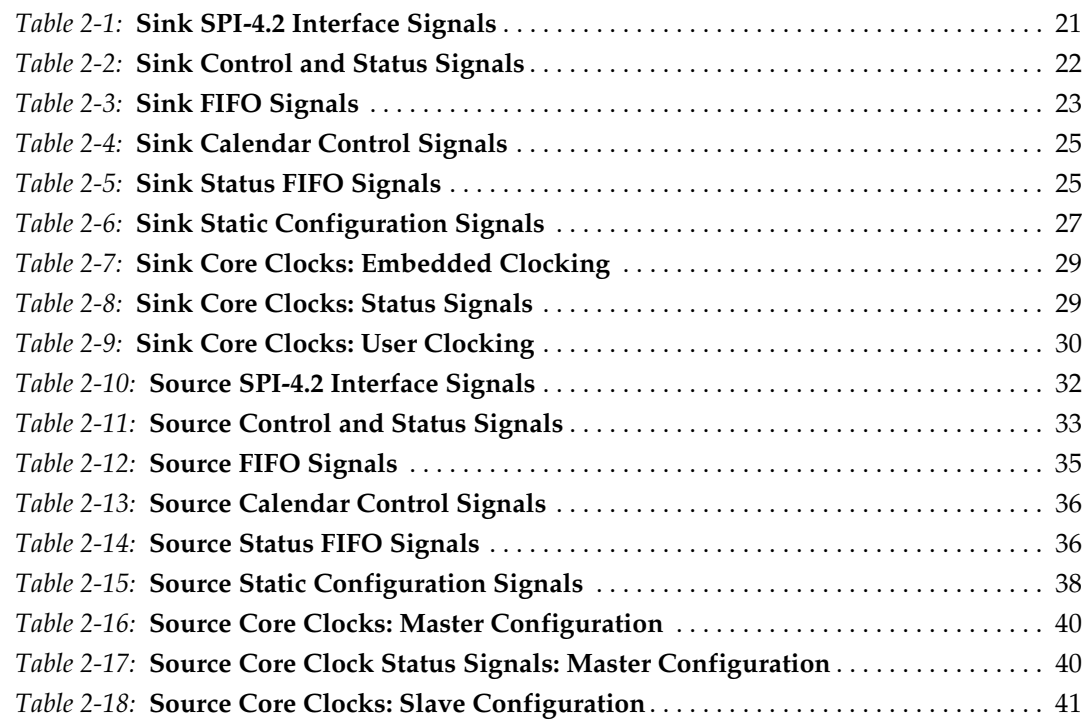

## **[Chapter 3: Generating the Core](#page-42-0)**

### **[Chapter 4: Designing with the Core](#page-50-0)**

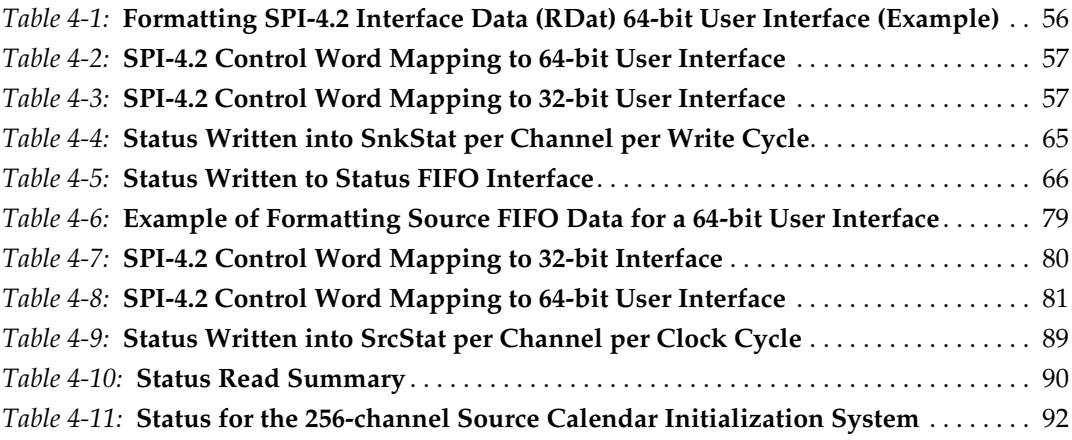

## **[Chapter 6: Special Design Considerations](#page-110-0)**

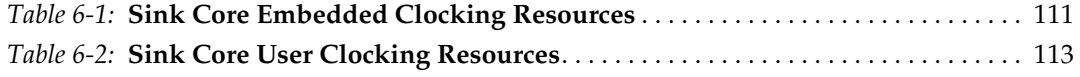

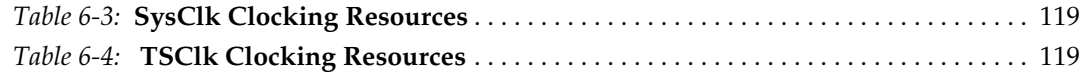

# **[Appendix A: SPI-4.2 Lite Control Word](#page-130-0)**

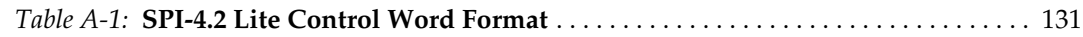

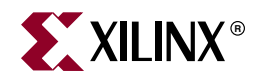

# *Preface*

# <span id="page-10-0"></span>*About This Guide*

This user guide describes the function and operation of the Xilinx LogiCORE™ IP SPI-4.2 (PL4) Lite core, and provides information about designing, customizing, and implementing the core.

#### <span id="page-10-1"></span>**Contents**

This guide contains the following chapters:

- Preface, "About this Guide" describes the organization and purpose of the user guide and the conventions used in this document.
- [Chapter 1, "Introduction"](#page-14-4) introduces the SPI-4.2 Lite core and provides related information, including recommended design experience, additional resources, technical support, and submitting feedback to Xilinx.
- [Chapter 2, "Core Architecture"](#page-16-2) describes the SPI-4.2 Lite core architecture and interface signals.
- [Chapter 3, "Generating the Core"](#page-42-2) describes how to generate the SPI-4.2 Lite core using the Xilinx CORE Generator™.
- [Chapter 4, "Designing with the Core"](#page-50-4) describes how to use the Xilinx SPI-4.2 Lite core in a user application.
- [Chapter 5, "Constraining the Core"](#page-98-4) describes how to constrain the core.
- [Chapter 6, "Special Design Considerations"](#page-110-4) describes how to instantiate multiple SPI-4.2 Lite cores in a design.
- [Chapter 7, "Simulating and Implementing the Core"](#page-124-3) instructs you how to simulate and implement the SPI-4.2 Lite core in their design.
- [Appendix A, "SPI-4.2 Lite Control Word"](#page-130-2) defines the SPI-4.2 control word format.
- [Appendix B, "SPI-4.2 Lite Calendar Programming"](#page-132-4) contains examples that describe how to program calendars for the Source Status FIFO and Sink Status FIFO of the SPI-4.2 Lite core.
- [Appendix C, "SPI-4.2 Lite Core Verification"](#page-134-1) describes the software verification of the SPI-4.2 Lite core.

## <span id="page-11-0"></span>**Conventions**

This document uses the following conventions. An example illustrates each convention.

## <span id="page-11-1"></span>Typographical

The following typographical conventions are used in this document:

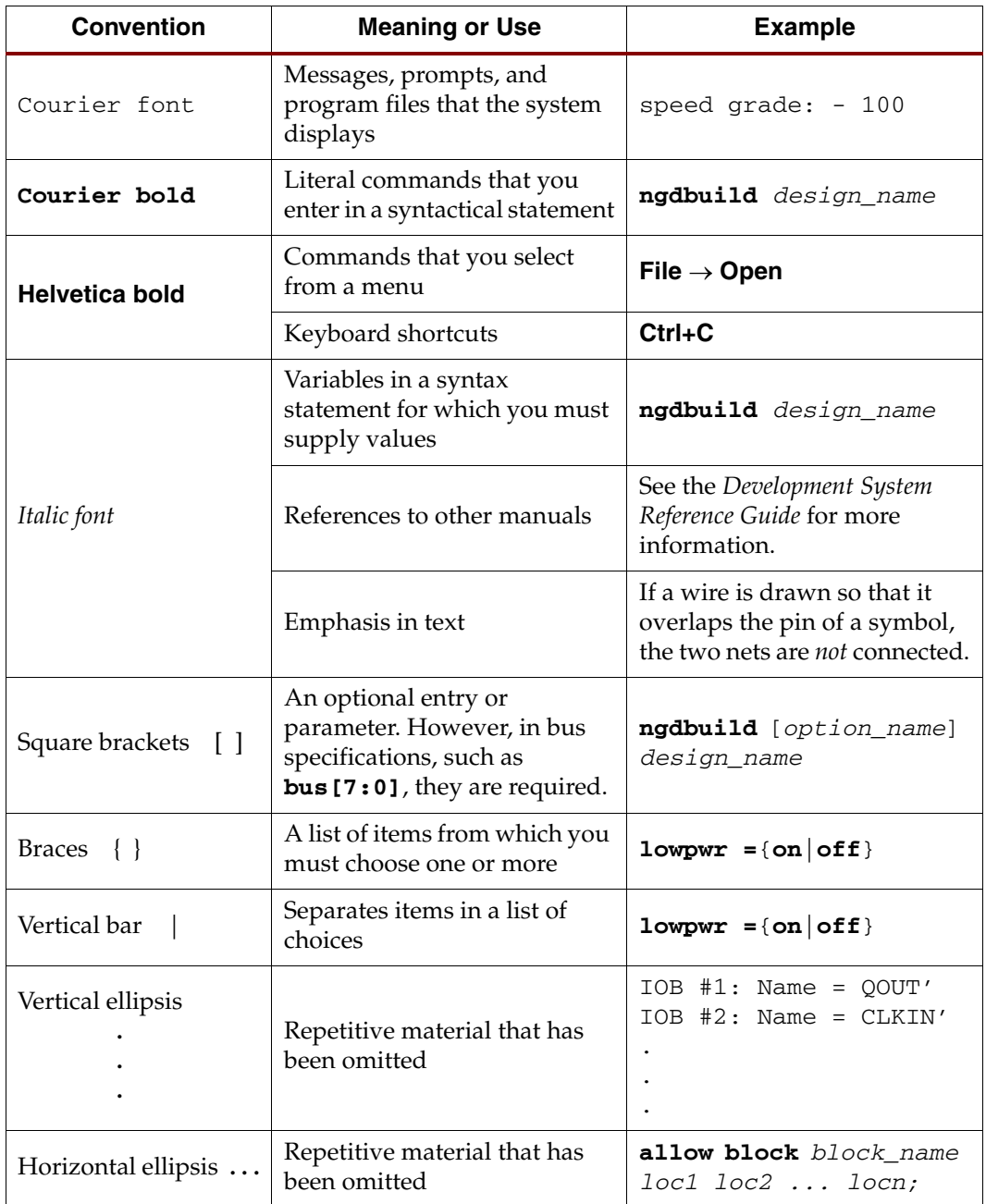

<span id="page-12-0"></span>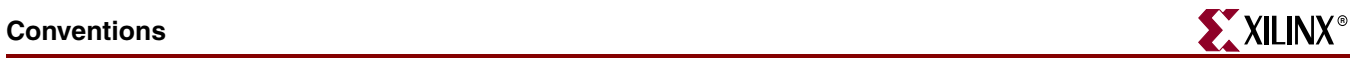

## Online Document

The following conventions are used in this document:

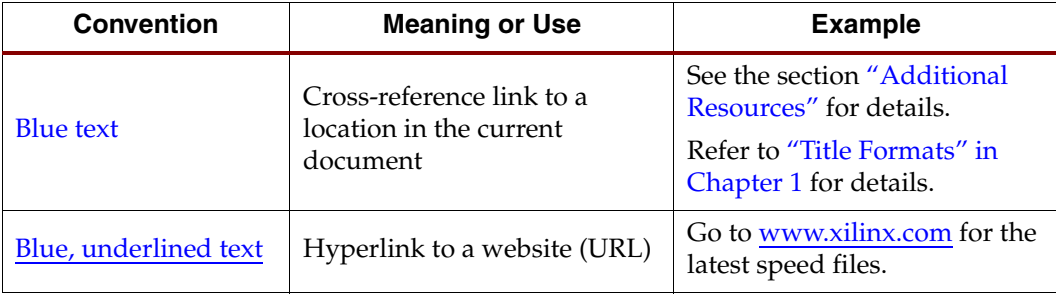

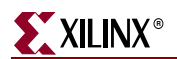

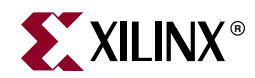

# *Chapter 1*

# <span id="page-14-4"></span><span id="page-14-0"></span>*Introduction*

The SPI-4.2 (PL4) Lite core implements and is functionally compliant to the *OIF-SPI-4-02.1 System Packet Interface Phase 2* specification and supports both VHDL and Verilog design environments.

This chapter introduces the SPI-4.2 Lite core and provides related information, including recommended design experience, additional resources, technical support, and how to submit feedback to Xilinx.

### <span id="page-14-1"></span>**About the Core**

The SPI-4.2 Lite core is a Xilinx CORE Generator IP core, included in the latest IP Update on the Xilinx IP Center.

For detailed information about the core, see [www.xilinx.com/products/ipcenter/DO-DI-POSL4MC.htm.](http://www.xilinx.com/products/ipcenter/DO-DI-POSL4MC.htm)

For information about system requirements, installation, and licensing options, see the *SPI-4.2 Lite Getting Started Guide*.

### <span id="page-14-2"></span>**Recommended Design Experience**

Although the SPI-4.2 Lite core is a fully verified solution, the challenge associated with implementing a complete design varies depending on the configuration and functionality of the application. For best results, previous experience building high performance, pipelined FPGA designs using Xilinx implementation software and user constraints files (UCF) is recommended.

Contact your local Xilinx representative for a closer review and estimation for your specific requirements.

### <span id="page-14-3"></span>**Additional Core Resources**

For detailed information and updates about the SPI-4.2 Lite core, see the following documents, located on the SPI-4.2 product lounge page at:

[www.xilinx.com/ipcenter/posphyl4/spi42\\_core.htm](http://www.xilinx.com/xlnx/xebiz/designResources/ip_product_details.jsp?key=DO-DI-POSL4MC)

- *SPI-4.2 Lite Data Sheet*
- *SPI-4.2 Lite Release Notes*
- *SPI-4.2 Lite Getting Started Guide*

## <span id="page-15-0"></span>**Technical Support**

To obtain technical support specific to the SPI-4.2 Lite core, visit [www.xilinx.com/support.](http://www.xilinx.com/support) Questions are routed to a team of engineers with expertise using the SPI-4.2 Lite core.

Xilinx will provide technical support for use of this product as described in the *SPI-4.2 Lite User Guide* and the *SPI-4.2 Lite Getting Started Guide*. Xilinx cannot guarantee timing, functionality, or support of this product for designs that do not follow these guidelines.

# <span id="page-15-1"></span>**Feedback**

Xilinx welcomes comments and suggestions about the SPI-4.2 Lite core and the documentation provided with the core.

### <span id="page-15-2"></span>SPI-4.2 Lite Core

For comments or suggestions about the SPI-4.2 Lite core, please submit a webcase from [www.xilinx.com/support/clearexpress/websupport.htm.](http://www.xilinx.com/support/clearexpress/websupport.htm) Be sure to include the following information:

- Product name
- Core version number
- Explanation of your comments

#### <span id="page-15-3"></span>**Document**

For comments or suggestions about this document, please submit a WebCase from [www.xilinx.com/support/clearexpress/websupport.htm.](http://www.xilinx.com/support/clearexpress/websupport.htm) Be sure to include the following information:

- Document title
- Document number
- Page number(s) to which your comments refer
- Explanation of your comments

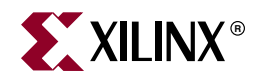

# *Chapter 2*

# <span id="page-16-2"></span><span id="page-16-0"></span>*Core Architecture*

This chapter describes the SPI-4.2 Lite core architecture and interface signals.

## <span id="page-16-1"></span>**System Overview**

The SPI-4.2 Lite core is comprised of two separate cores that enable the transmission (Source core) and reception (Sink core) of data.

- **Sink Core.** Receives data from the SPI-4.2 interface. It takes the 16-bit interface and maps it to a 32-bit or 64-bit interface enabling the internal logic to run at a quarter of the line rate.
- **Source Core**. Transmits data on the SPI-4.2 interface. Payload data written into the core as 32-bit or 64-bit words (two or four 16-bit SPI-4.2 Lite words, respectively) is mapped onto the 16-bit SPI-4.2 interface.

[Figure 2-1](#page-17-2) illustrates the interfaces of the SPI-4.2 Lite core and shows it in a typical linklayer application.

In the link layer example, the SPI-4.2 interface connects an external physical-layer device to a link-layer implemented in a Virtex™-4 FPGA. The user logic reads data from the Sink core and writes data into the Source core. A standard FIFO interface is provided for this

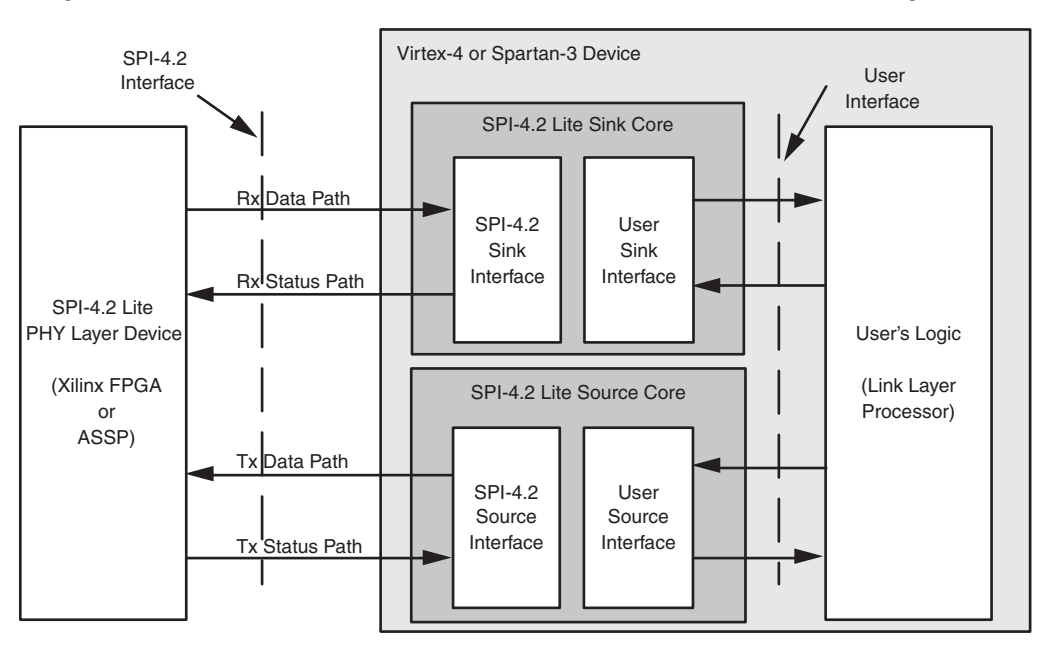

data access and facilitates integration within a system. Dedicated signals are used to configure the Sink and Source cores in circuit and monitor a suite of status registers.

<span id="page-17-2"></span>*Figure 2-1:* **SPI-4.2 Lite Core in a Typical Link Layer Application**

#### <span id="page-17-0"></span>Sink Core

The Sink core receives data from the SPI-4.2 interface. It takes the 16-bit interface and maps it to a 32-bit or 64-bit interface enabling the internal logic to run at a half (for 32-bit) or an quarter (for 64-bit) of the line rate. The user data and the corresponding control signals are accessed with a standard FIFO interface. The FIFO read and write operations are performed in independent clock domains.

The Sink core implements the following features:

- Supports 32-bit or 64-bit user data width
- Dedicated output signal indicating loss of valid RDClk
- Provides a FIFO reset signal for clearing contents of the data pipe during operation
- Provides support for forcing the insertion of DIP-2 errors for system testing
- Regional clocking option (for Virtex-4 and Virtex-5 devices only, saves global clocking resources)
- Provides both embedded and user clocking options

For more information on core features, see [Chapter 4, "Designing with the Core."](#page-50-4)

### <span id="page-17-1"></span>Source Core

The Source core transmits data on the SPI-4.2 interface. Payload data written into the core as 32-bit or 64-bit words (two or four 16-bit SPI-4.2 Lite words, respectively) are mapped onto the 16-bit SPI-4.2 interface. While packet data written into the core may not be 32-bit or 64-bit aligned, the core optimally maps the data to 16-bit words such that no filler idle cycles are inserted. The data along with the control signals are written into the core via a

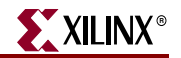

standard FIFO interface, and the FIFO read and write operations are performed in independent clock domains.

The Source core implements the following features:

- Supports 32-bit or 64-bit user data width.
- Optionally transmits only complete data bursts.
- Provides both master and slave clocking to facilitate multiple core implementations.
- Enables addressable or transparent access to SPI-4.2 flow control data.
- Provides a FIFO reset signal for clearing contents of the data pipe during operation.
- Provides support for forcing the insertion of DIP-4 errors for system testing.

For more information on core features, see [Chapter 4, "Designing with the Core."](#page-50-4)

### <span id="page-18-0"></span>**Sink Core Interfaces**

The Sink core has five functional modules:

- Sink Data FIFO
- Sink Data Receive
- Sink Status Registers
- Sink Calendar
- Sink Status Transmit

The Sink core has the following interfaces:

- Sink SPI-4.2 Interface
- Sink User Interface
	- ♦ Sink Control and Status Interface
	- Sink FIFO Interface
	- ♦ Sink Status and Flow Control Interface
		- **-** Calendar Control Interface
		- **-** Status FIFO Interface
	- Sink Configuration Interface
	- Sink Clocking Interface

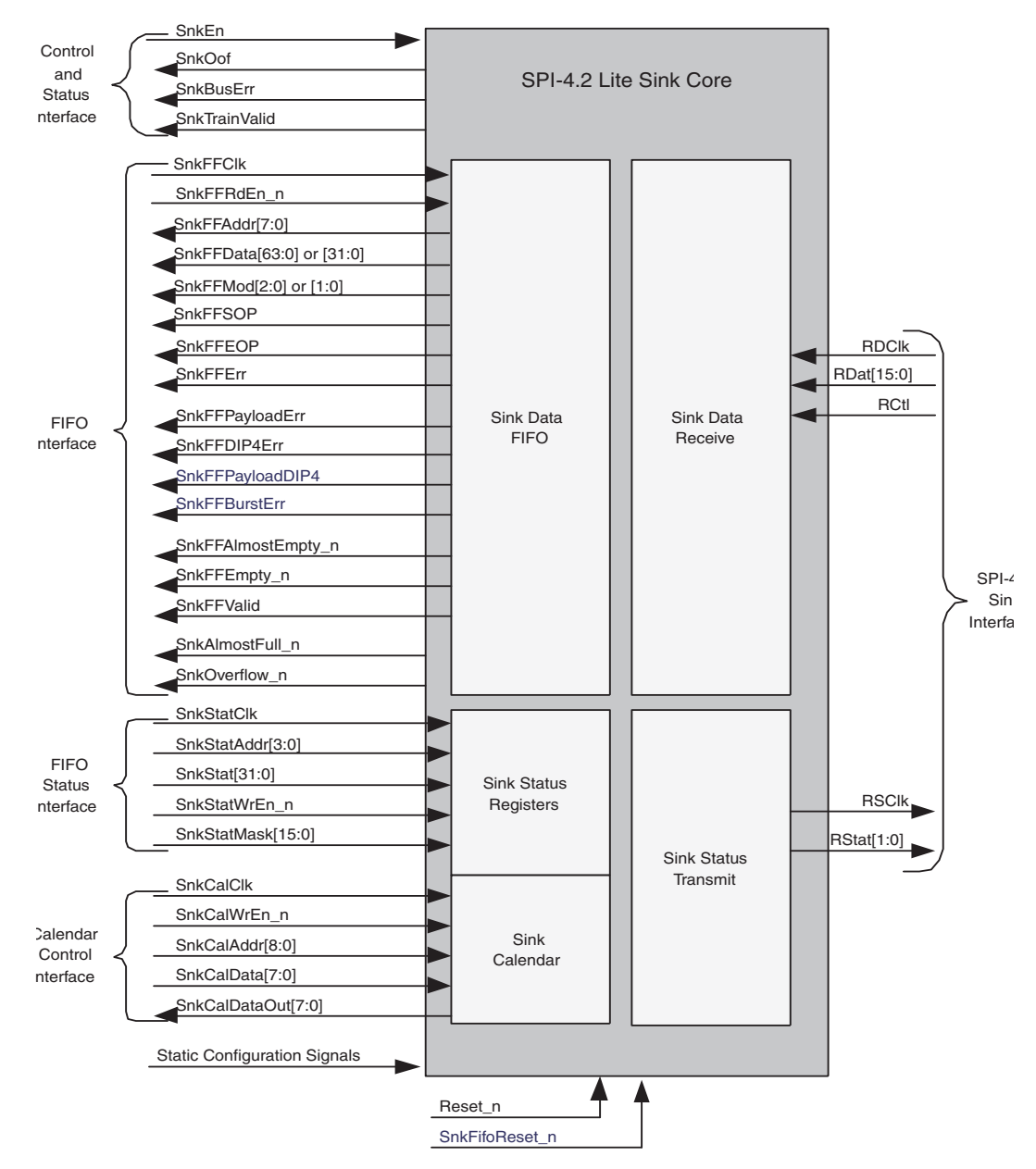

The functional modules and signals which comprise the different interfaces are shown in [Figure 2-2](#page-19-0) and defined in tables in the following sections.

<span id="page-19-0"></span>*Figure 2-2:* **Sink Core Block Diagram**

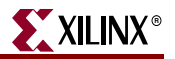

#### <span id="page-20-0"></span>Sink SPI-4.2 Interface

The SPI-4.2 interface uses LVDS I/O buffers to receive 16-bit data words. The 16-bit data words received on the SPI-4.2 interface are combined into 32-bit or 64-bit data words by the SPI-4.2 Lite core, which allows the user interface to run at a half (32-bit interface) or quarter (64-bit interface) of the data rate. For example, for a 200 Mbps data rate and a 32-bit interface, you can read data from the Sink core at 100 MHz, and if a 64-bit interface is used, you can read data from the Sink core at 50 MHz and maintain the same data rate.

The resulting data words are written into an asynchronous FIFO. The received 16-bit control words are stored out of band in the FIFO, along with the corresponding data word. The received control words that are not idle or training words can contain the information listed below:

- Start or continuation of the following packet
- Link address of the following packet
- End of the preceding packet
- Number of valid bytes in the last word of the preceding packet
- Error conditions in the preceding packet

In addition to receiving 16-bit data words, the SPI-4.2 interface also sends flow control data at 1/4 rate (or 1/8 rate) of its data interface. The 32-bit status (2-bit status for each channel) from the user interface is processed and formatted by the SPI-4.2 Lite core to be transmitted on RStat. [Table 2-1](#page-20-1) defines the Sink SPI-4.2 interface signals.

<span id="page-20-1"></span>*Table 2-1:* **Sink SPI-4.2 Interface Signals** 

| <b>Name</b>                    | <b>Direction</b> | <b>Clock</b><br><b>Domain</b> | <b>Description</b>                                                                                                    |
|--------------------------------|------------------|-------------------------------|----------------------------------------------------------------------------------------------------|
| RDClk P<br>RDClk N             | Input            | n/a                           | <b>SPI-4.2 Receive Data Clock</b> (LVDS): Source synchronous clock received with<br>RDat and RCtl. The rising and falling edges of this clock (DDR) are used to<br>clock RDat and RCtl.                                                                                               |
| RDat_P[15:0]<br>$RDat_N[15:0]$ | Input            | <b>RDClk</b>                  | SPI-4.2 Receive Data Bus (LVDS): The 16-bit data bus used to receive SPI-4.2<br>data and control information.                                                                                                    |
| $RCtl_P$<br>RCtl_N             | Input            | <b>RDClk</b>                  | SPI-4.2 Receive Control (LVDS): Signal that indicates whether data or control<br>information is present on the RDat bus. When RCtl is deasserted, data is<br>present on RDat. When RCtl is asserted, control information is present on<br>RD <sub>at</sub> .                          |
| <b>RSClk</b>                   | Output           | n/a                           | <b>SPI-4.2 Receive Status Clock:</b> Source synchronous clock transmitted with<br>RStat at 1/2 or 1/4 rate of the RDClk. The rate of the status clock is controlled<br>by the static configuration signal RSClkDiv. You can select this signal to be<br>transmitted as LVTTL or LVDS. |
| RStat[1:0]                     | Output           | <b>RSClk</b>                  | <b>SPI-4.2 Receive FIFO Status: FIFO Status Channel flow control interface. You</b><br>can select this bus to be transmitted as LVTTL or LVDS.                                                                                                    |

### <span id="page-21-0"></span>Sink User Interface

The Sink User Interface includes all signals other than those on the SPI-4.2 Interface. The high-performance logic on the Sink back-end enables the user interface to run at higher frequencies than the SPI-4.2 Interface. This is sometimes required if a large percentage of the traffic consists of small packets.

The User Interface is subdivided into five smaller interfaces. Each of these interfaces are presented in detail below:

- **Control and Status Interface**: The signals of this interface apply to the operation of the Sink core.
- **FIFO Interface**: The signals of this interface allow you to access data received on the SPI-4.2 Interface.
- **Status and Flow Control Interface**: The signals of this interface send flow control information on the SPI-4.2 Interface.
- **Static Configuration Interface**: The signals of this interface allow you to configure the core.
- **Clocking Interface**: The signals of this interface report the status of the clocks and include the general purpose clocks.

#### Sink Control and Status Interface

The Sink core control and status signals either control the operation of the entire Sink core or provide status information that is not associated with a particular channel (port) or packet. [Table 2-2](#page-21-1) defines the Sink control and status signals.

| <b>Name</b>    | <b>Direction</b> | <b>Clock</b><br><b>Domain</b> | <b>Description</b>                                                                                                    |
|----------------|------------------|-------------------------------|----------------------------------------------------------------------------------------------------|
| Reset_n        | Input            | n/a                           | Reset: Active Low signal that asynchronously initializes internal flip-flops,<br>registers, and counters. When Reset_n is asserted, the Sink core will go out<br>of frame and the entire data path is cleared (including the FIFO). The Sink<br>core will also assert SnkOof, and deassert SnkBusErr and SnkTrainValid.<br>When Reset_n is asserted, the Sink core will transmit framing "11" on RStat<br>and continue to drive RSClk. |
|                |                  |                               | Following the deassertion of Reset_n, the sink calendar should be<br>programmed if the calendar is initialized in-circuit.                                                                                                    |
| SnkFifoReset n | Input            | SnkFFClk                      | Sink FIFO Reset: Active low signal enables you to reset the Sink FIFO and<br>the associated data path logic. This enables the FIFO to be cleared while<br>remaining in frame.                                                                                                    |
|                |                  |                               | Coming out of SnkFifoReset_n, the Sink core will discard all data on the SPI-<br>4.2 interface until a valid SOP control word is received.                                                                                                    |
| SnkEn          | Input            | SnkStatClk                    | Sink Enable: Active high signal that enables the Sink core. When SnkEn is<br>deasserted, the Sink core will go out of frame and will not store any<br>additional data in the FIFO. The current contents of the FIFO remain intact.                                                                                                    |
|                |                  |                               | The Sink core will also assert SnkOof, and deassert SnkBusErr and<br>SnkTrainValid. When SnkEn is deasserted, the Sink core will transmit<br>framing "11" on RStat and continue to drive RSClk.                                                                                                    |

<span id="page-21-1"></span>*Table 2-2:* **Sink Control and Status Signals** 

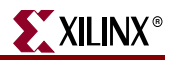

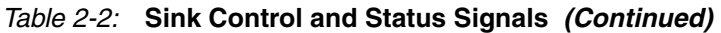

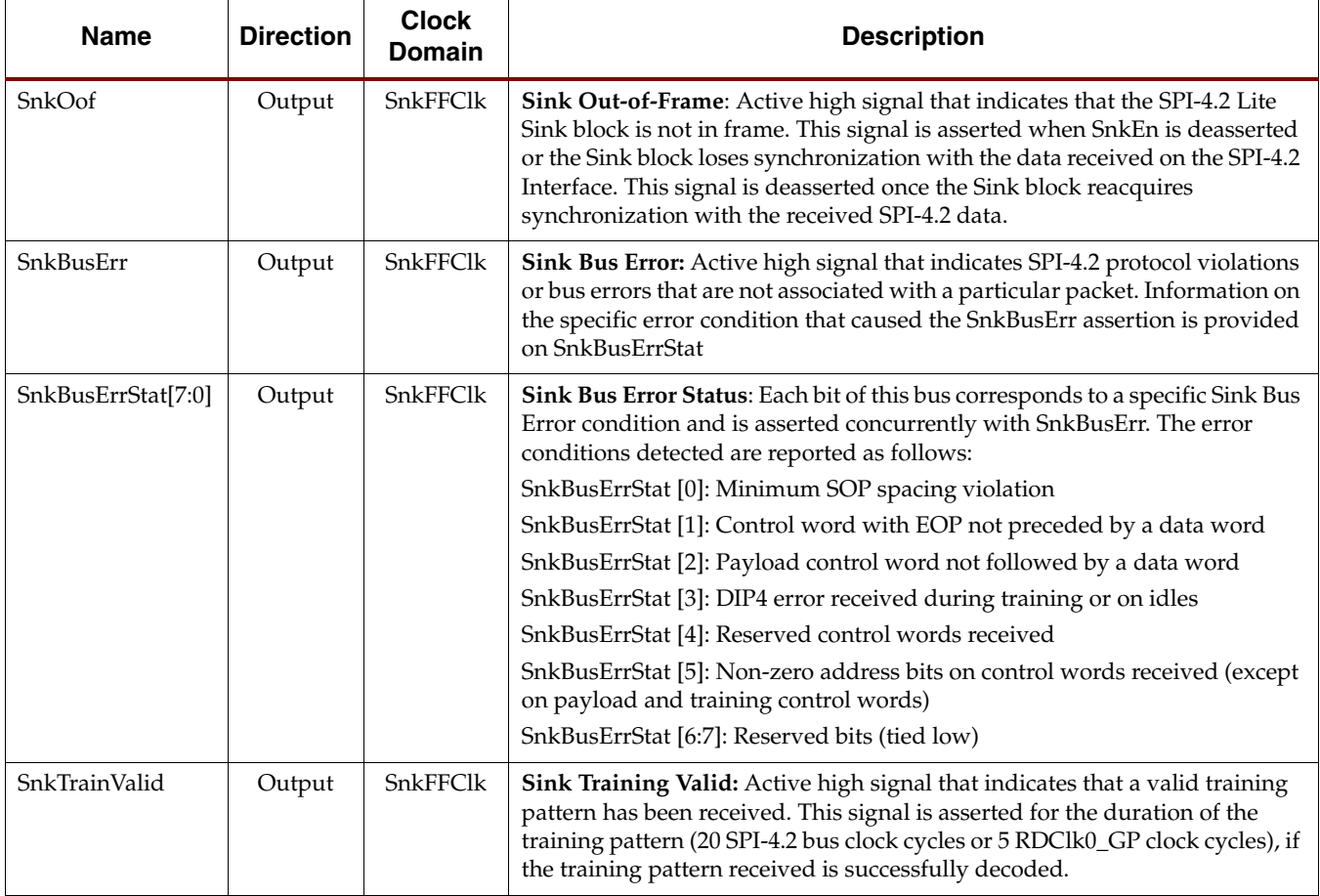

#### Sink FIFO Interface

The Sink FIFO Interface signals allow you to access the data (received on the SPI-4.2 Interface) that is stored in the FIFO. The signals on this interface is defined in [Table 2-3](#page-22-0).

<span id="page-22-0"></span>*Table 2-3:* **Sink FIFO Signals**

| <b>Name</b>     | <b>Direction</b> | <b>Description</b>                                                                                                    |
|-----------------|------------------|----------------------------------------------------------------------------------------------------|
| SnkFFClk        | Input            | Sink FIFO Clock: All Sink FIFO Interface signals are synchronous to the rising edge of<br>this clock.                                                                   |
| SnkFFRdEn n     | Input            | Sink FIFO Read-Enable: When detected low at the rising edge of SnkFFClk, data and<br>status information is available from the FIFO on the next rising edge of SnkFFClk. |
| SnkFFAddr[7:0]  | Output           | Sink FIFO Channel Address: Channel number associated with the data on SnkFFData.                                                                                        |
| SnkFFData[31:0] | Output           | <b>Sink FIFO Data Out:</b> The Sink FIFO data bus. Bit 0 is the LSB.                                                                                                    |
| $\alpha$        |                  | The core can be configured to have a 32- or 64-bit Interface. The 64-bit interface enables                                                                              |
| ShkFFData[63:0] |                  | running at half the clock rate required for a 32-bit interface.                                                                                                    |
| SnkFFMod[1:0]   | Output           | Sink FIFO Modulo: This signal indicates which bytes on the SnkFFData bus are valid                                                                                      |
| or              |                  | when the SnkFFEOP signal is asserted.                                                                                                    |
| SnkFFMod[2:0]   |                  | SnkFFMod[1:0] is used with a 32-bit interface.                                                                                                    |
|                 |                  | SnkFFMod[2:0] is used with a 64-bit interface.                                                                                                    |

#### *Table 2-3:* **Sink FIFO Signals** *(Continued)*

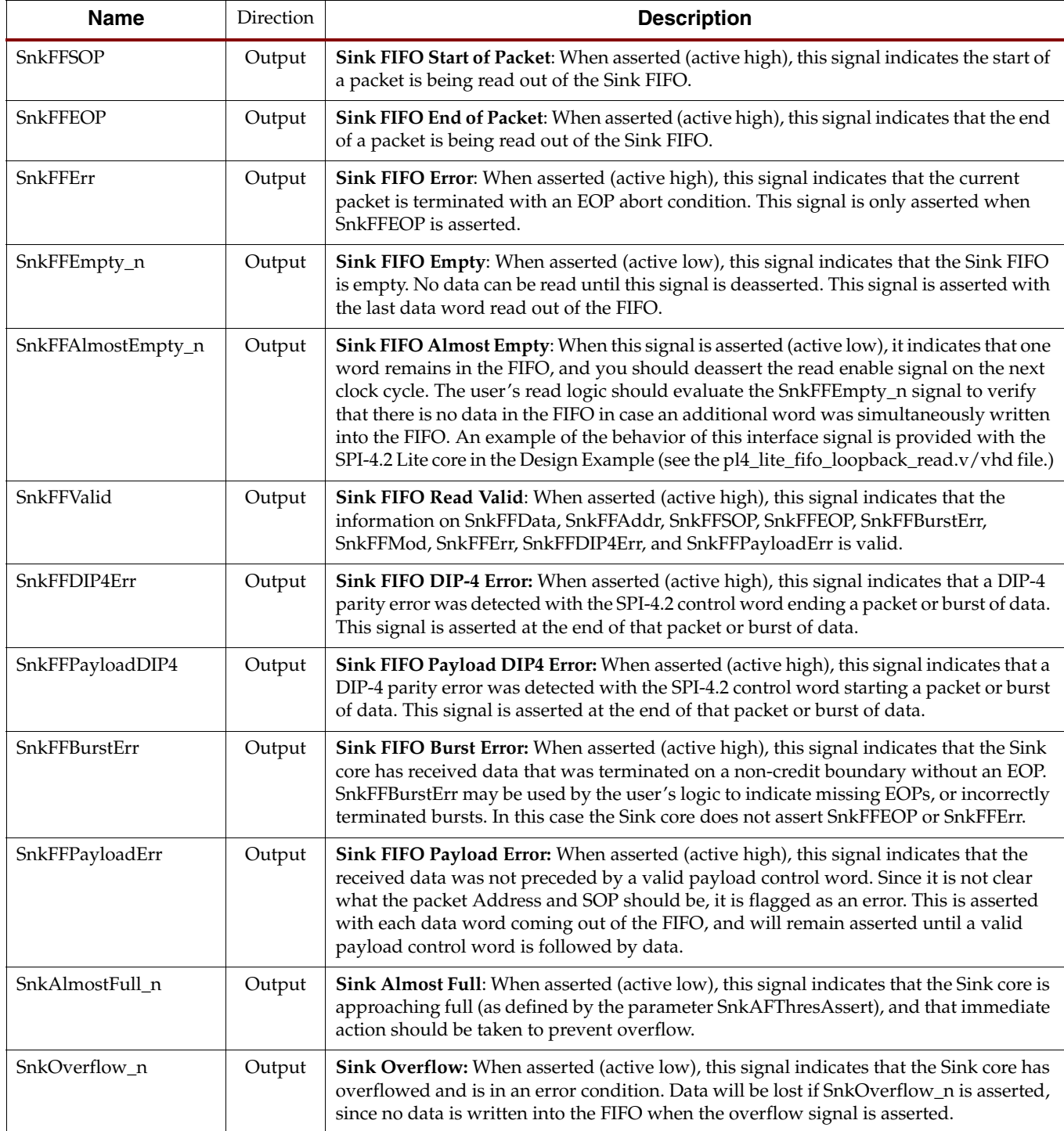

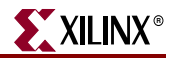

#### Sink Status and Flow Control Interface (Calendar Control and Status FIFO)

The Sink Status and Flow Control interface enables you to send flow control data on the SPI-4.2 Interface. The status information is sent based on the channel order and channel frequency defined in the programmable calendar. [Table 2-4](#page-24-0) and [Table 2-5](#page-24-1) define the calendar interface and status FIFO interface signals.

<span id="page-24-0"></span>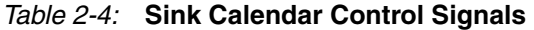

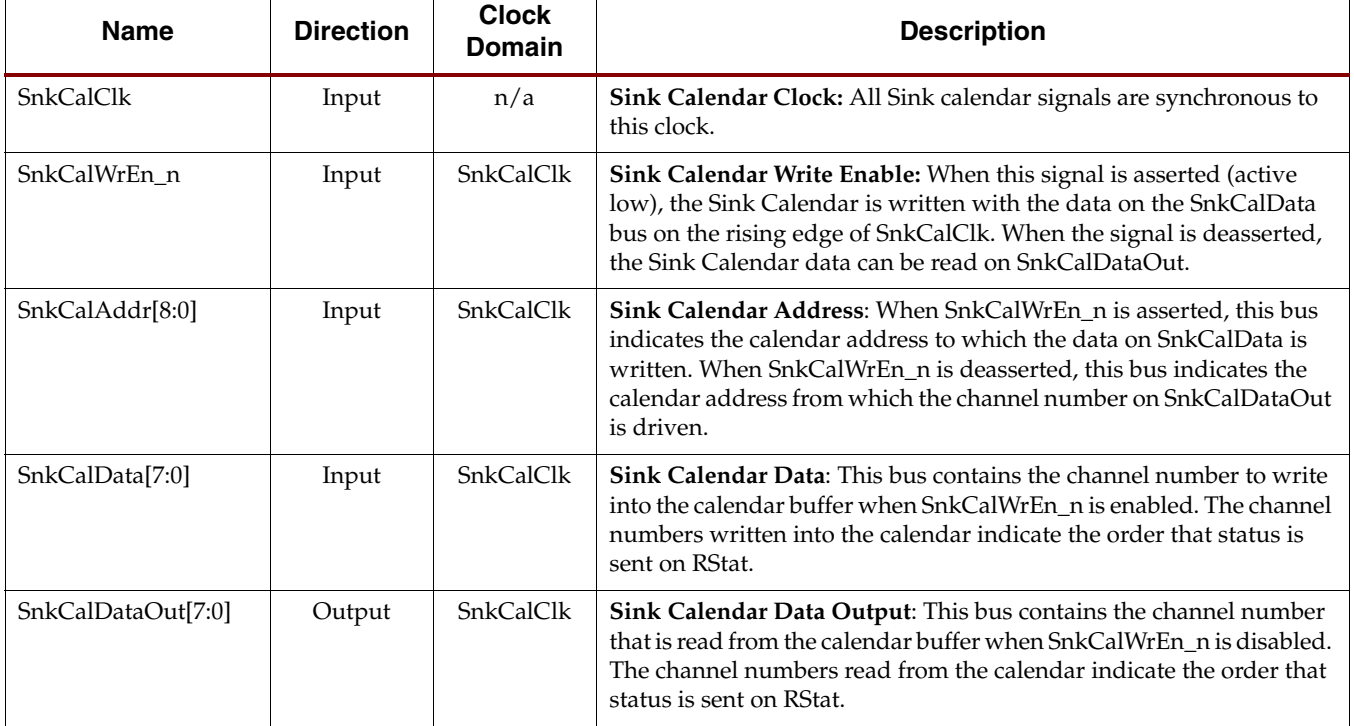

#### <span id="page-24-1"></span>*Table 2-5:* **Sink Status FIFO Signals**

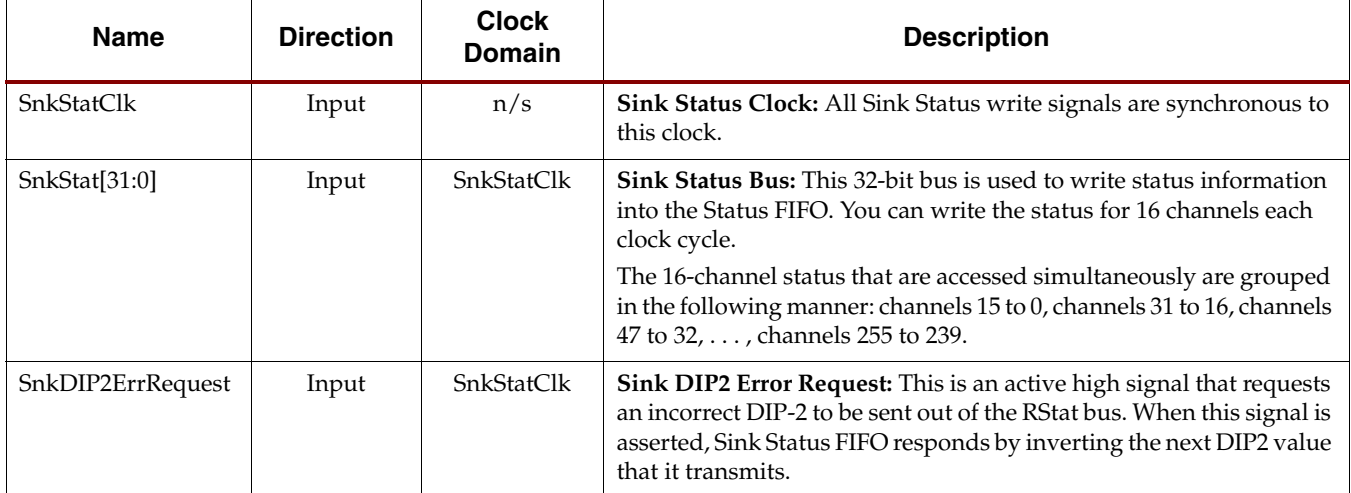

#### *Table 2-5:* **Sink Status FIFO Signals** *(Continued)*

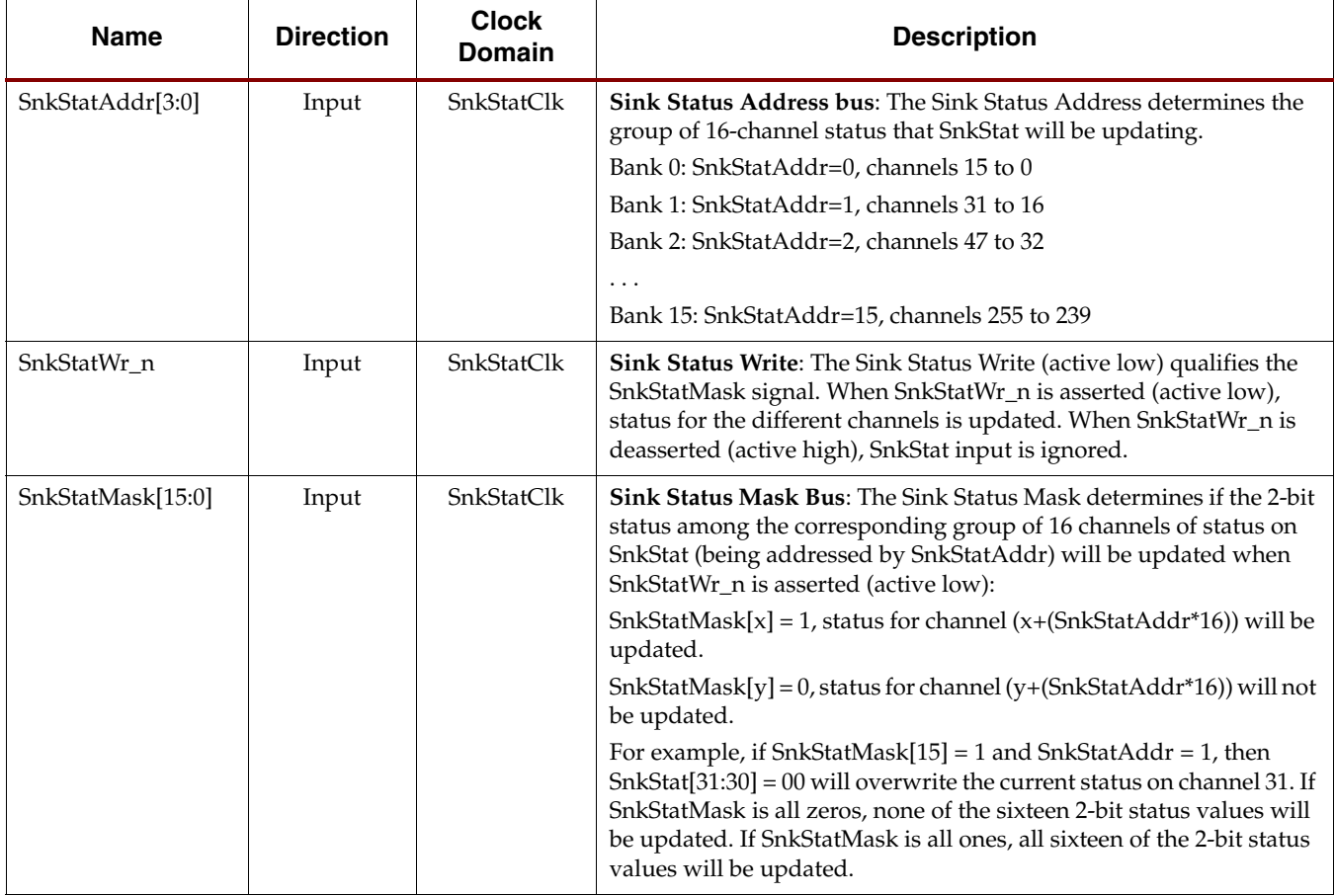

#### Sink Static Configuration Interface

These signals are inputs to the core that are statically driven by setting them to a constant value in the top-level wrapper file. The SPI-4.2 Lite release includes a wrapper file that has the static configuration signals connected to the values selected in the CORE Generator GUI. Customization of these signals can be done using the GUI.

Two of the Sink Static Configuration signals can be changed in circuit. There are static registers for SnkCalendar\_M and SnkCalendar\_Len that are synchronous to SnkStatClk. To change these parameters while the core is operational, SnkEn must first be deasserted.

If you sets the configuration signal to an illegal number, the core is automatically set to the minimum value. [Table 2-6](#page-26-0) defines the Sink Static Configuration signals.

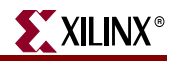

<span id="page-26-0"></span>*Table 2-6:* **Sink Static Configuration Signals**

| <b>Name</b>            | <b>Direction</b>       | Range                                                                                         | <b>Description</b>                                                                                                    |
|------------------------|------------------------|-----------------------------------------------------------------------------------------------|----------------------------------------------------------------------------------------------------|
| NumDip4Errors[3:0]     | <b>Static</b><br>Input | $1 - 15$<br>Value of 0 is set to 1                                                            | Number of DIP-4 Errors: The Sink Interface will go<br>out-of-frame (assert SnkOof) and stop accepting data<br>from the SPI-4.2 bus after receiving NumDip4Errors<br>consecutive DIP-4 errors.                                                                                                    |
| NumTrainSequences[3:0] | Static<br>Input        | $1 - 15$<br>Value of 0 is set to 1                                                            | Number of Complete Training Sequences: A<br>complete training pattern consists of 10 training<br>control words and 10 training data words. The Sink<br>interface requires NumTrainSequences consecutive<br>training patterns before going in frame (deasserting<br>SnkOof) and accepting data from the SPI-4.2 bus.                                                                                                    |
| SnkCalendar_M[7:0]     | Input                  | $0 - 255$<br>(effective range 1-256)                                                          | Sink Calendar Period: The SnkCalendar_M parameter<br>sets the number of repetitions of the calendar sequence<br>before the DIP-2 parity and framing words are<br>inserted.<br>The core implements this parameter as a static register<br>synchronous to SnkStatClk, and it can be updated in<br>circuit by first deasserting SnkEn.                                                                                    |
|                        |                        |                                                                                               | Note that the Sink Calendar Period equals<br>SnkCalendar_M + 1. For example, if<br>SnkCalendar_M=22, the Sink Calendar Period will be<br>equal to 23.                                                                                                    |
| SnkCalendar_Len[8:0]   | Input                  | $0 - 511$<br>(effective range 1-512)                                                          | Sink Calendar Length: The SnkCalendar_Len<br>parameter sets the length of the calendar sequence.<br>The core implements this parameter as a static register<br>synchronous to SnkStatClk, and it can be updated in<br>circuit by first deasserting SnkEn.<br>Note that the Sink Calendar Length equals<br>SnkCalendar_Len + 1. For example, if<br>SnkCalendar_Len=15, the Sink Calendar Length will<br>be equal to 16. |
| SnkAFThresAssert[8:0]  | Static<br>Input        | $1 - 508$<br>Values less than1 are<br>set to 1.<br>Values greater than<br>508 are set to 508. | Sink Almost Full Threshold Assert: The<br>SnkAFThresAssert parameter defines the minimum<br>number of empty FIFO locations that exist when<br>SnkAlmostFull_n is asserted. Note that the assert<br>threshold must be less than or equal to the negate<br>threshold (SnkAFThresNegate).<br>When SnkAlmostFull_n is asserted, the core initiates<br>the flow control mechanism selected by the parameter                 |
|                        |                        |                                                                                               | FifoAFMode. The FifoAFMode defines when the<br>interface stops sending valid FIFO status levels and<br>begins sending flow control information on RStat. This<br>indicates to the transmitting device that the core is<br>almost full and additional data cannot be sent.                                                                                                    |

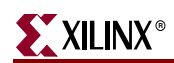

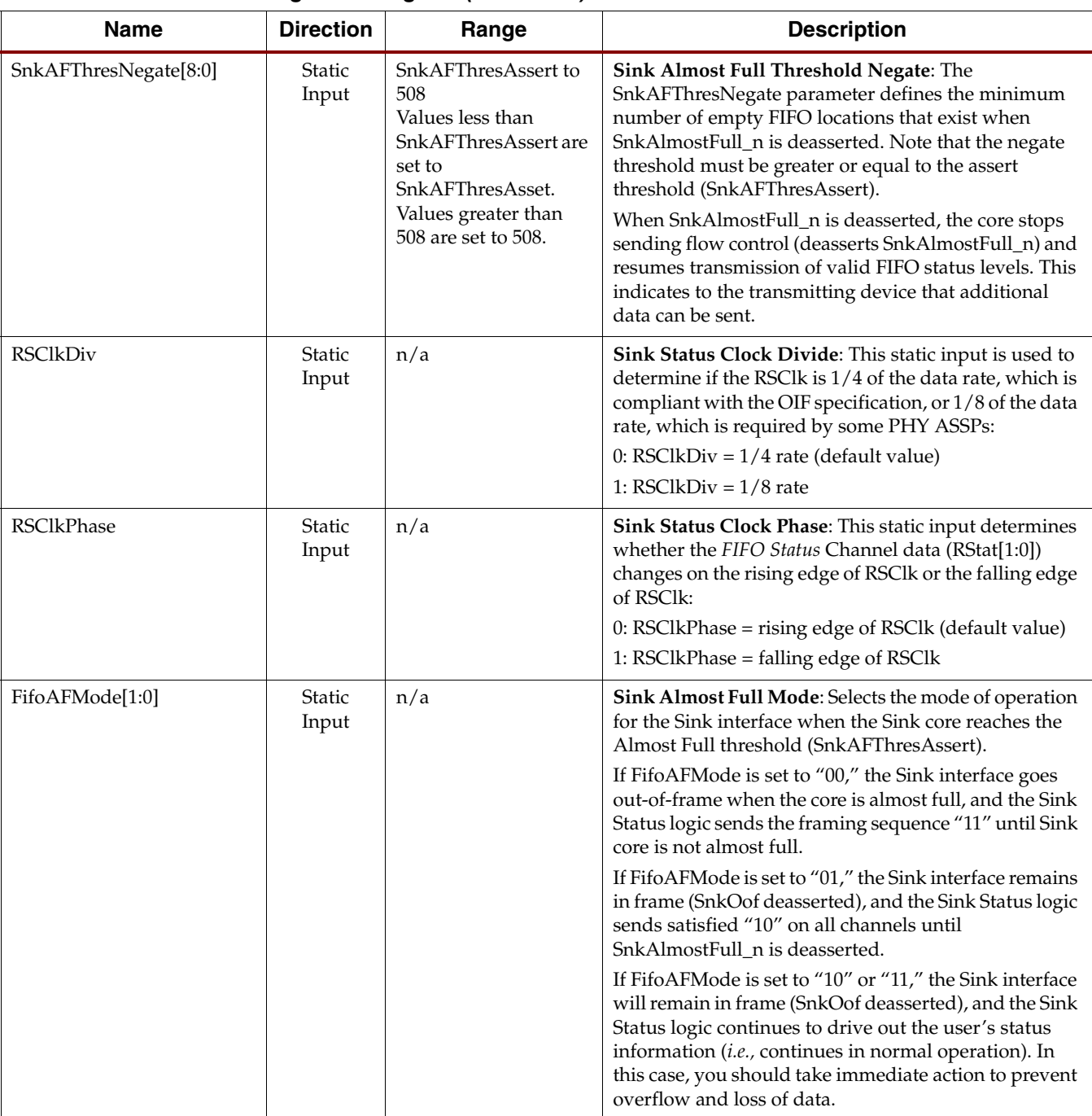

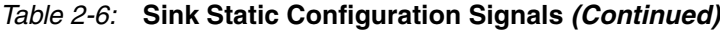

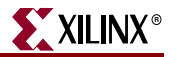

#### Sink Clocking Interface

The Sink core supports two clocking implementations: embedded clocking and user clocking. The embedded clocking configuration provides a complete solution with the clock circuitry embedded within the Sink core. The user clocking configuration allows the clocking scheme to be implemented external to the Sink core.

A list of the Sink clocks for embedded clocking and their description is provided in [Table 2-7](#page-28-0). [Table 2-8](#page-28-1) defines the DCM reset and clock status signals, and [Table 2-9](#page-29-1) defines the user clocking signals. The minimum frequency for all clocks is dependent on the minimum frequency of the DCM.

| <b>Clock Pins</b> | <b>Direction</b>           | <b>Description</b>                                                                                                    | <b>Max. Frequency</b>                                                                                                    |
|-------------------|----------------------------|----------------------------------------------------------------------------------------------------|----------------------------------------------------------------------------------------------------|
| RDCIk0 GP         | Output<br>(User Interface) | <b>RDClk0 General Purpose:</b><br>This clock is the full Rate<br>Receive Data Clock. It is<br>used for clocking the<br>internal logic of the core and<br>is routed to the User<br>Interface for use by the<br>user's logic.              | Virtex-5: 275 MHz<br>Virtex-4: 190 MHz<br>Virtex-II Pro: 160 MHz<br>Virtex-II: 160 MHz<br>Spartan-3: 115 MHz<br>Spartan-3E: 90 MHz<br>Spartan-3A/3AN/3A DSP:<br>105 MHz |
| RDClk180_GP       | Output<br>(User Interface) | <b>RDClk180 General</b><br><b>Purpose:</b> This clock is the<br>inverted equivalent of<br>RDClk0_GP. It is used for<br>clocking the internal logic of<br>the core and is routed to the<br>User Interface for use by the<br>user's logic. | Virtex-5: 275 MHz<br>Virtex-4: 190 MHz<br>Virtex-II Pro: 160 MHz<br>Virtex-II: 160 MHz<br>Spartan-3: 115 MHz<br>Spartan-3E: 90 MHz<br>Spartan-3A/3AN/3A DSP:<br>105 MHz |

<span id="page-28-0"></span>*Table 2-7:* **Sink Core Clocks: Embedded Clocking**

#### <span id="page-28-1"></span>*Table 2-8:* **Sink Core Clocks: Status Signals**

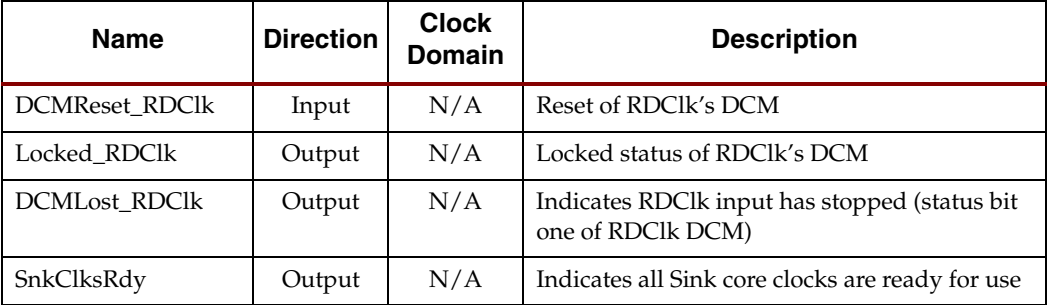

| <b>Clock Pins</b> | <b>Direction</b>          | <b>Description</b>                                                                                                    | <b>Max. Frequency</b>                                                                                                    |
|-------------------|---------------------------|----------------------------------------------------------------------------------------------------|----------------------------------------------------------------------------------------------------|
| RDClk0_USER       | Input<br>(User Interface) | <b>RDCIKO USER:</b> This clock<br>is used for clocking the<br>internal logic of the core.                                                          | Virtex-5: 275 MHz<br>Virtex-4: 190 MHz<br>Virtex-II Pro: 160 MHz<br>Virtex-II: 160 MHz<br>Spartan-3: 115 MHz<br>Spartan-3E: 90 MHz<br>Spartan-3A/3AN/3A DSP:<br>105 MHz |
| RDClk180_USE<br>R | Input<br>(User Interface) | <b>RDClk180 USER: This</b><br>clock is the inverted<br>equivalent of<br>RDClk0 USER. It is used<br>for clocking the internal<br>logic of the core. | Virtex-5: 275 MHz<br>Virtex-4: 190 MHz<br>Virtex-II Pro: 160 MHz<br>Virtex-II: 160 MHz<br>Spartan-3: 115 MHz<br>Spartan-3E: 90 MHz<br>Spartan-3A/3AN/3A DSP:<br>105 MHz |

<span id="page-29-1"></span>*Table 2-9:* **Sink Core Clocks: User Clocking**

## <span id="page-29-0"></span>**Source Core Interfaces**

The Source core includes five functional modules:

- Source Data FIFO
- Source Data Transmit
- Source Status Registers
- Source Calendar
- Source Status Receive

The Source core is comprised of the following interfaces:

- Source SPI-4.2 Interface
- Source User Interface
	- ♦ Source Control and Status Interface
	- ♦ Source FIFO Interface
	- Source Status and Flow Control Interface
		- **-** Calendar Control Interface
		- **-** Status FIFO Interface
	- ♦ Source Configuration Signals Interface
	- ♦ Source Clocking Interface

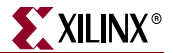

[Figure 2-3](#page-30-1) illustrates the functional modules and signals in each interface—all signals are defined in sections following this illustration.

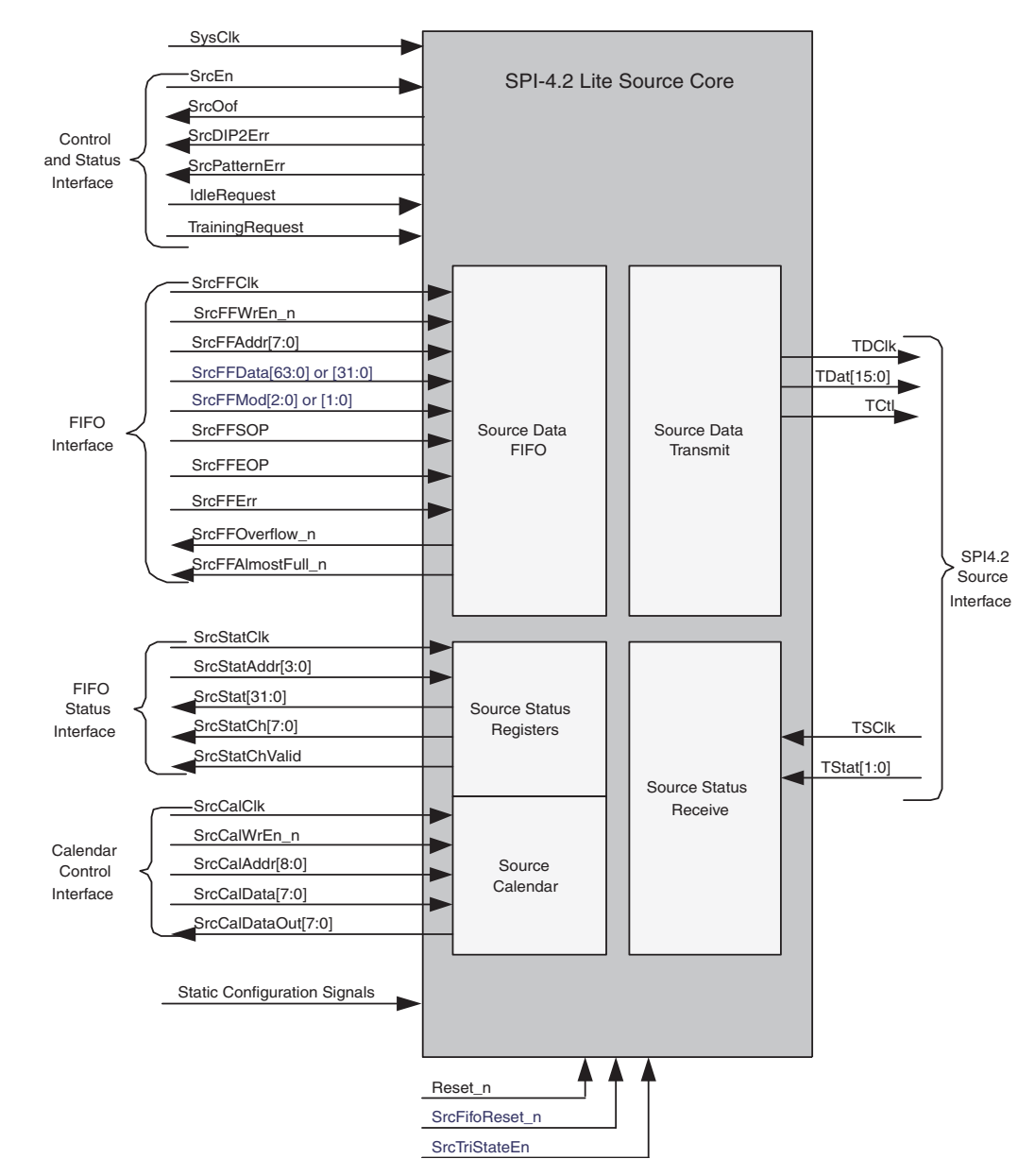

<span id="page-30-1"></span>*Figure 2-3:* **Source Core Block Diagram and I/O Interface Signals**

#### <span id="page-30-0"></span>Source SPI-4.2 Interface

The SPI-4.2 interface uses LVDS I/O buffers to transmit 16-bit data words. The data words received on the User Interface and the out-of-band control words are multiplexed onto the SPI-4.2 Lite 16-bit databus. The source core supports a 32-bit and 64-bit user interface, which allows it to run at a half (32-bit interface) or quarter (64-bit interface) of the data rate. For example, for a 200 Mbps SPI-4.2 data rate and a 32-bit interface, you can write data into the Source core at 100 MHz. If a 64-bit interface is used, you can write data into the Source core at 50 MHz and maintain the same data rate.

In addition to transmitting 16-bit data words, the SPI-4.2 interface also receives flow control data at 1/4 rate of its data interface. The 2-bit status received can be presented to you in 2 interfaces: transparent and addressable.

[Table 2-10](#page-31-1) defines the Source SPI-4.2 interface signals.

| Name                         | <b>Direction</b> | <b>Clock</b><br><b>Domain</b> | <b>Description</b>                                                                                                    |
|------------------------------|------------------|-------------------------------|----------------------------------------------------------------------------------------------------|
| TDClk_P<br>TDClk_N           | Output           | n/a                           | SPI-4.2 Transmit Data Clock (LVDS): Source<br>synchronous clock transmitted with TDat. The<br>rising and falling edges of this clock (DDR) are<br>used to clock TDat and TCtl.                                                                                  |
| TDat_P[15:0]<br>TDat_N[15:0] | Output           | TDClk                         | SPI-4.2 Transmit Data Bus (LVDS): The 16-bit data<br>bus is used to transmit SPI-4.2 data and control<br>information.                                                                                                    |
| TCtl_P<br>TCtl_N             | Output           | TDClk                         | <b>SPI-4.2 Transmit Control</b> (LVDS): SPI-4.2 Interface<br>signal that defines whether data or control<br>information is present on the TDat bus. When TCtl<br>is Low, data is present on TDat. When TCtl is High,<br>control information is present on TDat. |
| <b>TSClk</b>                 | Input            | n/a                           | <b>SPI-4.2 Transmit Status Clock: Source</b><br>synchronous clock that is received by the Source<br>core with TStat at 1/4 rate (or 1/8 rate) of TDClk.<br>You can select this signal to be transmitted as<br>LVTTL or LVDS.                                    |
| TStat[1:0]                   | Input            | TSClk                         | <b>SPI-4.2 Transmit FIFO Status: FIFO-Status-</b><br>Channel flow control interface. You can select this<br>bus to be transmitted as LVTTL or LVDS.                                                                                                    |

<span id="page-31-1"></span>*Table 2-10:* **Source SPI-4.2 Interface Signals**

#### <span id="page-31-0"></span>Source User Interface

The Source User Interface includes all signals other than those on the SPI-4.2 interface. The high performance logic on the Source back-end enables the user interface to run at higher frequencies than the SPI-4.2 interface. This is sometimes required if a large percentage of the traffic consists of small packets.

The Source User Interface is subdivided into 5 smaller interfaces. Each of these signal types are presented in detail below:

- **Control and Status Interface**. The signals of this interface apply to the operation of the Sink core.
- **FIFO Interface**. The signals of this interface allow you to access data received on the SPI-4.2 Interface.
- **Status and Flow Control Interface**. The signals of this interface send flow control information on the SPI-4.2 Interface.
- **Static Configuration Interface**.The signals of this interface allow you to configure the core.
- **Clocking Interface**. The signals of this interface report the status of the clocks and include the general purpose clocks.

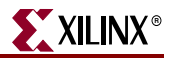

#### Source Control and Status Interface

The Source Control and Status signals either control the operation of the entire Source core or provide status information that is not associated with a particular channel (port) or packet. [Table 2-11](#page-32-0) defines the source control and status signals.

<span id="page-32-0"></span>*Table 2-11:* **Source Control and Status Signals** 

| <b>Name</b>     | <b>Direction</b> | <b>Clock</b><br><b>Domain</b> | <b>Description</b>                                                                                                    |
|-----------------|------------------|-------------------------------|----------------------------------------------------------------------------------------------------|
| Reset_n         | Input            | n/a                           | Reset_n: This active low, asynchronous control signal enables you to restart the<br>entire Source core. This means that the core will go out-of-frame. While Reset_n<br>is asserted, the Source core transmits idles cycles on TDat. Coming out of<br>Reset_n, the Source core transmits training patterns.<br>Following the release of Reset_n, the Source Calendar should be programmed                                                                                              |
|                 |                  |                               | if the calendar is to be initialized in-circuit.                                                                                                    |
| SrcFifoReset_n  | Input            | SrcFFClk                      | SrcFifoReset_n: This active low control signal enables you to reset the Source<br>FIFO and the associated data path logic. This enables the FIFO to be cleared<br>while remaining in frame.<br>Upon Source FIFO Reset, the Source core sends idle cycles until you writes data<br>into the FIFO.                                                                                                    |
| SrcEn           | Input            | <b>SrcStatClk</b>             | Source Enable: Active high signal that enables the Source core. When SrcEn is<br>deasserted, the Source core will not store or verify received status information.<br>The Source core will also assert SrcOof, and deassert SrcDIP2Err and<br>SrcPatternErr. When SrcEn is deasserted, the Source core will transmit training<br>patterns on TDat.                                                                                                    |
| SrcOof          | Output           | SrcFFClk                      | Source Out-of-Frame: When this signal is asserted (active high), it indicates<br>that the SPI-4.2 Lite Source core is not in frame. This signal is asserted when the<br>Source core has lost synchronization on the transmit FIFO status interface. This<br>is caused by the receipt of consecutive DIP-2 parity errors (determined by the<br>parameter NumDip2Errors), invalid received status frame sequence (of four<br>consecutive frame words "11"), or when SrcEn is deasserted. |
|                 |                  |                               | This signal is deasserted once the Source core reacquires synchronization with<br>the SPI-4.2 transmit Status Channel. Synchronization occurs when consecutive<br>valid DIP2 words (determined by the Static Configuration signal<br>NumDip2Matches) are received and SrcEn is asserted.                                                                                                    |
| SrcOofOverride  | Input            | SrcFFClk                      | Source Out-of-Frame Override: When this signal is asserted, the source core<br>behaves like it is in frame and sends data on TDat, regardless of the status<br>received on TStat. This signal is used for system testing and debugging.                                                                                                    |
| SrcDIP2Err      | Output           | SrcFFClk                      | Source DIP-2 Parity Error: When this signal is asserted (active high), it<br>indicates that a DIP-2 parity error was detected on TStat. This signal is asserted<br>for one clock cycle each time a parity error is detected.                                                                                                    |
| SrcStatFrameErr | Output           | SrcFFClk                      | Source Status Frame Error: When this signal is asserted (active high), it<br>indicates that a non "11" frame word was received after DIP2 on TStat. This<br>signal is asserted for one clock cycle each time an error frame word is detected.                                                                                                    |

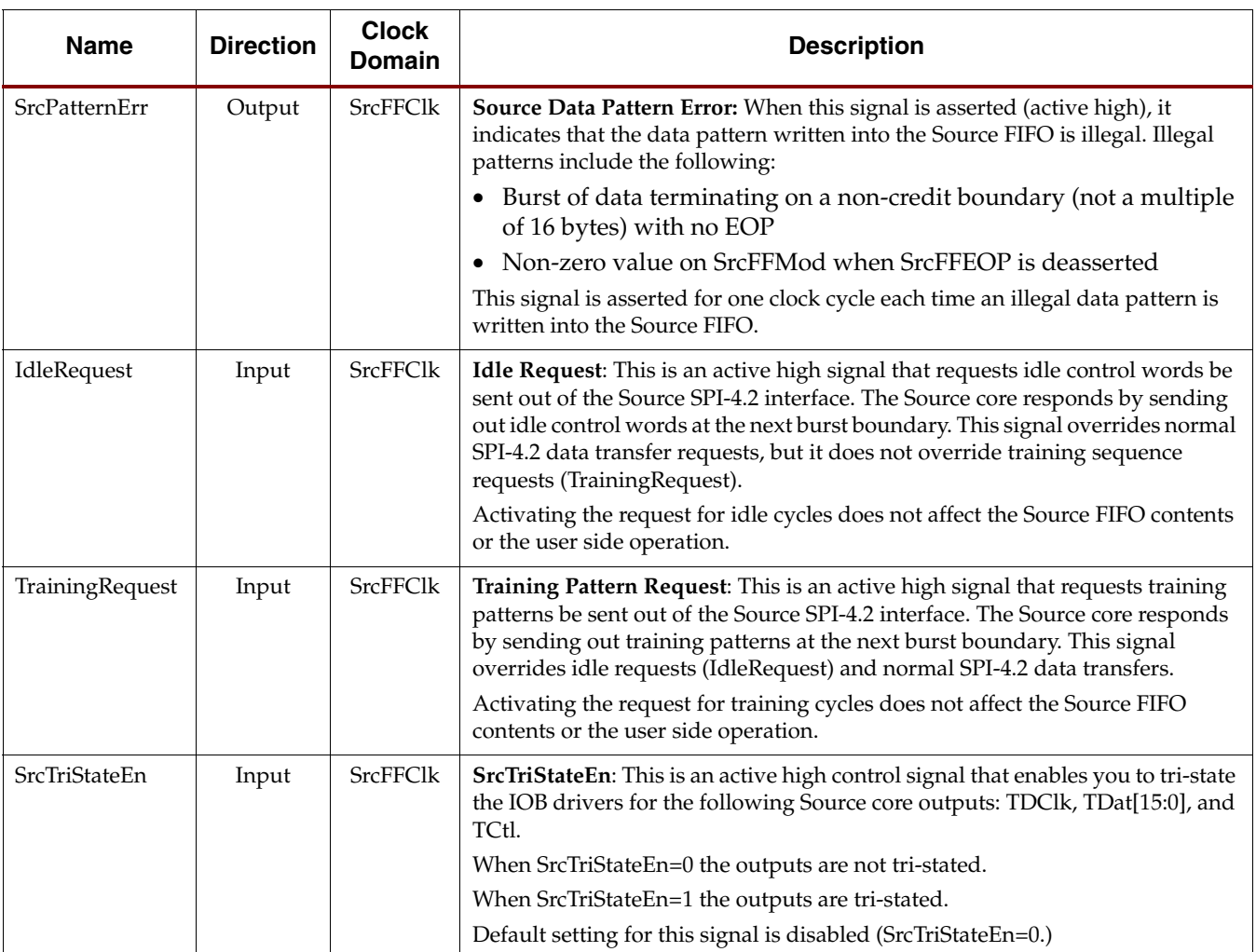

#### *Table 2-11:* **Source Control and Status Signals** *(Continued)*

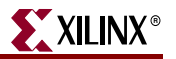

#### Source FIFO Interface

The Source FIFO Interface signals allow you to write data into the FIFO to be transmitted on the SPI-4.2 Interface. [Table 2-12](#page-34-0) defines the Source FIFO signals.

<span id="page-34-0"></span>*Table 2-12:* **Source FIFO Signals** 

| <b>Name</b>                              | <b>Direction</b> | <b>Clock</b><br><b>Domain</b> | <b>Description</b>                                                                                                    |
|------------------------------------------|------------------|-------------------------------|----------------------------------------------------------------------------------------------------|
| <b>SrcFFClk</b>                          | Input            | n/a                           | Source FIFO Clock: All Source FIFO Interface signals are<br>synchronous to the rising edge of this clock.                                                                                                    |
| SrcFFWrEn_n                              | Input            | <b>SrcFFClk</b>               | Source FIFO Write-Enable: When asserted (active low) at the rising<br>edge of SrcFFClk, data and packet information is written into the<br>FIFO.                                                                                                    |
| SrcFFAddr[7:0]                           | Input            | SrcFFClk                      | Source FIFO Channel Address: Channel number associated with<br>the data on SrcFFData.                                                                                                    |
| SrcFFData[31:0]<br>or<br>SrcFFData[63:0] | Input            | SrcFFClk                      | <b>Source FIFO Data:</b> The Source FIFO data bus. Bit 0 is the LSB. The<br>core can be configured to have a 32-bit or a 64-bit interface. The 64-<br>bit interface enables you to run at half the clock rate required for a<br>32-bit interface.                                                                                                    |
| SrcFFMod[1:0]<br>or<br>SrcFFMod[2:0]     | Input            | SrcFFClk                      | Source FIFO Modulo: This signal indicates which bytes on the<br>SrcFFData bus are valid when the SrcFFEOP or SrcFFErr signal is<br>asserted. When SrcFFEOP is deasserted, SrcFFMod should always<br>be zero.<br>SrcFFMod[1:0] is used with a 32-bit interface.<br>SrcFFMod[2:0] is used with a 64-bit interface.                                                                                                    |
| <b>SrcFFSOP</b>                          | Input            | <b>SrcFFClk</b>               | Source FIFO Start of Packet: When asserted (active high), this<br>signal indicates that the start of a packet is being written into the<br>Source FIFO.                                                                                                    |
| <b>SrcFFEOP</b>                          | Input            | SrcFFClk                      | Source FIFO End of Packet: When asserted (active high), this signal<br>indicates that the end of a packet is being written into the Source<br>FIFO. May be concurrent with SrcFFSOP.                                                                                                    |
| SrcFFErr                                 | Input            | SrcFFClk                      | Source FIFO Error: When asserted (active high) simultaneously<br>with the SrcFFEOP flag, the current packet written into the FIFO<br>contains an error. This causes an EOP abort to be sent on the SPI-4.2<br>Interface.<br>SrcFFErr can be used in combination with SrcFFEOP to insert<br>erroneous DIP-4 values for testing purposes. When SrcFFErr is<br>asserted and SrcFFEOP is not asserted, the core inserts an EOP (1 or<br>2 bytes depending on the SrcFFMod value) with an erroneous DIP-<br>4 value. The erroneous DIP4 value is an inversion of the correctly<br>calculated value. |
| SrcFFAlmostFull_n                        | Output           | SrcFFClk                      | Source FIFO Almost Full: When asserted (active low), this signal<br>indicates that the FIFO is approaching full, and no more data<br>should be written.                                                                                                    |
| SrcFFOverflow_n                          | Output           | SrcFFClk                      | Source FIFO Overflow: When asserted (active low), this signal<br>indicates that the FIFO has overflowed and is in an error condition.<br>No more data can be written until it is deasserted. SrcFFWrEn_n is<br>ignored if SrcFFOverflow_n is asserted.                                                                                                    |

#### Source Status and Flow Control Interface (Calendar Control and Status FIFO)

The Source Status and Flow Control Interface enables you to receive flow control data from the SPI-4.2 interface. The status information is received based on the channel order and frequency defined in the programmable calendar. The Source Calendar Control signals are defined in [Table 2-13.](#page-35-0) The Source Status FIFO Signals are defined in [Table 2-14](#page-35-1). [Table 2-15](#page-37-0) defines Source Static Configuration signals.

| <b>Name</b>        | <b>Direction</b> | <b>Clock</b><br><b>Domain</b> | <b>Description</b>                                                                                                    |
|--------------------|------------------|-------------------------------|----------------------------------------------------------------------------------------------------|
| <b>SrcCalClk</b>   | Input            | n/a                           | Source Calendar Clock: All Source calendar signals are synchronous<br>to this clock.                                                                                                    |
| SrcCalWrEn n       | Input            | <b>SrcCalClk</b>              | Source Calendar Write Enable: When this signal is asserted (Active<br>Low), the Source Calendar is loaded with the data on the SrcCalData<br>bus on the rising edge of SrcCalClk.                                                                                                    |
| SrcCalAddr[8:0]    | Input            | <b>SrcCalClk</b>              | <b>Source Calendar Address:</b> When SrcCalWrEn n is asserted, this bus<br>indicates the calendar address to which the data on SrcCalData is<br>written. When SrcCalWrEn_n is deasserted, this bus indicates the<br>calendar address from which the data on SrcCalDataOut is driven. |
| SrcCalData[7:0]    | Input            | <b>SrcCalClk</b>              | Source Calendar Data: This bus contains the channel number to<br>write into the calendar buffer when SrcCalWrEn n is enabled. The<br>channel numbers written into the calendar indicate the order that<br>status is updated on the SrcStat bus.                                      |
| SrcCalDataOut[7:0] | Output           | <b>SrcCalClk</b>              | Source Calendar Data Output: This Source Calendar Data Output<br>bus contains the channel number that is read from the calendar buffer<br>when SrcCalWrEn n is disabled. The channel numbers read from the<br>calendar indicates the order that status is updated on SrcStat bus.    |

<span id="page-35-0"></span>*Table 2-13:* **Source Calendar Control Signals** 

<span id="page-35-1"></span>*Table 2-14:* **Source Status FIFO Signals** 

| <b>Name</b>                                    | <b>Direction</b> | <b>Clock</b><br>Domain                  | <b>Description</b>                                                                                                    |
|------------------------------------------------|------------------|-----------------------------------------|----------------------------------------------------------------------------------------------------|
| <b>SrcStatClk</b><br>(Addressable I/F<br>Only) | Input            | n/a                                     | Source Status Clock: For the Addressable Interface, all Source Status<br>read signals are synchronous to this clock.<br>For the Transparent Interface, this clock signal is not present. For this                                                                                    |
|                                                |                  |                                         | interface, all signals are synchronous to TSClk_GP.                                                                                                    |
| SrcStat[31:0]                                  | Output           | <b>SrcStatClk</b>                       | Source Status: For the Addressable Interface, the 32-bit Source Status                                                                                                    |
| (Addressable I/F<br>Only)                      |                  | (Addressabl<br>e I/F only               | bus is the dedicated 16-channel interface. You can read the status for<br>16-channels each clock cycle. The 16-channel status that are accessed<br>simultaneously are grouped in the following manner: channel 15 to<br>0, channel 31 to 16, channel 47 to 32, , channel 255 to 240. |
| SrcStat[1:0]<br>(Transparent I/F Only)         |                  | TSCIk GP<br>(Transparent<br>$I/F$ only) | For the Transparent Interface, this Source Status bus is two bits wide<br>and represents the last status received.                                                                                                    |
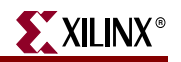

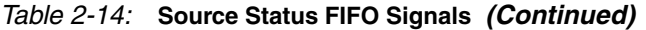

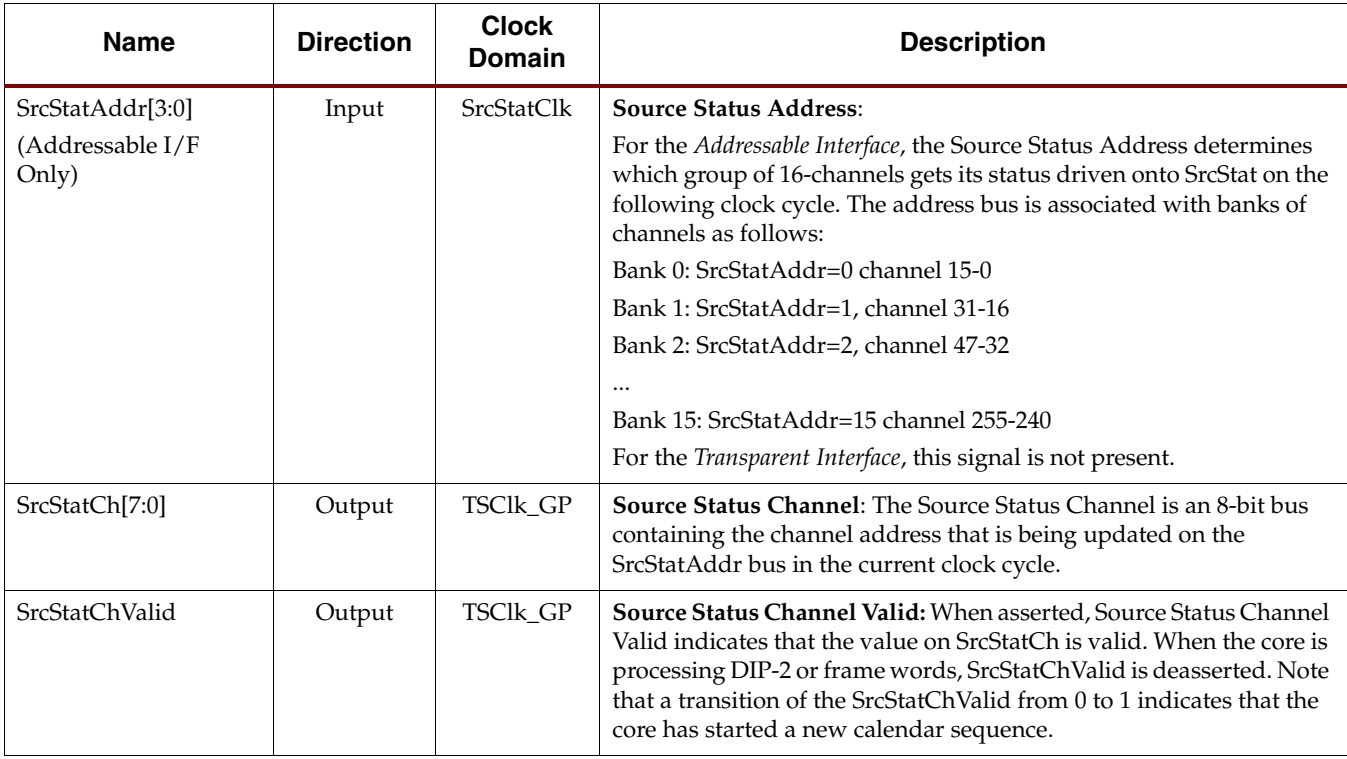

# Source Static Configuration Interface

These signals are inputs to the core that are statically driven by setting them to a constant value in the top-level wrapper file. The SPI-4.2 Lite release includes a wrapper file that has the static configuration signals connected to the values selected in the CORE Generator GUI. Customization of these signals is done using the GUI.

Three of the Source Static Configuration signals can be changed in-circuit. There are static registers for SrcBurstLen (synchronous to SrcFFClk), and SrcCalendar\_M and SrcCalendar\_Len (synchronous to SrcStatClk.) To change these parameters while the core is operational, you must first deassert SrcEn.

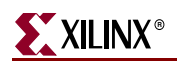

Note that there are legal values for each of the signals. If the configuration signal is set to an illegal number, the core automatically sets it to the minimum value. [Table 2-15](#page-37-0) defines the Source Static Configuration signals.

<span id="page-37-0"></span>*Table 2-15:* **Source Static Configuration Signals**

| <b>Name</b>           | <b>Direction</b> | Range                                                                                                    | <b>Description</b>                                                                                                    |
|-----------------------|------------------|----------------------------------------------------------------------------------------------------|----------------------------------------------------------------------------------------------------|
| SrcBurstMode          | Static Input     | $0$ or $1$                                                                                                    | <b>Source Burst Mode:</b> When SrcBurstMode is set to zero,<br>the Source core transmits data in the FIFO if the data in<br>the FIFO is terminated by an EOP or if there is a<br>complete credit of data.                                                                                                    |
|                       |                  |                                                                                                    | When SrcBurstMode is set to1, the Source core only<br>transmits data that is terminated by an EOP or when<br>there is data in the FIFO equal to the maximum burst<br>length defined by SrcBurstLen.                                                                                                    |
| SrcBurstLen[5:0]      | Input            | $1-63$<br>Values equal to 0 are set<br>to 1.                                                                                                    | <b>Source Burst Length: The Source core automatically</b><br>segments packets larger than this parameter into<br>multiple bursts, which are each SrcBurstLen in length.<br>This parameter is defined in credits (16 bytes).<br>The core implements this parameter as a static register<br>synchronous to SrcFFClk, and it can be updated in<br>circuit by first deasserting SrcEn.                                                                                                    |
| SrcAFThresAssert[8:0] | Static Input     | If SrcBurstMode = $0$<br>1 to 508<br>Values less than 1 are set<br>to 1.<br>Values greater than 508<br>are set to 508.<br>If $SrcBurstMode = 1$<br>SrcBurstLen to 508.<br>Values less than<br>SrcBurstLen are set to<br>SrcBurstLen.<br>Values greater than 508<br>are set to 508. | <b>Source Almost Full Threshold Assert: The</b><br>SrcAFThresAssert parameter specifies the minimum<br>number of empty FIFO locations that exist in the Source<br>FIFO before the Almost Full signal (SrcFFAlmostFull_n)<br>is asserted.<br>If SrcBurstMode=0, then SrcAFThresNegate is greater<br>than or equal to SrcAFThresAssert.<br>If SrcBurstMode=1, then:<br>(1) SrcAFThresNegate is greater than or equal to<br><b>SrcAFThresAssert</b><br>(2) SrcAFThresNegate and SrcAFThresAssert are<br>greater than or equal to SrcBurstLen |
| SrcAFThresNegate[8:0] | Static Input     | SrcAFThresAssert to<br>508<br>Values less than<br>SrcAFThresAssert are<br>set to<br>SrcAFThresAssert.<br>Values greater than 508<br>are set to 508.                                                                                                    | Source Almost Full Threshold Negate: The<br>SrcAFThresNegate parameter specifies the minimum<br>number of empty FIFO locations that exist in the Source<br>FIFO before the Almost Full signal (SrcFFAlmostFull_n)<br>is deasserted.<br>If SrcBurstMode=0, then:<br>SrcAFThresNegate is greater than or equal to<br>SrcAFThresAssert.<br>If SrcBurstMode=1, then:<br>(1) SrcAFThresNegate is greater than or equal to<br><b>SrcAFThresAssert</b><br>(2) SrcAFThresNegate and SrcAFThresAssert are<br>greater than or equal to SrcBurstLen  |

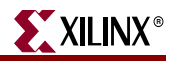

| <b>Name</b>          | <b>Direction</b> | Range                                                  | <b>Description</b>                                                                                                    |
|----------------------|------------------|--------------------------------------------------------|----------------------------------------------------------------------------------------------------|
| SrcCalendar_M[7:0]   | Input            | $0 - 255$<br>(effective range 1-256)                   | Source Calendar Period: The SrcCalendar_M<br>parameter sets the number of repetitions of the calendar<br>sequence before the DIP-2 parity and framing words are<br>received.                                                                                                    |
|                      |                  |                                                        | The Source core implements this parameter as a static<br>register synchronous to SrcStatClk, and it can be<br>updated in circuit by first deasserting SrcEn.                                                                                                    |
|                      |                  |                                                        | Note that the Source Calendar Period equals<br>SrcCalendar_M + 1. For example, if SrcCalendar_M=22,<br>the Source Calendar Period will be equal to 23.                                                                                                    |
| SrcCalendar_Len[8:0] | Input            | $0 - 511$<br>(effective range 1-512)                   | Source Calendar Length: The SrcCalendar_Len<br>parameter sets the length of the calendar sequence.                                                                                                    |
|                      |                  |                                                        | The Source core implements this parameter as a static<br>register synchronous to SrcStatClk, and it can be<br>updated in circuit by first deasserting SrcEn.                                                                                                    |
|                      |                  |                                                        | Note that the Source Calendar Length equals<br>SrcCalendar_Len + 1. For example, if<br>SrcCalendar_Len=15, the Source Calendar Length will<br>be equal to 16.                                                                                                    |
| DataMaxT[15:0]       | Static Input     | 0, 16-65535                                            | Maximum Data-Training Interval: Maximum interval<br>between scheduling of training sequences on the SPI-<br>4.2 data path (in SPI-4.2 bus cycles). Note that setting<br>DataMaxT to zero configures the core to never send<br>periodic training.                                                                  |
| AlphaData[7:0]       | Static Input     | $0 - 255$                                              | Data Training Pattern Repetitions: Number of<br>repetitions of the 20-word data training pattern. Note<br>that setting AlphaData to zero configures the core to not<br>periodically send training patterns. In this case, you can<br>manually send training patterns by asserting the<br>TrainingRequest command. |
| NumDip2Errors[3:0]   | Static Input     | $1 - 15$<br>Value equal to 0 gets set<br>$\frac{1}{2}$ | Number of DIP-2 Errors: The Source Interface will go<br>out-of-frame (SrcOof asserted) and stop transmitting<br>SPI-4.2 data across the data bus after receiving<br>NumDip2Errors consecutive DIP-2 errors.                                                                                                    |
| NumDip2Matches[3:0]  | Static Input     | $1 - 15$<br>Value equal to 0 gets set<br>to $1$        | Number of DIP-2 Matches: The Source Interface<br>requires NumDip2Matches consecutive DIP-2 matches<br>before going in-frame and beginning to transfer SPI-4.2<br>data across the SPI-4.2 data bus.                                                                                                    |

*Table 2-15:* **Source Static Configuration Signals** *(Continued)*

# Source Clocking Interface

The Source core supports two clocking implementations: master clocking and slave clocking. The master clocking configuration provides a complete solution with the clock circuitry embedded within the Source core. The slave clocking configuration allows the clocking scheme to be implemented external to the Source core.

A list of the Source clocks for master clocking and their description is provided in [Table 2-16](#page-39-0). [Table 2-17](#page-39-1) defines the Source Core clock status signals, and [Table 2-18](#page-40-0) defines

the slave clocking signals. The minimum frequency for all clocks is dependent on the minimum frequency of the DCM.

| <b>Clock Pins</b>    | <b>Direction</b>           | <b>Description</b>                                                                                                    | Max Freq.                                                                                                    |
|----------------------|----------------------------|----------------------------------------------------------------------------------------------------|----------------------------------------------------------------------------------------------------|
| SysClk_P<br>SysClk_N | Input<br>(differential)    | SysClk: A The frequency of<br>TDClk is the same as SysClk.<br>It is recommended that<br>SysClk should be a low jitter<br>(<50ps) reference clock, as<br>any jitter present on the<br>SysClk input will appear on<br>the TDClk output. | Virtex-5: 275 MHz<br>Virtex-4: 190 MHz<br>Virtex-II Pro: 160 MHz<br>Virtex-II: 160 MHz<br>Spartan-3: 115 MHz<br>Spartan-3E: 90 MHz<br>Spartan-3A/3AN/3A DSP:<br>105 MHz |
| SysClk0_GP           | Output<br>(user interface) | <b>SysClk0 General Purpose:</b><br>This clock is generated from<br>SysClk. It is used to clock the<br>Internal Source core logic.                                                                                                    | Virtex-5: 275 MHz<br>Virtex-4: 190 MHz<br>Virtex-II Pro: 160 MHz<br>Virtex-II: 160 MHz<br>Spartan-3: 115 MHz<br>Spartan-3E: 90 MHz<br>Spartan-3A/3AN/3A DSP:<br>105 MHz |
| SysClk180_GP         | Output<br>(user interface) | SysClk180 General<br>Purpose: This clock is<br>generated from SysClk and<br>the inverted equivalent of<br>SysClk0_GP. It is used to<br>clock the internal Source<br>core's logic.                                                     | Virtex-5: 275 MHz<br>Virtex-4: 190 MHz<br>Virtex-II Pro: 160 MHz<br>Virtex-II: 160 MHz<br>Spartan-3: 115 MHz<br>Spartan-3E: 90 MHz<br>Spartan-3A/3AN/3A DSP:<br>105 MHz |
| TSClk_GP             | Output<br>(user interface) | <b>TSClk General Purpose:</b><br>This clock is generated from<br>TSClk. It is a quarter the<br>frequency of TDClk.                                                                                                    | Virtex-5: 275 MHz<br>Virtex-4: 190 MHz<br>Virtex-II Pro: 160 MHz<br>Virtex-II: 160 MHz<br>Spartan-3: 115 MHz<br>Spartan-3E: 90 MHz<br>Spartan-3A/3AN/3A DSP:<br>105 MHz |

<span id="page-39-0"></span>*Table 2-16:* **Source Core Clocks: Master Configuration** 

#### <span id="page-39-1"></span>*Table 2-17:* **Source Core Clock Status Signals: Master Configuration**

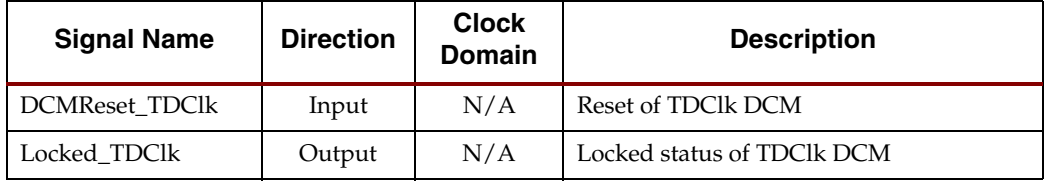

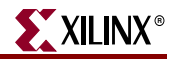

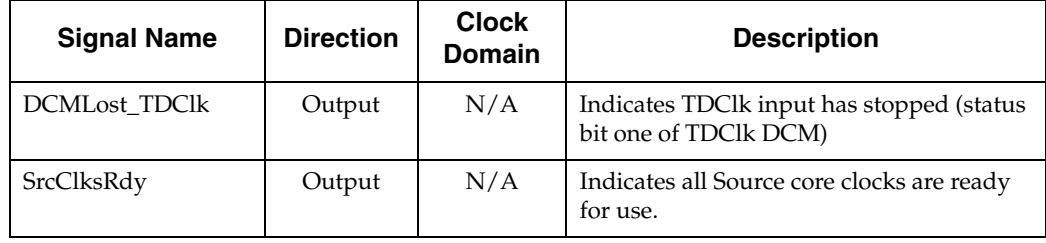

#### *Table 2-17:* **Source Core Clock Status Signals: Master Configuration** *(Continued)*

<span id="page-40-0"></span>*Table 2-18:* **Source Core Clocks: Slave Configuration**

| <b>Clock Pins</b>   | <b>Direction</b>          | <b>Description</b>                                                                                                    | Max Freq.                                                                                                    |
|---------------------|---------------------------|----------------------------------------------------------------------------------------------------|----------------------------------------------------------------------------------------------------|
| SysClk0_GBSLV       | Input<br>(user interface) | SysClk0: This clock is<br>used to clock the internal<br>source core logic.                                                         | Virtex-5: 275 MHz<br>Virtex-4: 190 MHz<br>Virtex-II Pro: 160 MHz<br>Virtex-II: 160 MHz<br>Spartan-3: 115 MHz<br>Spartan-3E: 90 MHz<br>Spartan-3A/3AN/3A DSP:<br>105 MHz   |
| SysClk180_GBSL<br>V | Input<br>(user interface) | SysClk180: This clock is<br>the inverted equivalent of<br>SysClk0_GBSLV. It is used<br>to clock the internal<br>Source core logic. | Virtex-5: 275 MHz<br>Virtex-4: 190 MHz<br>Virtex-II Pro: 160 MHz<br>Virtex-II: 160 MHz<br>Spartan-3: 115 MHz<br>Spartan-3E: 90 MHz<br>Spartan-3A/3AN/3A DSP:<br>105 MHz   |
| TSClk_GBSLV         | Input<br>(user interface) | TSClk: This clock is one-<br>fourth the frequency of<br>TDClk.                                                                     | Virtex-5: 69 MHz<br>Virtex-4: 47.5 MHz<br>Virtex-II Pro: 40 MHz<br>Virtex-II: 40 MHz<br>Spartan-3: 28.75 MHz<br>Spartan-3E: 22.5 MHz<br>Spartan-3A/3AN/3A DSP:<br>105 MHz |

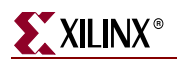

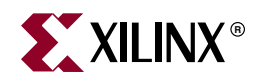

# *Chapter 3*

# <span id="page-42-0"></span>*Generating the Core*

The SPI-4.2 Lite core is a fully configurable implementation of the *OIF-SPI4-02.1 Specification*. Using the CORE Generator GUI, you can configure the core and customize the delivered files including the example wrapper and UCF files.

**Note:** After the core is generated, only static configuration signals options can be modified by changing the input values. If other modifications are required, you must regenerate the core with new options.

# **CORE Generator Graphical User Interface**

The SPI-4.2 Lite CORE Generator GUI consists of five windows:

- **Main window**. Enables you to generate specific hardware components (using dedicated logic resources) and select options that apply to both the Sink and Source cores.
- **Sink core options**. Two windows are provided for configuring the Sink core.
- **Source core options**. Two windows are provided for configuring the Source core.

# **Main Screen**

The main SPI-4.2 Lite screen defines the component name, core options, and UCF File options.

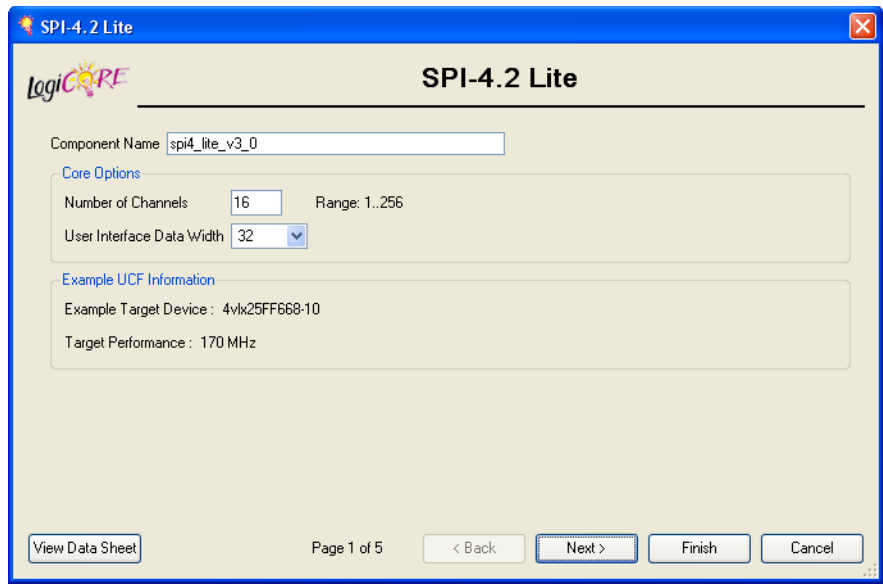

*Figure 3-1:* **SPI-4.2 Lite Sink and Source Main Customization Screen**

### Component Name

The Component Name is the base name of the output files generated for the core. The name must begin with a letter and be composed of the following characters: a to z, 0 to 9, and "\_".

#### Core Options

Number of Channels

The SPI-4.2 Lite core supports between 1 and 256 channels.

#### User Data Interface

The SPI-4.2 Lite core supports either 32-bit or 64-bit user data interface.

#### UCF Information

This section displays a summary of the contents of the example UCF file that will be generated.

# **Sink Status Options Screen**

This screen contains options for the static configuration parameters of the Sink core. The static configuration parameters below determine the behavior of the status interface.

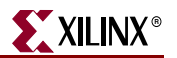

# Calendar

Options in this section affect the behavior of the Sink core with respect to its calendar and status interfaces.

### Iterations of Calendar Sequence Before DIP2

This is the value of static configuration signal  $SnkCalendar$  M; it is the number of times the Sink core will repeat the calendar sequence before sending a DIP2 value and frame word on RStat. The valid range is 1 to 256.

### Length of Calendar Sequence

This is the value of static configuration signal SnkCalendar\_Len; it is the number of entries in the calendar sequence. The valid range is 1 to 512.

#### Load Init File

If this option is selected, the Sink core calendar block RAM will be initialized at startup with a sequence loaded from a COE file. The sequence can be overwritten at runtime via the calendar interface.

#### Load Coefficients

For this option, select the name of the COE file with the calendar programming information. For more information see ["Calendar COE File Format," page 50](#page-49-0).

#### Show Coefficients

This shows the contents of the loaded COE file.

# Flow Control

This option selects the value of static configuration signal FifoAFMode; it determines the behavior of the Sink core status interface when the internal FIFO is almost full. See ["FifoAFMode and Sink Almost Full," page 67.](#page-66-0)

#### Send Satisfied on All Channels

This causes the Sink core to send the satisfied ("10") status on RStat for each channel.

#### Send Framing

This causes the Sink core to send framing ("11") on RStat and go out-of-frame.

#### Send Current Status

This causes the Sink core to continue sending the stored status value on RStat for each channel.

# Status Interface

This option selects the default static configuration parameters for Sink core status channel clocking and I/O type.

#### Rate

This is the value of static configuration signal RSC1kDiv; it selects the frequency of RSClk with respect to RDClk.

#### Alignment

This is the value of static configuration signal RSClkPhase; it determines whether RStat transitions on the rising or falling edge of RSClk.

#### Status I/O

This controls whether RStat and RSClk I/O in the generated wrapper file use LVDS or LVTTL I/O.

# **Sink Other Options Screen**

This window contains options that affect the FIFO flags, clocking implementation, status channel behavior, and I/O type.

#### Synchronization

These options select the default static configuration parameters for core synchronization.

#### Number of Training Sequences

This is the value of static configuration signal NumTrainSequences; it is the number of training sequences the Sink core must receive on RDat before going in-frame and transiting from framing to status on RStat. The valid range is 1 to 15.

#### Number of DIP4 Errors

This is the value of static configuration signal NumDIP4Errors; it is the number of consecutive control words with invalid DIP4 values the Sink core must receive on RDat before going out-of-frame and sending framing on RStat. The valid range is 1 to 15.

# FIFO Threshold

These options select the default static configuration parameters for Sink core FIFO Threshold behavior.

#### Almost Full Assert

This is the value of static configuration signal SnkAFThresAssert; it is the internal FIFO level at which the Sink core will assert SnkFFAlmostFull\_n and take the specified flow control action. The valid range is 1–508 and is measured from the full level. For example, if the value chosen is 10, SnkFFAlmostFull\_n will be asserted when there are 10 FIFO locations empty.

#### Almost Full Negate

This is the value of static configuration signal SnkAFThresNegate; it is the internal FIFO level at which the Sink core will deassert SnkFFAlmostFull\_n and return RStat behavior

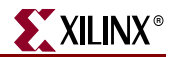

to normal. The valid range is the *Almost Full Assert* value to 508 and is also measured from the full level.

# **Clocking**

#### Clock Mode

The Sink core netlist will contain a complete clocking solution if **Embedded Clocking** is selected. If **User Clocking** is selected, you must provide a clock generation method external to the Source core. For more information, see ["Sink Clocking Options," page 111.](#page-110-0)

#### Clock Distribution

If User Clocking is selected for the Virtex-4 and Virtex-5 device architectures, the RDClk clocking implementation can use either global or regional clock buffers. For more information, see ["Sink Clocking Options," page 111.](#page-110-0)

# **Source Status Options Screen**

This screen contains options for the static configuration parameters of the Source core. The static configuration parameters below determine the behavior of the status interface.

# **Calendar**

This describes the status pattern that the Source core expects on its status interface.

#### Iterations of Calendar Sequence Before DIP2

This is the value of static configuration signal SrcCalendar\_M; it is the number of times the Source core will expect the calendar sequence to repeat before seeing a DIP2 value and framing on TStat. The valid range is 1 to 256.

#### Length of Calendar Sequence

This is the value of static configuration signal SrcCalendar\_Len; it is the number of entries in the calendar sequence. The valid range is 1 to 512.

#### Load Init File

If this option is selected, the Source core calendar block RAM will be initialized at startup with a sequence loaded from a COE file.

#### Load Coefficients

This option lets you select the name of the COE file with calendar programming information. For more information see ["Calendar COE File Format," page 50](#page-49-0).

#### Show Coefficients

This option lets you view the contents of the loaded COE file.

# Status Interface

#### Status FIFO Interface

This option selects whether the Source core netlist is generated with an addressable or transparent user status interface. For more information, see the ["Source Status and Flow](#page-84-0)  [Control Signals," page 85.](#page-84-0)

#### Status I/O

This option controls whether the Source core status I/O in the generated wrapper file uses LVDS or LVTTL I/O.

# **Synchronization**

These options select the default static configuration parameters for core synchronization.

#### Number of DIP2 Matches

This is the value of static configuration signal NumDIP2Matches; it is the number of consecutive valid DIP2 words the Source core must observe on TStat before it goes in frame, deasserts SrcOof, and begins to transmit data on TDat. The valid range is 1 to 15.

# Number of DIP2 Errors

This is the value of static configuration signal NumDip2Errors; it is the number of consecutive invalid DIP2 words the Source core must observe on TStat before going outof-frame. The valid range is 1 to 15.

# **Source Other Options Screen**

This window contains options that affect data burst behavior, FIFO flag behavior, and clocking implementation.

# **Bursting**

This selects the static configuration parameters that determine Source core transmit behavior.

# Number of Data Cycles Before Training

This is the value of static configuration signal DataMaxT; it is the approximate number of cycles of data the Source core will transmit on TDat between periodic training sequences. The valid values are 0 and 16 to 65535. A value of 0 indicates that the core will not send periodic training.

# Number of Training Patterns During Training

This is the value of static configuration signal AlphaData; it is the number of training patterns the Source core will transmit on TDat each time periodic training is sent. The valid range is from 0 to 255. A value of 0 indicates that the core will not send periodic training.

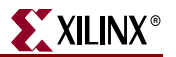

#### Burst Size in Credits

This is the value of static configuration signal SrcBurstLen; it is the maximum burst length in credits. The valid range is from 1 to 63.

#### Burst Mode

This is the value of static configuration signal SrcBurstMode. It specifies how the Source core transmits data. **Complete Bursts Only** causes the core to send only data bursts that are of *Burst Size* (as defined above) or terminated by an EOP. **Segmentation of Bursts at Credit Boundary** causes the core to send data bursts that terminate at any credit boundary or with an EOP. See["Source Burst Mode," page 93](#page-92-0).

# FIFO Threshold

This option lets you select the default static configuration parameters for Source core FIFO Threshold behavior.

#### Almost Full Assert

This is the value of static configuration signal SrcAFThresAssert; it is the internal FIFO level at which the Source core will assert SrcFFAlmostFull\_n. When the burst mode is selected to be complete burst only, the valid range of SrcAFThresAssert is from SrcBurstLen to 508, otherwise the valid range is from 6 to 508. The *Almost Full Assert* value is measured from the full level. For example, if the value chosen is 40, SrcFFAlmostFull\_n will be asserted when there are 40 FIFO locations empty.

#### Almost Full Negate

This is the value of static configuration signal SrcAFThresNegate; it is the internal FIFO level at which the Source core will deassert SrcFFAlmostFull n. The valid range is the *Almost Full Assert* value to 508 and is also measured from the full level.

# **Clocking**

#### Clock Mode

The Source core netlist will contain a complete clocking solution if **Master Clocking** is selected. If **Slave Clocking** is selected, you must provide a clock generation method external to the Source core. For more information, see ["Source Clocking Options," page](#page-114-0)  [115](#page-114-0).

#### SysClk Distribution

For Virtex-4 and Virtex-5 FPGA designs, the SysClk internal clocking implementation uses either the global clock buffers or the regional clock buffers. For more information, see ["Source Clocking Options," page 115](#page-114-0).

#### TSClk Distribution

For Virtex-4 FPGA designs, the TSClk internal clocking implementation uses either the global clock buffers or the regional clock buffers. For more information, see ["Source](#page-114-0)  [Clocking Options," page 115](#page-114-0).

# <span id="page-49-0"></span>**Calendar COE File Format**

The initial contents of the calendar can be assigned by specifying the desired information in a separate text file called a *COE* file. To select and load a COE file, first create the desired *coe* file, select Load Coefficients on the parameterization window, and choose the desired file from the file dialog box. An example COE file for a 12-channel SPI-4.2 Lite core with a round-robin calendar and a calendar length of 12 (SnkCalendar\_Len = "11" or SrcCalendar\_Len = "11") follows:

```
MEMORY_INITIALIZATION_RADIX=16;
MEMORY_INITIALIZATION_VECTOR=00,01,02,03,04,05,06,07,08,09,0A,0B;
```
When specifying the initial contents for the calendar in a *coe* file, the keywords MEMORY\_INITIALIZATION\_RADIX and MEMORY\_INITIALIZATION\_VECTOR are used. The MEMORY\_INITIALIZATION\_VECTOR takes the form of a sequence of commaseparated values, one value per calendar entry, terminated by a semicolon. These values are listed in ascending order, where the first entry in the MEMORY\_INITIALIZATION\_VECTOR is the first entry in the calendar. Any amount of

white space, including new lines, can be included in the vector to enhance readability. The format of an individual value in the vector depends on the MEMORY\_INITIALIZATION\_RADIX value, which can be 2, 10, or 16 (the default value is

10). The vector must be consistent with the MEMORY\_INITIALIZATION\_RADIX value and each value must fall within the range of 0 to 255 (base 10).

Note that the number of entries in the *coe* file is not required to be the same as calendar length specified in the GUI. If the calendar length is smaller than the number of entries, the calendar sequence used in the core will be a subset of the calendar sequence specified in the *coe* file. This subset will contain calendar entries 0 to *Calendar Length-1* from the COE file. If the calendar length is larger than the number of entries, the calendar sequence specified in the *coe* file will be padded with zeros to match the calendar length.

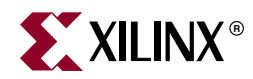

# *Chapter 4*

# *Designing with the Core*

This chapter contains general design guidelines, detailed descriptions about the behavior of each interface, example waveforms, and implementation considerations. To design an application using the SPI-4.2 Lite core, follow the guidelines provided in this chapter.

# **General Design Guidelines**

This section describes the steps required to implement each feature of the SPI-4.2 Lite core into a fully-functioning design integrated with user application logic. Remember that not all designs will require all steps listed in this chapter.

We recommend you to follow the guidelines below for optimum results.

### Know the Degree of Difficulty

A fully compliant SPI-4.2 Lite core is challenging to implement in any technology.

The degree of difficulty is significantly influenced by the following:

- Maximum system clock frequency
- Targeted device architecture
- Specific user application

All implementations require careful attention to system performance requirements. Pipelining, placement constraints, and logic duplication are all methods you can use to improve system performance.

### Understand Signal Pipelining

Due to the nature of packet protocols, it is important to understand that the SPI-4.2 Lite Sink and Source cores have been pipelined to maximize performance. The 32- or 64-bit data written into the Source core user interface takes several clock cycles before appearing on the SPI-4.2 interface. This is due to the pipelining required to format the packet, create control words, calculate DIP4, etc.

Similarly, SPI-4.2 packets that are received by the Sink core take several clock cycles before appearing on the user interface. This is due to the pipelining required to convert the streaming input bus to an aligned output with packet information, error signals, and so on. The exact latency of the Sink and Source cores will vary based upon core configuration, and is best determined through simulation.

# Keep it Registered

The best method to simplify timing and increase system performance in an FPGA design is to keep everything registered. That is, all inputs and outputs from the user application should come from, or connect to, a flip-flop. While registering signals may not be possible for all paths, it simplifies timing analysis and helps you achieve timing closure.

# Recognize Timing Critical Signals

Watch the timing and loading on the signals listed below. Some of these signals are part of the critical timing path. The following list of signals are timing critical and may require special attention when used in the user application:

- SnkFFRdEn\_n
- SrcFFWrEn\_n

# Use Supported Design Flows

The SPI-4.2 Lite core has been tested with a variety of design flows. While other design tools can be used to simulate and synthesize your design with the core, their functionality cannot be guaranteed. See [Chapter 7, "Simulating and Implementing the Core"](#page-124-0) for information about supported design tools.

# Make Only Allowed Modifications

All modifications to the SPI-4.2 Lite core must be made using the Xilinx CORE Generator. Do not make other modifications as they may have adverse effects on system timing and SPI-4.2 protocol compliance.

# <span id="page-51-0"></span>**Initializing the SPI-4.2 Lite Core**

The SPI-4.2 Lite Sink and Source cores require initialization before receiving and transmitting data. The initialization steps are:

• **Reset core**

To reset the cores, the signal Reset\_n must be asserted. The reset signal for each core must remain asserted until the clocks are ready for use.

• **Reset DCMs**

This step is only applicable if TDClk or RDClk is distributed using global clocking. The DCMs are only used when the global clocking option is selected. If regional clocking is selected for all clocks, this step can be skipped. If one or more DCMs are used, you must reset each DCM in the core while the core is in reset. Reset the DCM by asserting the DCM reset signal (ex: DCMReset\_RDClk). Once the DCM reset is asserted, wait for the assertion of the DCM locked signal (ex: Locked\_RDClk). When the locked signal is asserted, the clock is ready for use.

See ["Sink Clocking Options," page 111](#page-110-0) and ["Source Clocking Options," page 115](#page-114-0) for more information on the regional and global clocking options

• **Deassert core reset**

Once all the clocks are ready for use, the SnkClksRdy and SrcClksRdy signals will assert. The Reset\_n signal can be deasserted only when these signals are asserted.

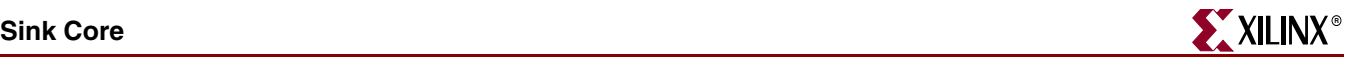

#### • **Initializing Status Calendar**

After the core exits the reset mode, the sink and status calendars must be initialized or programmed. There are two ways to do this:

- ♦ **Initialize calendar with a default value**: Using the CORE Generator GUI load an initialization file with the calendar contents. See [Chapter 3, "Generating the Core"](#page-42-0) for more information.
- **Programming calendar after reset:** Using the calendar control interface to program the calendar contents. See ["Sink Calendar Initialization," page 62](#page-61-0) and ["Source Calendar Initialization," page 86](#page-85-0) sections for more information.

After initializing the core, it can be enabled for operation.

# **Sink Core**

# Basic Operation

The Sink core receives data across the SPI-4.2 Lite interface and converts the 16-bit data into 32-bit or 64-bit data words that can be accessed on the user interface. It also transmits flow control information on the SPI-4.2 Lite interface by converting a 32-bit status bus to a 2-bit status word.

The following sections explain how the sink core interfaces operate. See ["Sink Core](#page-18-0)  [Interfaces," page 19](#page-18-0) for the signal list of each interface.

# <span id="page-52-0"></span>SPI-4.2 Interface

The SPI-4.2 data path combines 16-bit data words received on the SPI-4.2 Interface into 32 or 64-bit data words. This allows you interface to run at half (32-bit interface), or a quarter (64-bit interface) of the data rate. For example, for a 200 Mbps SPI-4.2 data rate and a 32-bit user interface, you can read data from the Sink core at 100 MHz. If a 64-bit user interface is used, data can be read from the Sink core at 50 MHz and maintain the same data rate.

After the data path combines the 16-bit data words received on the SPI-4.2 interface, the data words are written into an asynchronous FIFO. The received 16-bit control words are stored out of band in the FIFO, along with the corresponding data word. The received control words that are not idle (training words) can contain the information listed below:

- Start or continuation of the following packet
- Link address of the following packet
- End of the preceding packet
- Number of valid bytes in the last word of the preceding packet
- Error conditions in the preceding packet

For details about the assignment of each bit in the control word, as defined by the *OIF SPI-4.2* specification, see [Appendix A, "SPI-4.2 Lite Control Word."](#page-130-0)

#### Sink Data Path: Example 1

[Figure 4-1](#page-53-0) is an example of data received on the SPI-4.2 Interface and read on the 64-bit user interface. In this example, the first received control word (C1) is a payload resume (with no SOP) for channel 1, followed by two 16-bit words (channel 1, packet A and packet B). The second control word (C2) is an EOP for channel 1 and a payload resume for channel 2 (with no SOP), followed by two 16-bit words. The third control word (C3) is an EOP for

channel 2 and an SOP for channel 1, followed by three 16-bit words. The last control word (C4) is an EOP for channel 1.

The data received on the SPI-4.2 Interface is processed and stored in the Sink FIFO. [Figure 4-1](#page-53-0) also shows the data being read out of the FIFO and uses forward slashes to indicate that there is latency in processing and storing the SPI-4.2 data. The first 64-bit word on the FIFO interface contains the two 16-bit words received for channel 1 with an EOP. The second 64-bit word contains the two words received for channel 2 with an EOP. The last 64-bit word on the FIFO interface contains the three words written for channel 1. When the last word is read out of the FIFO, both the SnkFFSOP and SnkFFEOP for channel 1 are asserted.

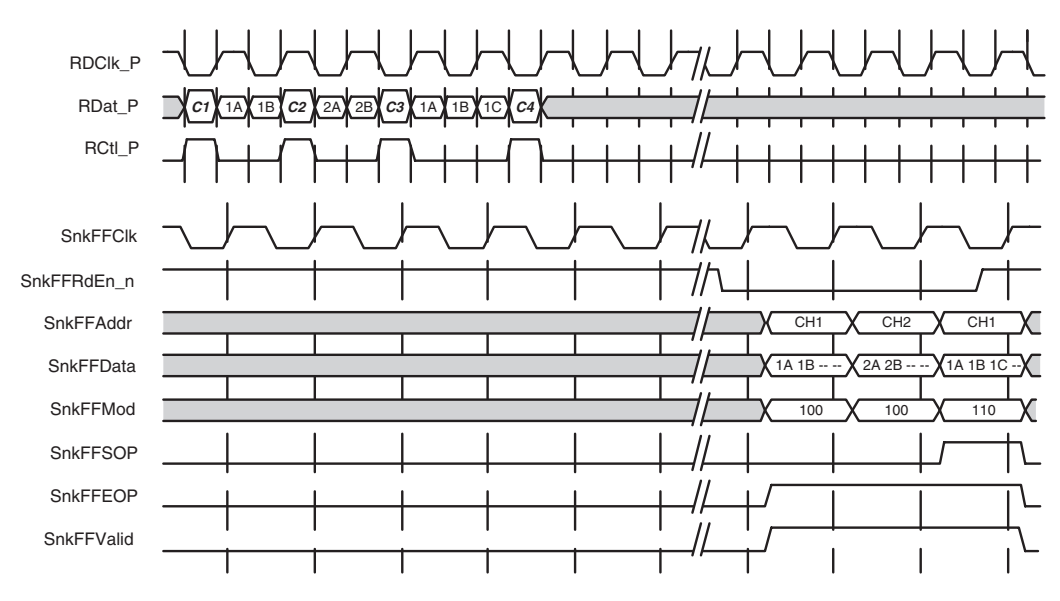

*Figure 4-1:* **SPI-4.2 Interface to the 64-Bit User Interface**

#### <span id="page-53-0"></span>Sink Data Path: Example 2

The Sink core automatically and optimally handles any size packet including short packets (less than eight cycles apart), which have multiple SOPs or payload control words.

There are two scenarios in which short packets can be received:

- **Received SOPs that are less than eight cycles apart**. Data is passed through the core as received and a SnkBusErr is flagged, indicating a protocol violation.
- **Received Payload Control words that are less than eight cycles apart**. Though the SPI-4.2 specification requires that successive SOPs must occur not less than eight cycles apart, there is no restriction on payload control words, which are not SOPs. The Sink core can process single payload control words followed by single data words (CTL-DATA-CTL-DATA-CTL, etc.). Because this is not a protocol violation, no SnkBusErr is asserted.

[Figure 4-2](#page-54-0) shows the transfer of short packets from the SPI-4.2 Interface through the Sink FIFO to the 64-bit user interface. Because each packet contains fewer than 14 bytes, or seven clock cycles of data, idle control word insertion is necessary to meet the start-ofpacket spacing requirement of eight cycles. The transfer on the SPI-4.2 Interface begins with a payload control word (C1), indicating a start of packet (SOP) on channel 1. Next, two clock cycles, of two bytes each, are used to transfer the data associated with channel 1. The transfer concludes with an end-of-packet control word (C2). The transfer being fewer

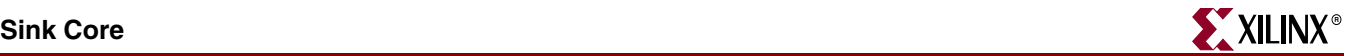

than 14 bytes, four idle cycles are required to meet the SOP spacing requirement. After the four idle cycles, the transfer begins with a start-of-packet control word (C3) for channel 2. Next, three clock cycles (of two bytes each) are used to transfer the data associated with channel 2. The transfer concludes with an end-of-packet control word (C4).

[Figure 4-2](#page-54-0) also shows the data being read out of the FIFO and indicates with forward slashes that there is latency in processing and storing the SPI-4.2 data. The first 64-bit word on the FIFO interface contains the four bytes of valid data received for channel 1. The control signals SnkFFSOP and SnkFFEOP are active, indicating that this is the start and end of the packet for channel 1. The second 64-bit word contains the six bytes of valid data for channel 2, and the control signals SnkFFSOP and SnkFFEOP are both asserted.

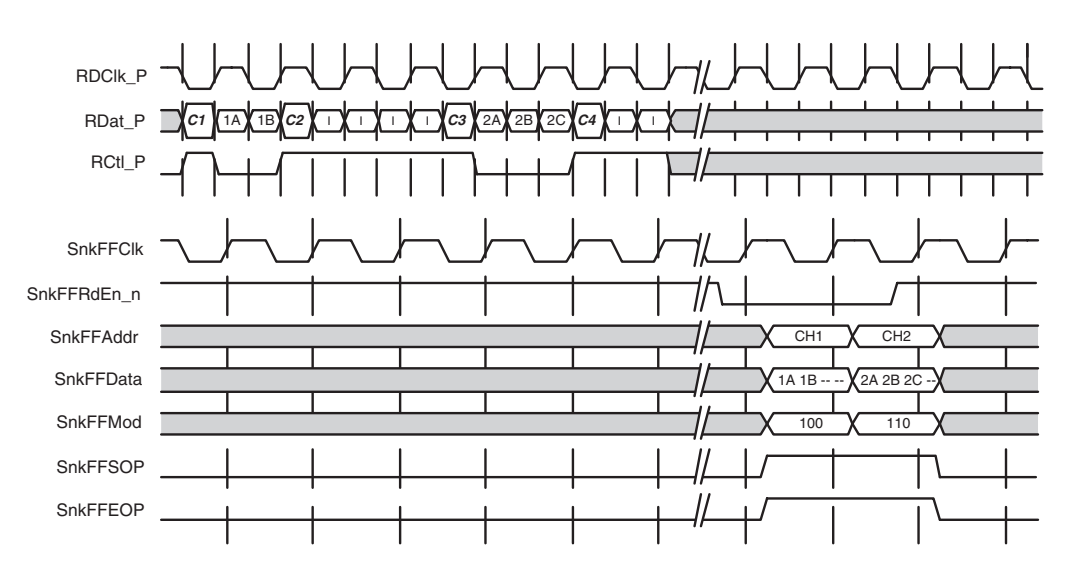

<span id="page-54-0"></span>*Figure 4-2:* **Sink Data Path - Short Packet Transfers with Minimum SOP Spacing Enforced**

[Table 4-1](#page-55-0) provides example formatting for the data and control received on the SPI-4.2 Interface. This data is formatted and presented on the 64-bit Sink FIFO Interface. Control words are shown in binary and payload transfers are shown as hexadecimal. After an SOP is received, the following 16-bit word transfer is left justified when written into the FIFO (written to the most significant 16 bits). For the 64-bit interface, the 16 bits will be in the SnkFFData[63:48]. The table shows the receipt of an SOP for channel 2, then a series of payload word transfers. The DIP-4 parity depends on this control word and any proceeding transfer, and it is shown in the table as "pppp."

Following this example, two additional tables show the mapping between SPI-4.2 Control Words and packet status signals for a 64-bit user interface ([Table 4-2\)](#page-56-0) and for a 32-bit user interface [\(Table 4-3](#page-56-1)).

| Data Received on the<br><b>SPI-4.2 Interface</b><br>(RDat [15:0]) | <b>RCtl</b>      | <b>RDCIK</b><br>cycle | Data Read<br>from the Sink FIFO<br>(SnkFFData[63:0])          | <b>SnkFFClk</b><br>cycle | <b>Control Bits Read</b><br>from<br>the Sink FIFO                                                   |
|-------------------------------------------------------------------|------------------|-----------------------|---------------------------------------------------------------|--------------------------|----------------------------------------------------------------------------------------------------|
| <b>SOP</b>                                                        | $\mathbf{1}$     | $\mathbf{1}$          | N/A                                                           | n                        | N/A                                                                                                 |
| b:[1001.0000.0010.pppp]                                           |                  |                       |                                                               |                          |                                                                                                    |
| SPI-4.2 Lite Word 0 (P0)<br><b>F1E2</b>                           | $\overline{0}$   | $\overline{2}$        |                                                               |                          |                                                                                                    |
| SPI-4.2 Lite Word 1 (P1)<br>D <sub>3</sub> C <sub>4</sub>         | $\Omega$         | $\mathfrak{Z}$        |                                                               |                          |                                                                                                    |
| SPI-4.2 Lite Word 2 (P2)<br><b>B5A6</b>                           | $\overline{0}$   | $\overline{4}$        |                                                               |                          |                                                                                                    |
| SPI-4.2 Lite Word 3 (P3)<br>F9E8                                  | $\overline{0}$   | 5                     | $ShkFFData[63:0] =$<br>$P0.P1.P2.P3 =$                        | $n + 1$                  | $ShkFFSOP = 1$<br>$ShkFFEOP = 0$                                                                    |
| SPI-4.2 Lite Word 4 (P4)<br>1F2E                                  | $\Omega$         | 662                   | [F1E2.D3C4.B5A6.F9<br>E8]                                     |                          | $ShkFFMod = 000$<br>$Shk$ FFE $rr = 0$                                                              |
| SPI-4.2 Lite Word 5 (P5)<br>3D4C                                  | $\overline{0}$   | 7                     |                                                               |                          | $ShkFFAddr =$<br>00000010                                                                           |
| SPI-4.2 Lite Word 6 (P6)<br>5B6A                                  | $\overline{0}$   | 8                     |                                                               |                          |                                                                                                    |
| SPI-4.2 Lite Word 7 (P7)<br><b>9F8E</b>                           | $\overline{0}$   | 9                     | $ShkFFData[63:0] =$<br>$P4.P5.P6.P7 =$                        | $n + 2$                  | SnkFFSOP=0<br>$ShkFFEOP = 0$                                                                        |
| SPI-4.2 Lite Word 8 (P8)<br><b>ABCD</b>                           | $\overline{0}$   | 10                    | [1F2E.3D4C.5B6A.9F<br>8E]                                     |                          | $ShkFFMod = 000$<br>$Shk$ FFE $rr = 0$                                                              |
| SPI-4.2 Lite Word 9 (P9)<br>1200                                  | $\boldsymbol{0}$ | 11                    |                                                               |                          | SnkFFAddr =<br>00000010                                                                             |
| EOP / MOD<br>b:[0110.aaaa.aaaa.pppp]                              | $\mathbf{1}$     | 12                    |                                                               |                          |                                                                                                    |
|                                                                   |                  |                       | $ShkFFData[63:0] =$<br>$P8.P9 =$<br>[ABCD.1200.0000.00<br>00] | $n + 3$                  | SnkFFSOP=0<br>$ShkFFEOP = 1$<br>$ShkFFMod = 011$<br>$Shk$ FFE $rr = 0$<br>$ShkFFAddr =$<br>00000010 |

<span id="page-55-0"></span>*Table 4-1:* **Formatting SPI-4.2 Interface Data (RDat) 64-bit User Interface (Example)**

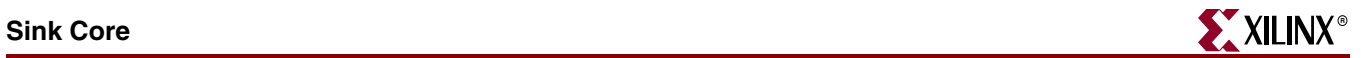

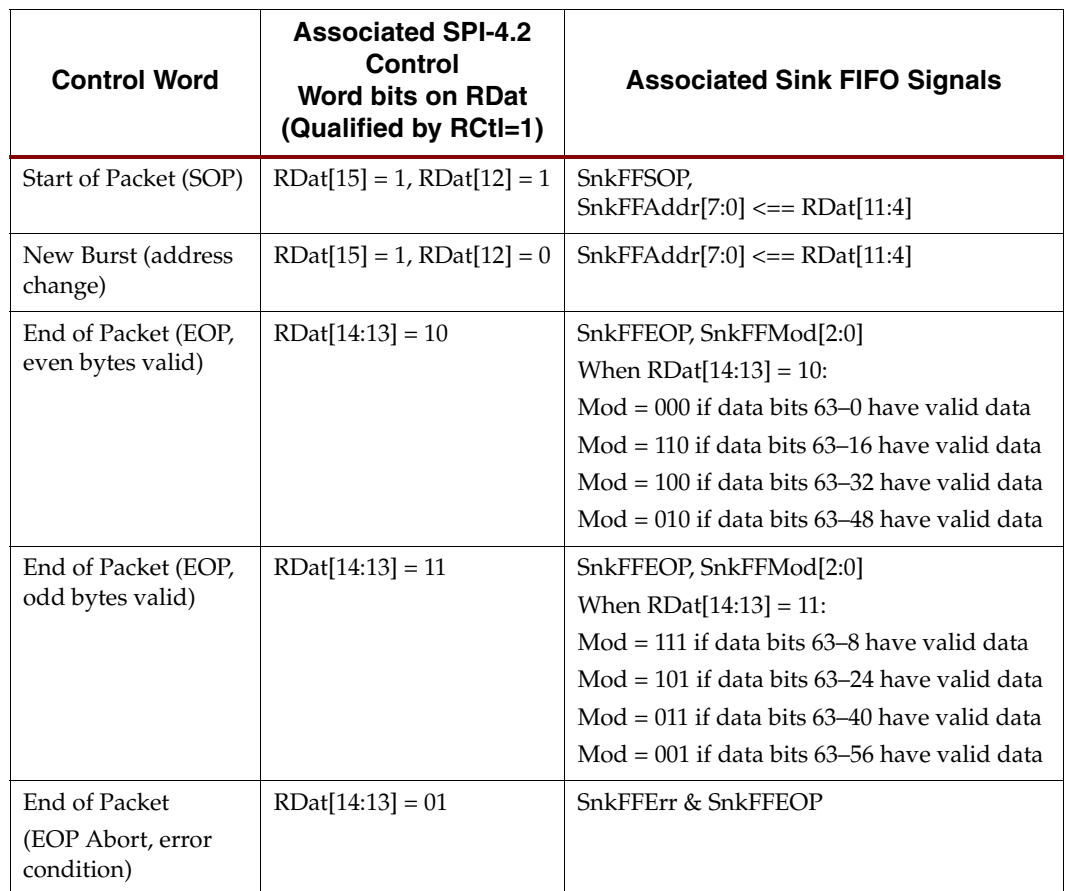

<span id="page-56-0"></span>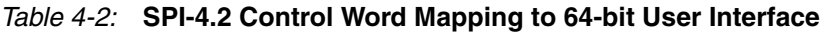

<span id="page-56-1"></span>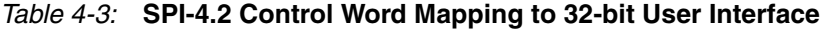

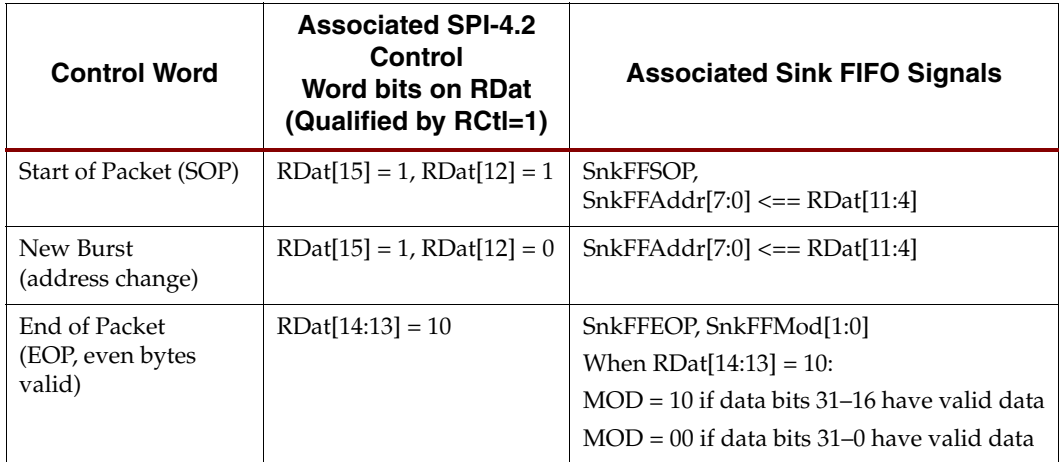

| <b>Control Word</b>                              | <b>Associated SPI-4.2</b><br>Control<br>Word bits on RDat<br>(Qualified by RCtl=1) | <b>Associated Sink FIFO Signals</b>                                                                                                    |
|--------------------------------------------------|------------------------------------------------------------------------------------|----------------------------------------------------------------------------------------------------|
| End of Packet<br>(EOP, odd bytes<br>valid)       | $RDat[14:13] = 11$                                                                 | SnkFFEOP, SnkFFMod[1:0]<br>When $RDat[14:13] = 11$ :<br>$MOD = 11$ if data bits 31–8 have valid data<br>$MOD = 01$ if data bits 31-24 have valid data |
| End of Packet<br>(EOP Abort, error<br>condition) | $RDat[14:13] = 01$                                                                 | SnkFFErr & SnkFFEOP                                                                                                    |

*Table 4-3:* **SPI-4.2 Control Word Mapping to 32-bit User Interface** *(Continued)*

# Sink User Interface

The Sink User Interface includes all the signals to the core other than those on the SPI-4.2 Interface (See ["SPI-4.2 Interface," page 53](#page-52-0)). The high performance Sink back-end enables the user interface to run at higher frequencies than the SPI-4.2 Interface. This is sometimes required if a large percentage of traffic consists of small packets.

The user interface has three major sections:

- **Control and Status Signals**: These signals apply to the operation of the entire Sink core
- **FIFO Interface Signals**: These signals allow you to access the data received on the SPI-4.2 Interface
- **Status and Flow Control Signals**: These signals are used to send flow control information on the SPI-4.2 Interface

# Sink Control and Status Signals

These signals control the operation of the entire Sink core or provide status information not associated with a specific channel (port) or packet. The Sink control and status signals are defined in [Table 2-2.](#page-21-0)

There are six global status signals:

- **Sink Out-of-Frame** (SnkOof) is asserted active high whenever the core loses synchronization with the SPI-4.2 interface.
- **Sink Bus Error Status** (SnkBusErrStat[7:0]) is asserted when a SPI-4.2 protocol violation or an error not associated with a specific data packet occurs. Each bit of the SnkBusErrStat bus corresponds to one of the following conditions:
	- SnkBusErrStat[0]: Minimum SOP spacing was violated.
	- SnkBusErrStat[1]: EOP control word not immediately preceded by data. (Example: EOP followed immediately by another EOP)
	- SnkBusErrStat[2]: Payload control word not immediately followed by data. (Example: A payload control word is followed immediately by another payload control word.)
	- SnkBusErrStat[3]: DIP4 error received during idles or training patterns.
	- SnkBusErrStat[4]: Reserved control words received.

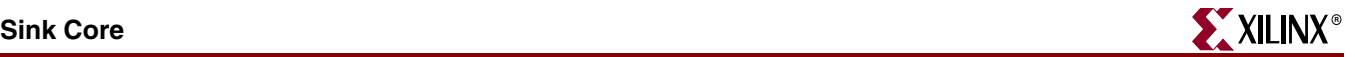

- SnkBusErrStat[5]: Control word with payload bit not set and non-zero address (excluding Training Control word).
- SnkBusErrStat[7:6]: Tied to zero. (reserved)

If the core receives two (or more) back-to-back payload control words, the last one received is used and the others are discarded. If the core receives two (or more) EOPs back-to-back, the first one is used and the others are discarded. For more information see ["Error Handling," page 72](#page-71-0).

• **Sink Bus Error** (SnkBusErr) is asserted active high when any of the error conditions that flags the Sink Bus Error Status bus is triggered. SnkBusErr is triggered concurrently with SnkBusErrStat.

For each SPI-4.2 protocol violation or error that triggers SnkBusErr or SnkBurErrStat, these signals will be asserted for at least one RDClk0\_GP clock cycle translated into the SnkFFClk domain.

**Sink Training is Valid** (SnkTrainValid) is asserted when valid training data is received. The behavior of this signal is illustrated in the timing diagram in [Figure 4-3](#page-58-0). As is shown, the SnkTrainValid signal is driven high for the duration of a complete training pattern after it has successfully been received.

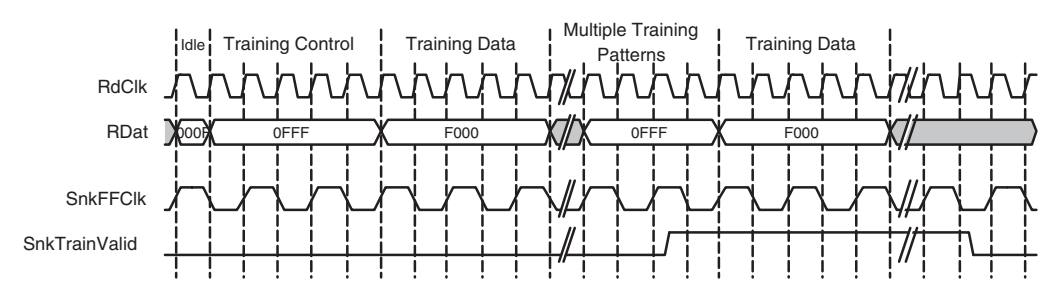

*Figure 4-3:* **Sink Training Valid Status**

- <span id="page-58-0"></span>• **SnkFifoReset\_n** is used when you want to clear the FIFO (and the associated data path logic) while remaining in frame. When SnkFifoReset\_n is deasserted, the Sink data path will not write data into the FIFO until a packet with a valid SOP is received.
- **Reset\_n** is used when you want to restart the entire Sink core. It will cause the interface to go out-of-frame. When Reset\_n is deasserted, the Sink core will initiate the synchronization start-up sequence.

# Sink FIFO Interface Signals

The Sink FIFO Interface signals allow you to access the data (received on the SPI-4.2 Interface) that is stored in the FIFO. These signals are defined in [Table 2-3](#page-22-0). Waveforms illustrating the handshaking and FIFO status signals are shown in [Figure 4-4](#page-59-0) and [Figure 4-5](#page-59-1). The Sink FIFO Interface signals are synchronous to SnkFFClk, and the FIFO is 510 words deep. A FIFO word is 1/2 credit wide for the 64-bit interface, and 1/4 credit wide for the 32-bit interface.

#### Sink FIFO Almost Empty

The behavior of the Almost Empty (SnkFFAlmostEmpty\_n) status signal is illustrated in [Figure 4-4](#page-59-0). As is shown in this waveform, the Almost Empty flag is asserted with the second to last word read out of the FIFO. When this signal is asserted (active low), it indicates that one word remains in the FIFO, and the read enable signal should be

deasserted on the next clock cycle. The Sink FIFO read logic should then evaluate the SnkFFEmpty\_n signal to verify that there is no data in the FIFO in case an additional word was simultaneously written into the FIFO. An example of this is provided with the SPI-4.2 Lite core in the Design Example (see the pl4\_lite\_fifo\_loopback\_read.v/vhd file.) This example also illustrates the Sink FIFO Valid signal, which is asserted while there is valid data on the data bus.

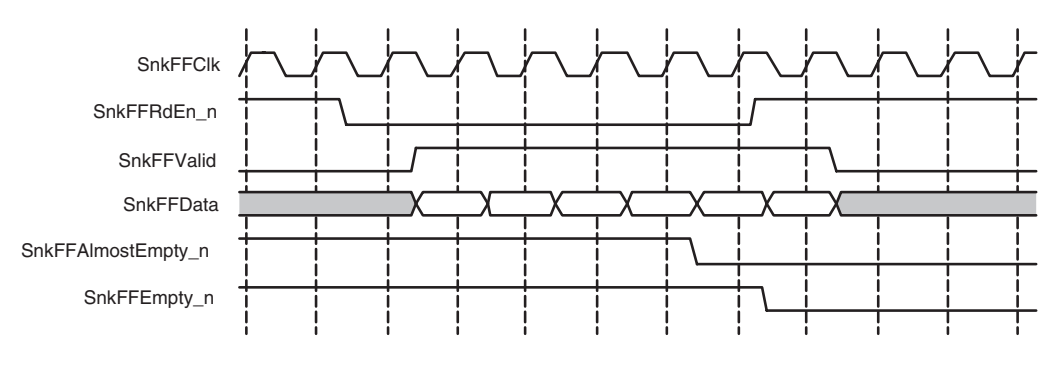

*Figure 4-4:* **Sink FIFO Almost Empty**

#### <span id="page-59-0"></span>Sink FIFO Empty

[Figure 4-5](#page-59-1). illustrates the behavior of the Empty (SnkFFEmpty\_n) status signal. As shown in the waveform, the empty flag is asserted with the last word read out of the FIFO. In this example, the Almost Empty flag is asserted prior to a read access being initiated. In this case, there is one data word remaining in the FIFO. To access this word, assert the Sink FIFO Read Enable (SnkFFRdEn\_n) signal for one cycle.

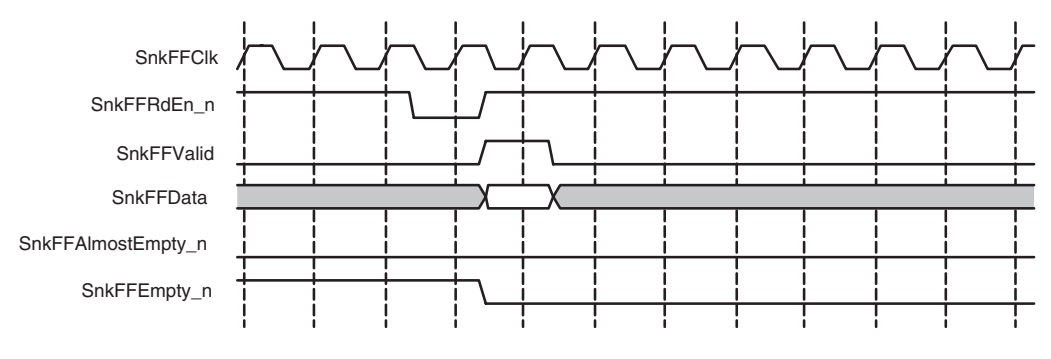

*Figure 4-5:* **Sink FIFO Empty**

#### <span id="page-59-1"></span>Sink Almost Full

The behavior of Sink Almost Full flag (SnkAlmostFull\_n) is dependent on the static configuration signals SnkAFThresAssert and SnkAFThresNegate. When the SnkAlmostFull\_n flag is asserted, SnkAFThresAssert specifies the number of empty FIFO locations available. For a 64-bit user interface, each FIFO location can contain up to 1/2 of a credit (8 bytes) worth of data from a single packet. For a 32-bit user interface, each FIFO location can contain up to 1/4 of a credit (4 bytes) worth of data from a single packet. SnkAFThresNegate specifies when the SnkAlmostFull\_n flag is deasserted.

The number of bytes that can be written into the Sink SPI-4.2 interface after the Sink Almost Full flag is asserted depends on received packet sizes, data patterns, and

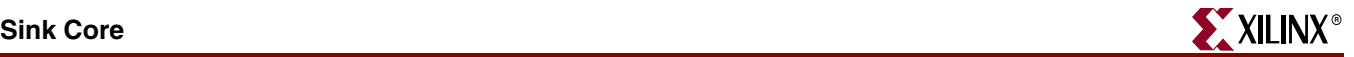

operations occurring on the sink user interface. Configure the SnkAFThresAssert value according to your specific system requirements.

See ["FifoAFMode and Sink Almost Full," page 67](#page-66-1) for a description of the behavior of Sink FIFO interface when the Sink Almost Full flag is asserted.

#### Sink Overflow

The assertion of Sink Overflow flag (SnkOverflow\_n) indicates that there is a write operation attempted on the FIFO when there are no empty FIFO locations available. This results in data loss since no more data will be written into the FIFO until it is not in a full state. When the overflow condition occurs, it is recommended that you reset the FIFO since data corruption has occurred. To avoid the overflow condition, you should use the Sink Almost Full flag to gauge the readiness of the sink core to receive data (see ["FifoAFMode](#page-66-1)  [and Sink Almost Full," page 67.](#page-66-1))

# Sink Status and Flow Control Signals

The Sink Status FIFO interface enables you to send flow control data on the SPI-4.2 Interface. The channel order and frequency that the status is sent is user-programmed in a calendar. A two-bit register is provided for each location in the calendar to store the channel status information (hungry=01, starving=00, satisfied=10). [Figure 4-6](#page-61-1) illustrates how the calendar information is retrieved to determine the order and frequency that a particular channel's FIFO Status information is transmitted on RStat. A detailed description of the calendar interface and the Status FIFO interface is provided in the following section. A summary of the Sink Status Path signals and their definitions is provided in [Table 2-4](#page-24-0) and [Table 2-5.](#page-24-1)

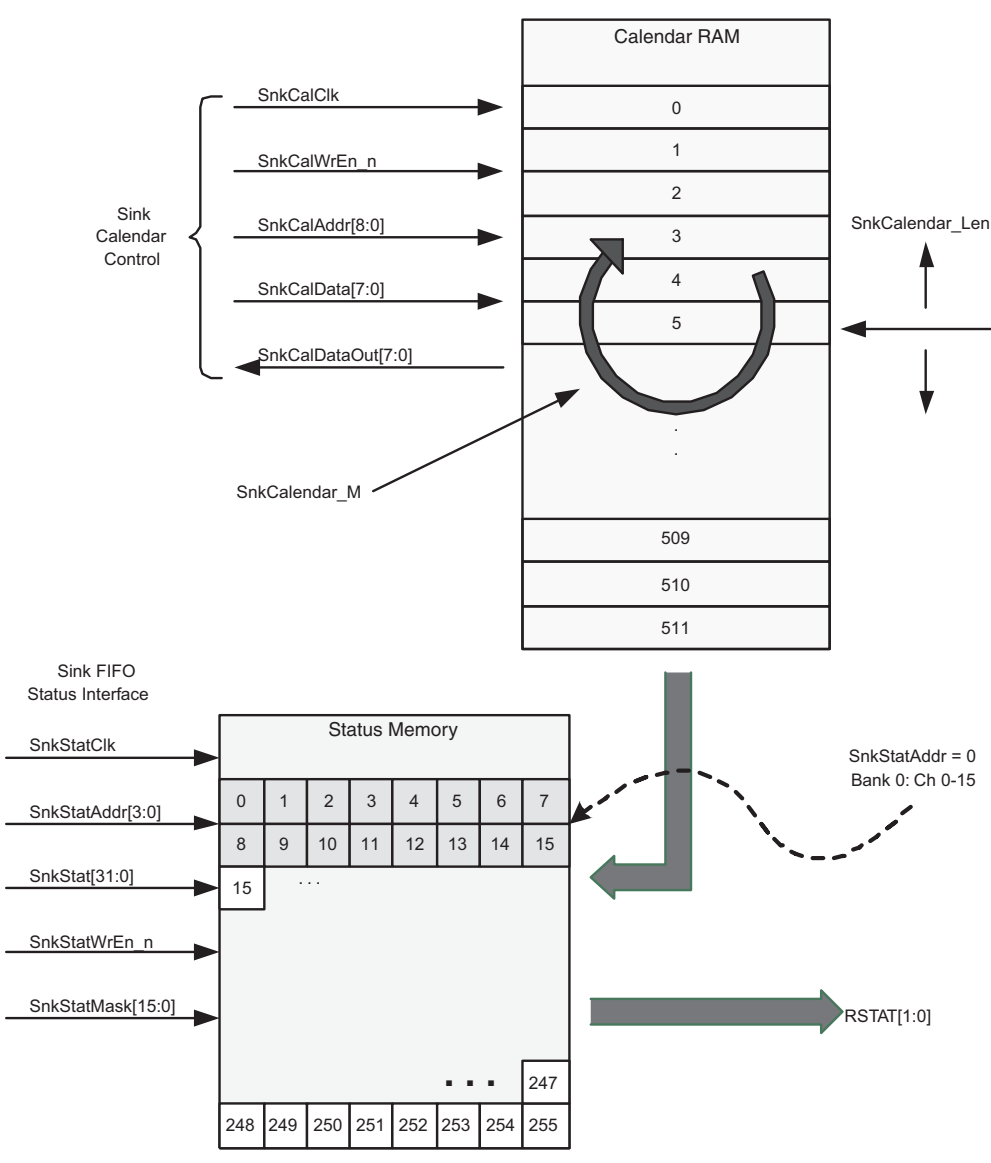

<span id="page-61-1"></span>*Figure 4-6:* **Status FIFO Calendar and Status Memory Block Diagram**

# <span id="page-61-0"></span>Sink Calendar Initialization

There are two ways to initialize the Sink Calendar: by loading a COE file in the CORE Generator GUI or initializing in-circuit at startup. Using the Generator GUI loads the Calendar contents into the UCF file. For more information, see [Chapter 3, "Generating the](#page-42-0)  [Core."](#page-42-0)

#### Initializing the Calendar In-Circuit

At startup, the Sink Calendar buffer can be programmed by first deasserting Sink Enable (SnkEn), then using the calendar write enable, address bus, and data bus. SnkCalAddr is used to indicate the location in the calendar buffer, and SnkCalData is used to indicate the channel number that should be written into that location. When outputting RStat, the status for the channel written to SnkCalAddr=0 is output first, followed by

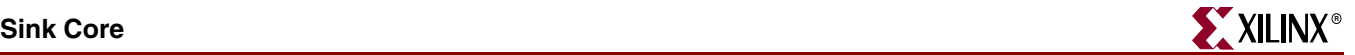

SnkCalAddr=1, and so forth, until the end of the Calendar is reached, as defined by SnkCalendar\_Len.

The waveform in [Figure 4-7](#page-62-0) illustrates the programming of the Sink Calendar. In this example, SnkCalendar\_Len is set to five and SnkCalendar\_M is set to zero; indicating that the calendar length is six, and should be repeated once. This means that the Sink Calendar will be expected to drive the FIFO Status Channel data (onto the SPI-4.2 bus) in the following sequence: status for channel 3, status for channel 0, status for channel 1, status for channel 2, status for channel 3, and status for channel 0.

To verify what is programmed into the calendar buffer, read the contents using the Sink Calendar Data Out bus SnkCalDataOut[7:0]. When the calendar write enable signal is deasserted, the data stored in the location specified by the calendar address is driven onto the SnkCalDataOut bus.

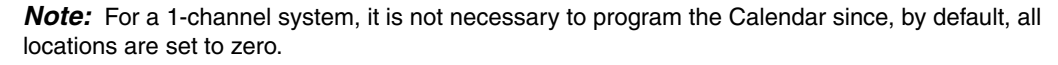

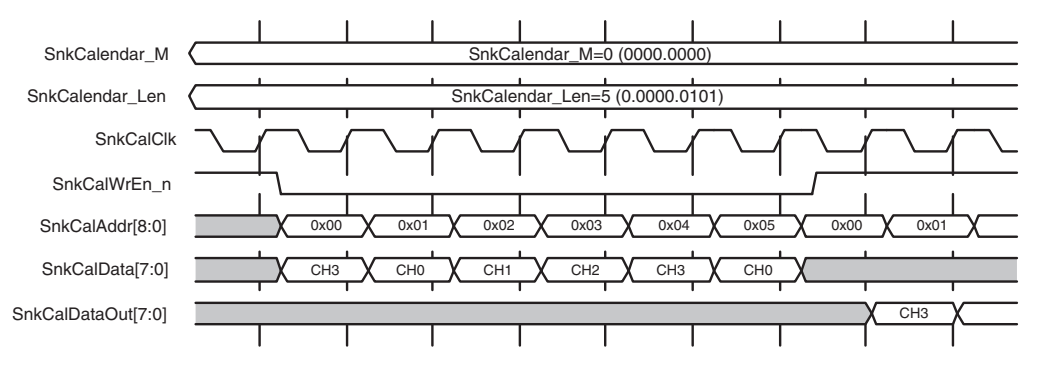

*Figure 4-7:* **Sink Calendar Initialization**

#### <span id="page-62-0"></span>Sink Flow Control

Typically, there are two ways to implement the SPI-4.2 Lite Sink flow control:

- **Automatic**: For a single channel system or a system that does not require flow control on a per-channel basis, the SPI4.2 Lite Sink core can be configured to perform flow control automatically. See ["FifoAFMode and Sink Almost Full," page 67.](#page-66-1)
- **Manual**: When per-channel flow control is required, the interface is fully customizable. A typical implementation is shown in [Figure 4-8.](#page-63-0) In this case, external FIFOs are used to provide additional per-channel storage and to facilitate per-channel flow control. A programmable full indication on the individual user FIFOs can be used to drive the status interface of the Sink core. This provides flexibility in implementing the optimal flow control to meet individual system requirements.

If implementing large channel solutions, the individual user FIFOs may be shared by sets of channels or alternative approaches may be implemented that enable minimizing the external logic required.

The Sink Status FIFO interface has a 32-bit bus for all channel configurations (e.g., whether the core is configured for four channels or 128 channels or 256 channels). This allows you to write the FIFO Status Channel data for 16 channels at a time. There are four address lines for selecting which 16 channels to access. (For systems using 1-16 channels, the address lines can be permanently set to zero.) The latency between the user interface and SPI-4.2 Interface for the Sink Status Path is seven RSClk cycles and one SnkStatClk cycle.

Status for 16 channels each clock cycle can be written. The SnkStatAddr bus is used to select which 16 channels are written, and the core supports configurations of 1–256 channels. The 16 channels of FIFO Status that are written are addressed as follows:

- Bank 0: SnkStatAddr[3:0]=0 for channels 15 to 0
- Bank 1: SnkStatAddr[3:0]=1 for channels 31 to 16
- Bank 2: SnkStatAddr[3:0]=2 for channels 47 to 32
- Bank 3: SnkStatAddr[3:0]=3 for channels 63 to 48
- ...
- Bank 14: SnkStatAddr[3:0]=14 for channels 239 to 224
- Bank 15: SnkStatAddr[3:0]=15 for channels 255 to 240

The status that is written is mapped to the 16-bit bus as follows:

- For Bank 0: SnkStatAddr[3:0]=0
- SnkStat[1:0] => Channel 0, where SnkStat[1] is the MSB of the 2-bit status
- Snk $Stat[3:2] \Rightarrow$  Channel 1
- $ShkStat[5:4] \Rightarrow$  Channel 2
- $\bullet$  ...
- SnkStat[11:10] => Channel 13
- SnkStat[13:12] => Channel 14
- SnkStat[15:14] => Channel 15

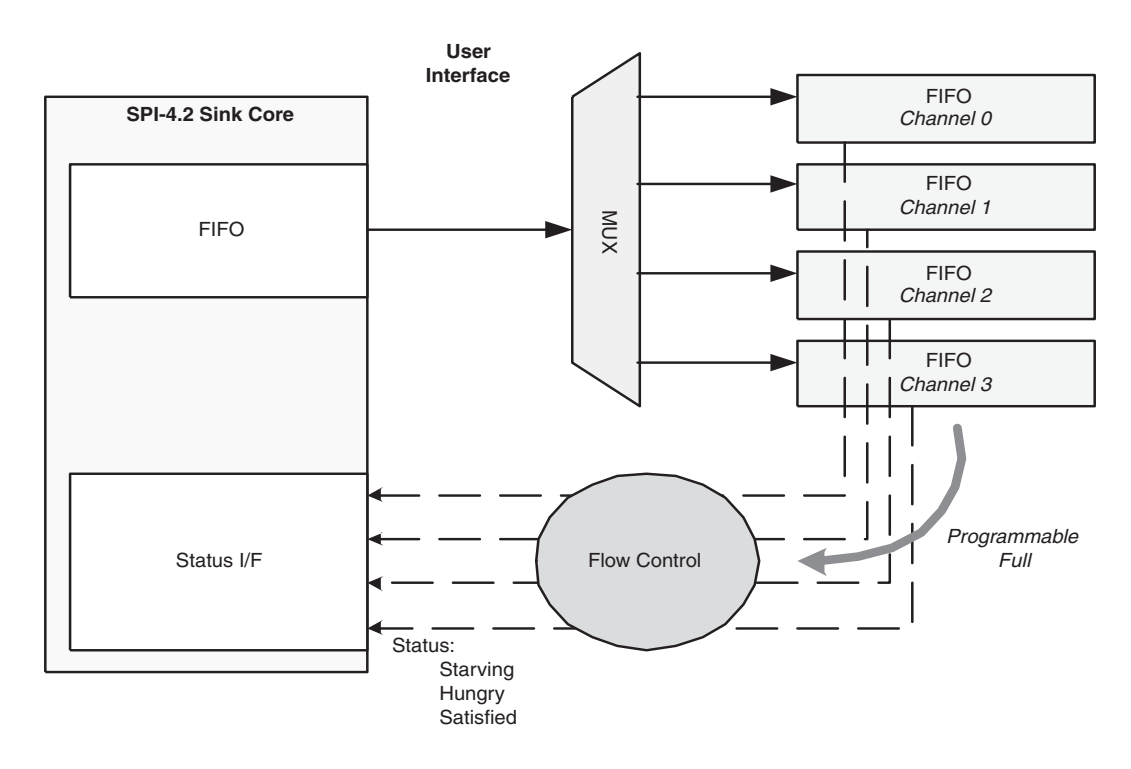

<span id="page-63-0"></span>*Figure 4-8:* **Typical Flow Control Implementation for 4-Channel System**

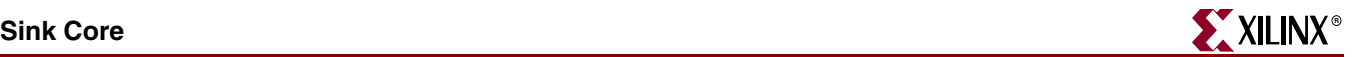

#### Sink Status FIFO Interface: Example 1

This example illustrates writing to the Status FIFO Interface for a 10-channel SPI-4.2 Lite Sink core as shown in [Figure 4-9](#page-64-0). Because there are fewer than 17 channels, the Sink Status Address bus ( $SnkStatAddr[3:0]$ ) is permanently tied to zero. In this example, the mask functionality is used to indicate that only 10 channels have valid status. The mask can change from clock-cycle to clock-cycle, but in this illustration it is fixed (SnkStatMask= 0x03FF).

The Sink Status Write signal  $(SnkStatWr_n)$  is used to write status values to be transmitted on the SPI-4.2 Interface in the order specified by the calendar buffer. The status written in this example listed below. Note that the status data on  $ShkStat[31:0]$  is represented in hexadecimal.

[Table 4-4](#page-64-1) shows the status written into SnkStat for each channel on every write clock cycle.

| <b>Write Cycle</b> | <b>Starving Status</b> | <b>Satisfied Status</b> |
|--------------------|------------------------|-------------------------|
| 0,1,2,3            | CH 0-9                 | none                    |
| 4                  | CH 1-9                 | CH <sub>0</sub>         |
| 5                  | CH 1,2, 4-9            | CH 0.3                  |
| $6 - 7$            | CH 4-9                 | CH 0,1,2,3              |
| 8                  | CH 0                   | CH 1-9                  |

<span id="page-64-1"></span>*Table 4-4:* **Status Written into SnkStat per Channel per Write Cycle**

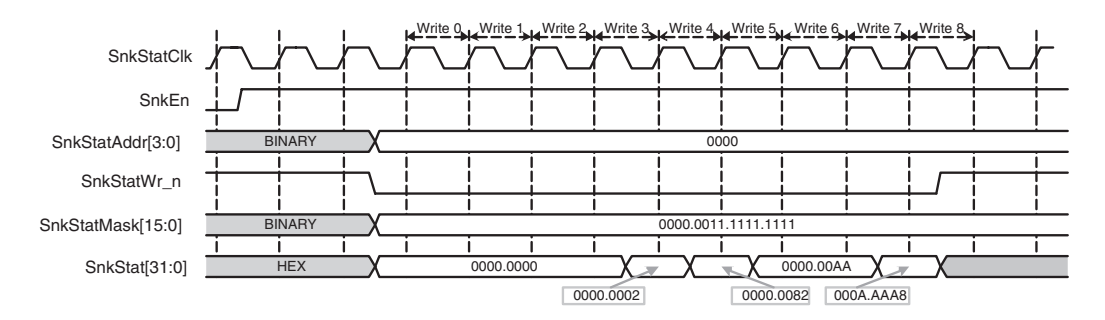

<span id="page-64-0"></span>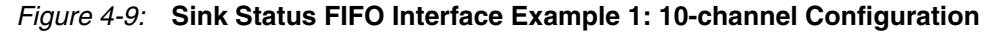

#### Sink Status FIFO Interface: Example 2

This example illustrates writing to the Status FIFO Interface for a 64-channel SPI-4.2 Lite Sink core as shown in [Figure 4-10.](#page-65-0) To write the status for 64 channels, address the following four banks, depending on the status of the channel being updated:

- Bank 0: SnkStatAddr $[3:0] = 0000$ , for channels 15 to 0
- Bank 1: SnkStatAddr $[3:0] = 0001$ , for channels 31 to 16
- Bank 2: SnkStatAddr $[3:0] = 0010$ , for channels 47 to 32
- Bank 3: SnkStatAddr $[3:0] = 0011$ , for channels 63 to 48

In the example shown in [Figure 4-10](#page-65-0), the mask ( $ShkStatMask[15:0]$ ) is used to update only the channels for which FIFO status has changed. The status written in this example is shown in [Table 4-5.](#page-65-1)

| <b>Write Cycle</b> | <b>Status</b><br><b>Address</b> | <b>Status Mask</b>  | <b>Starving</b><br><b>Status</b> | <b>Satisfied Status</b> |
|--------------------|---------------------------------|---------------------|----------------------------------|-------------------------|
| $0-1$              | Bank 0                          | 1111.1111.1111.1111 | CH 0-15                          | none                    |
| $\mathcal{P}$      | Bank 0                          | 0000.0000.0000.0001 | none                             | CH <sub>0</sub>         |
| 3                  | Bank 1                          | 1000.0000.0000.0000 | none                             | CH 31                   |
| $4 - 5$            | Bank 2                          | 1111.1111.1111.1111 | CH 32-47                         | none                    |
| $6 - 7$            | Bank 3                          | 1111.1111.1111.1111 | CH 48-63                         | none                    |
| $8-9$              | Bank 0                          | 1111.0000.0000.0000 | none                             | CH 12-15                |

<span id="page-65-1"></span>*Table 4-5:* **Status Written to Status FIFO Interface**

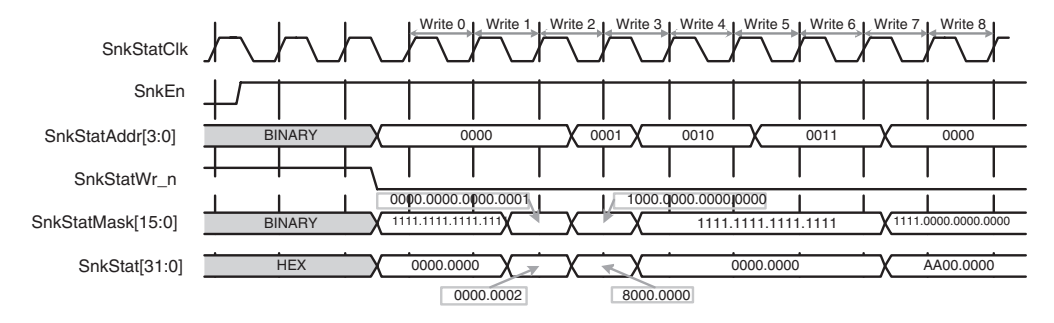

<span id="page-65-0"></span>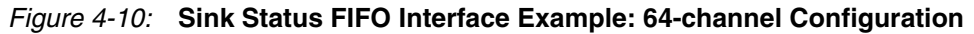

#### Sink Status FIFO Status Interface: Example 3

This example illustrates status received on the user interface and written to the SPI-4.2 bus. [Figure 4-11](#page-66-2) shows a RStat waveform for a calendar length of four (SnkCalendar\_Len=3) and calendar repetition value of one (SnkCalendar\_M=0). Note that FIFO status information is periodic, repeating the sequence of a framing pattern (11), a repeated set of FIFO status words (SnkCalendar\_M + 1 times) in accordance with the programmed calendar order, and a DIP-2 value. The programmed calendar sequence is

- channel  $0$ ,  $1$ ,  $2$ ,  $3$ , and the following RStat [ $1:0$ ] sequence is illustrated:
- Sequence #: CH0, CH1, CH2, CH3
- Sequence 1: 10, 00, 00, 00
- Sequence 2: 10, 00, 10, 10
- Sequence 3: 10, 10, 10, 10

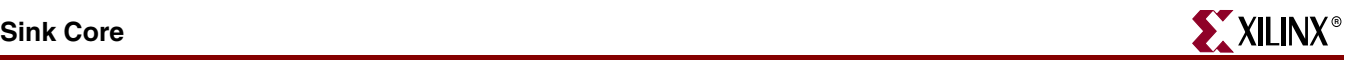

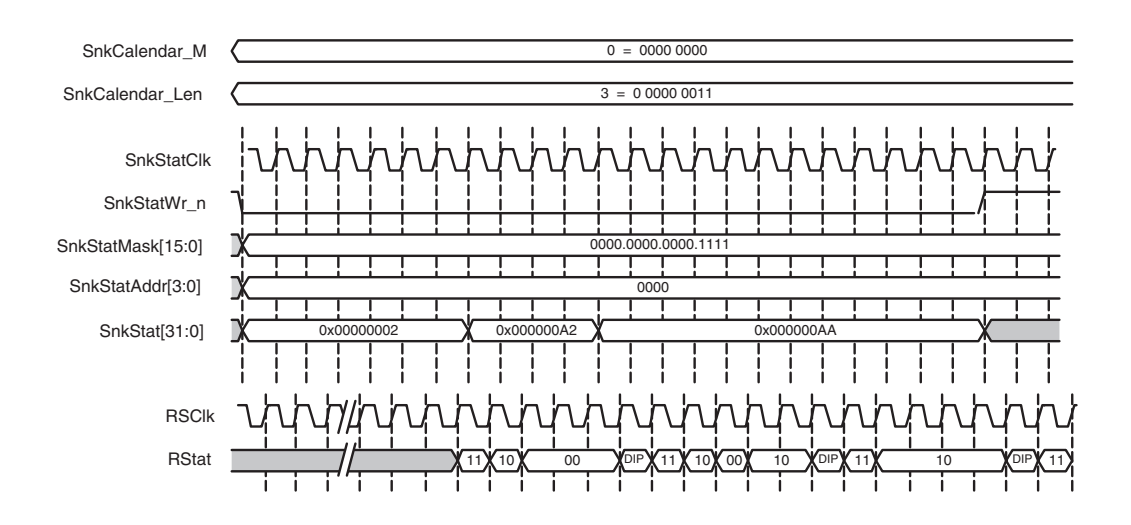

*Figure 4-11:* **Sink Status Path - User Interface to SPI-4.2 Interface**

#### <span id="page-66-2"></span>Insertion of DIP2 Errors

The sink core enables you to force the insertion of DIP2 errors for use during system testing and debugging. This is supported by the SnkDIP2ErrRequest signal. When the SnkDIP2ErrRequest signal is asserted, the next DIP2 value is sent on RStat is erred. The erroneous DIP2 value is an inversion of the correctly calculated DIP2.

# Sink Static Configuration Signals

The sink static configuration signals are inputs to the core that are statically driven to determine the behavior of the core. See [Table 2-6, page 27](#page-26-0) for a full list of static configuration signals.

Two of the Sink Static Configuration signals can be changed in circuit. There are static registers for SnkCalendar\_M and SnkCalendar\_Len that are synchronous to SnkStatClk. To change these parameters while the core is operational, first deassert SnkEn.

#### <span id="page-66-1"></span><span id="page-66-0"></span>FifoAFMode and Sink Almost Full

You can select the behavior of the Sink core when it is almost full. This is done by setting the static configuration signal Sink FIFO in Almost Full Mode (FifoAFMode[1:0]). [Figure 4-14](#page-68-0), [Figure 4-15,](#page-70-0) and [Figure 4-16](#page-72-0) are timing diagrams illustrating the behavior of the core for each of the three modes.

#### FIFO Almost Full Mode "00"

When the FIFO Almost Full Mode (FifoAFMode) is set to "00" and the Sink core becomes Almost Full, the Sink interface will go out-of-frame, and the Sink Status logic sends the framing sequence "11" until SnkAlmostFull\_n is deasserted, and the Sink core transitions back to in-frame. This is illustrated in [Figure 4-12](#page-67-0).

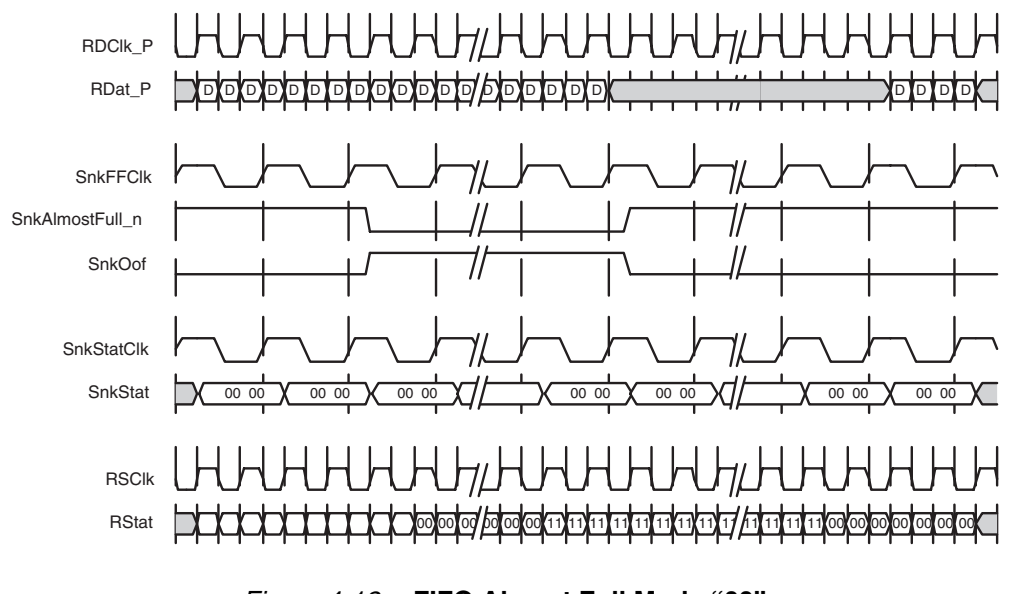

*Figure 4-12:* **FIFO Almost Full Mode "00"**

#### <span id="page-67-0"></span>FIFO Almost Full Mode "01"

When the FIFO Almost Full Mode (FifoAFMode) is set to "01," and the Sink core becomes Almost Full, the Sink interface remains in-frame (SnkOof deasserted), and the Sink Status logic sends satisfied ("10") on all channels until SnkAlmostFull\_n is deasserted. This is illustrated in [Figure 4-13](#page-67-1).

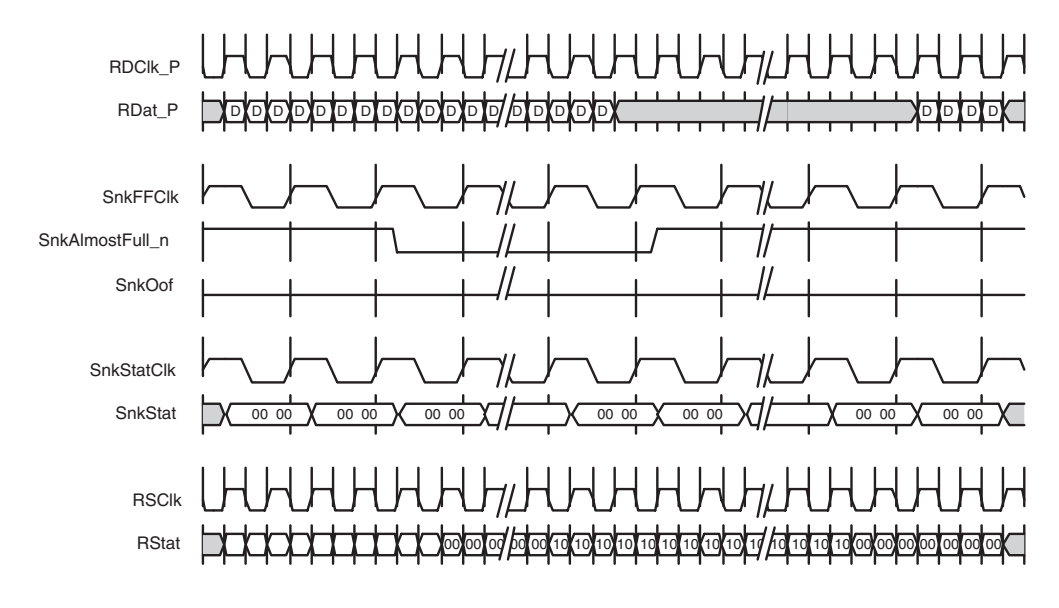

<span id="page-67-1"></span>*Figure 4-13:* **FIFO Almost Full Mode "01"**

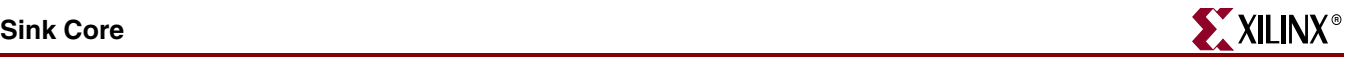

#### FIFO Almost Full Mode "10" or "11"

When the FIFO Almost Full Mode (FifoAFMode) is set to "10" or "11," and the Sink core becomes Almost Full, the Sink Status logic will continue to drive out user status information (that is, continue in normal operation). In this last case, take immediate action to prevent FIFO overflow and loss of data. This is illustrated in [Figure 4-14](#page-68-0).

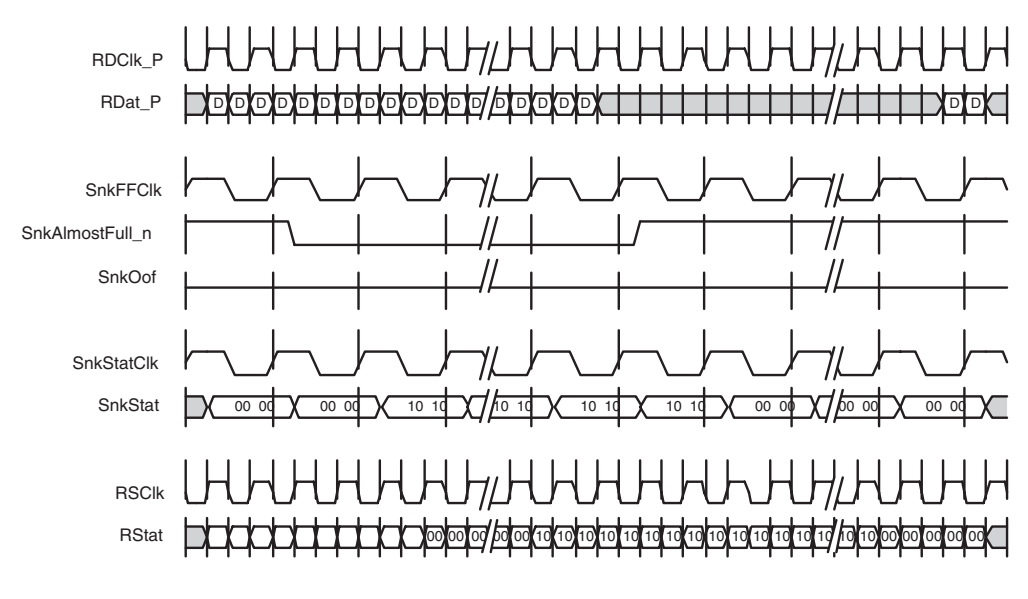

*Figure 4-14:* **FIFO Almost Full Mode "10" or "11"**

# Sink Data Capture Implementation

<span id="page-68-0"></span>The SPI-4.2 Lite core supports static alignment of the RDC1 $k$  to RDat [15:0] as defined by the SPI-4.2 OIF Standard.

#### Static Alignment

The Sink Core performs static alignment by shifting the clock relative to the 16-bit data such that the incoming clock edge is centered to the data eye of RDat/RCt1. For designs using global clocking distribution, this alignment is performed by a DCM. For Virtex-4 and Virtex-5 FPGA designs using regional clocking distribution, the IDELAY function is used to shift the clock in relation to the data bits.

#### DCM Alignment Implementation Considerations

The Sink Core also supports the legacy static alignment, which uses the DCM to phaseshift the RDClk. The DCM-based static alignment is supported only for global clocking distribution. The ability of the DCM to shift the internal clock in small increments (~50ps), enables the RDClk to be shifted relative to the sampled data. For statically-aligned systems, the DCM output clock phase offset is a critical part of the system. The static alignment solution, using the DCM, assumes that the PCB is designed with precise delay and impedance matching for all LVDS differential pairs of the data bus. This assumption is critical as the DCM does not compensate for deviations in delay between bits.

Determine the optimal DCM setting (PHASE\_SHIFT) to ensure that the target system has the maximum system margin and performance across voltage, temperature, and process (chip-to-chip) variations. Testing the system to determine the best DCM PHASE\_SHIFT

setting has the added advantage of providing a benchmark of the system margin, based on the UI (unit interval or bit time).

System Margin  $(ps) = UI(ps) * (working phase shift range/128)$ 

Xilinx does not recommend that a single DCM PHASE\_SHIFT value will be effective across all hardware platforms. Xilinx also does not recommend that you attempt to determine the PHASE\_SHIFT setting empirically. In addition to the clock-to-data phase relationship, other factors such as package flight time (package skew) and clock routing delays (internal to the device) affect the clock-data relationship at the sample point (in the IOB) and are difficult to characterize.

The optimal PHASE\_SHIFT setting should be investigated during hardware integration [and debugging. Note that the phase shift setting provided with the SPI-4.2 Lite core in the](www.support.xilinx.com/xlnx/xil_ans_display.jsp?iLanguageID=1&iCountryID=1&getPagePath=16112)  constraints file is only a place holder. This default setting has changed over various SPI-4.2 Lite releases to account for changes to the DCM DESKEW ADJUST attribute. For further information on how to find the ideal phase shift value for your system, see the Xilinx SPI-[4.2 s](www.support.xilinx.com/xlnx/xil_ans_display.jsp?iLanguageID=1&iCountryID=1&getPagePath=16112)olution record 16112.

*Note:* This alignment method can be used only with global clock distribution.

ISERDES Alignment Implementation Considerations (Virtex-4 and Virtex-5 only)

Static alignment can be performed using the IDELAY function of the Virtex-4 and Virtex-5 device ISERDES for regional clocking distribution. The ability of the IDELAY function to delay its input by small increments (75ps), enables the internal RDClk to be shifted relative to the sampled data. For statically aligned systems, the delay chain length is a critical path of the system. The static alignment solution assumes that the PCB is designed with precise delay and impedance matching for all LVDS differential pairs of the data bus. In this case, the primary alignment mechanism is time shifting the internal RDClk relative to the data bits using the IDELAY function.

you must determine the optimal delay in the ISERDES (IOBDELAY) to ensure that the target system will have the maximum system margin and performance across voltage, temperature, and process (chip to chip) variations. Xilinx does not recommend a single IOBDELAY value that will be effective across all hardware platforms. Xilinx also does not recommend that you attempt to determine the IOBDELAY setting empirically. In addition to the clock-to-data phase relationship, other factors such as package flight time (package skew) and clock routing delays (internal to the device) affect the clock data relationship at the sample point (in the IOB) and are difficult to characterize. The optimal IOBDELAY setting should be investigated during hardware integration and debugging. Note that the IOBDELAY setting provided with the SPI-4.2 Lite core in the constraints file is only a place holder.

An example of this implementation is available through the GUI using the Sink core in user clocking mode with regional clocking distribution.

# Synchronization and Start-up

After the sink core has been initialized, as described in the ["Initializing the SPI-4.2 Lite](#page-51-0)  [Core,"](#page-51-0) it has to be synchronized before data and status can be received and transmitted.

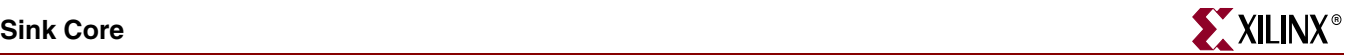

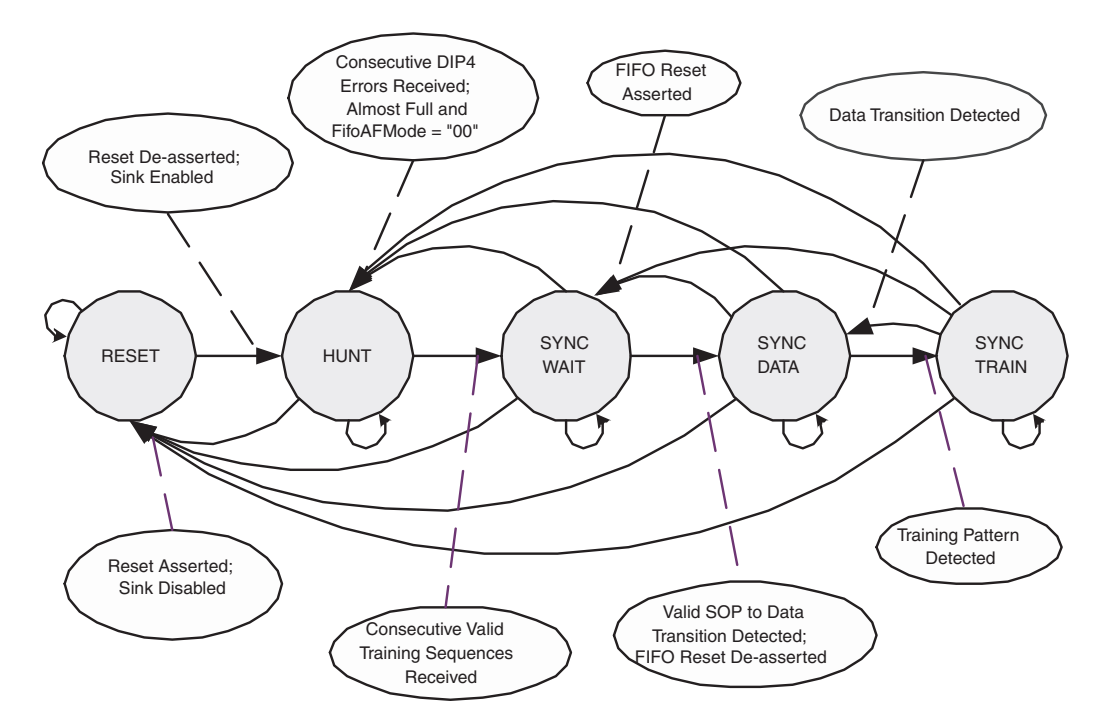

[Figure 4-15](#page-70-0) shows a state machine diagram illustrating the Sink core startup sequence and error condition processing.

*Figure 4-15:* **Sink Startup Sequence State Machine**

#### <span id="page-70-0"></span>Reset

The Sink core remains in the Reset state until the following conditions are true:

- Reset\_n is deasserted
- SnkEn is asserted

In this state, the Sink core transmits framing patterns  $(11)$  on RStat  $[1:0]$ . The core is Out of Frame in this state.

#### **Hunt**

The core remains in the hunt state until a set number of consecutive training patterns are received as defined by the parameter NumTrainSequences

In this state, the Sink core transmits framing patterns  $(11)$  on RStat  $[1:0]$ . The core is Out of Frame in this state.

#### Sync Wait

In the Sync Wait state, the Sink core has completed the start-up sequence and is waiting to receive the first valid SOP to data transition on RDat.

The Sink core will remain in this state until the following conditions are true:

- SnkFifoReset n is deasserted
- The first valid SOP-to-data transition is received on RDat

In this state, the Sink core continuously checks DIP-4 parity, and sends FIFO Channel status on RStat. The core is In Frame in this state.

# Sync Data

In the Sync Data state, normal core operation is enabled.

In this state, the Sink core continuously checks DIP-4 parity, stores data received on RDat [15:0] into the Sink FIFO, and sends FIFO Channel status on RStat. The core is In Frame in this state.

# Sync Train

The Sink core enters the Sync Train state when a training pattern is detected on RDat [15:0]. The Sink core stops storing data to the Sink FIFO while in this state. The core remains in this state while training is received on RDat.

In this state, the Sink core continuously checks DIP-4 parity, and sends FIFO Channel status on RStat. The core is In Frame in this state.

# In-Frame and Out-of-Frame Behavior

There are a number of conditions that must be met before the Sink core deasserts SnkOof and starts accepting data. Data will be written to the FIFO when the following conditions are met:

- Reset n is deasserted
- SnkFifoReset\_n is deasserted
- SnkEn is asserted
- SnkOof is deasserted (NumTrainSequences consecutive training patterns received)
- First valid SOP-to-data transition detected (after SnkOof or SnkFifoReset\_n deasserted)

Three conditions will cause the Sink core to lose synchronization and assert SnkOof. The core stops writing data to the FIFO when any of these conditions occur.

- SnkEn is deasserted
- SnkAlmostFull\_n asserted and SnkFifoAFMode = Send Framing Patterns ("00")
- NumDip4Errors consecutive DIP4 errors are detected

# <span id="page-71-0"></span>Error Handling

This section describes how the Sink core handles receiving non-compliant SPI-4.2 data and subsequent error handling in a number of common scenarios. This section also provides information on the Sink core error status signals.

# Short Packet Support (less than 16-byte packet support)

Though the SPI-4.2 specification requires that successive start-of-packets must occur not less than eight cycles apart, there is no restriction on payload control words—which are not SOPs. The Sink core automatically handles any size packets, including multiple SOP that are less than eight cycles apart. If SOPs are less than eight cycles apart, the data will be passed through the core correctly, but the status output SnkBusErr will be flagged to indicate a protocol violation.
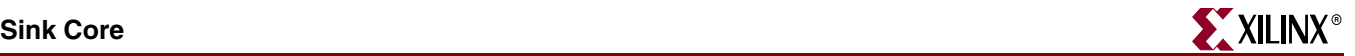

[Figure 4-16](#page-72-0) illustrates back-to-back short packets. In this example there are four channels that are each sending 17-byte packets with a maximum burst of 16 bytes.

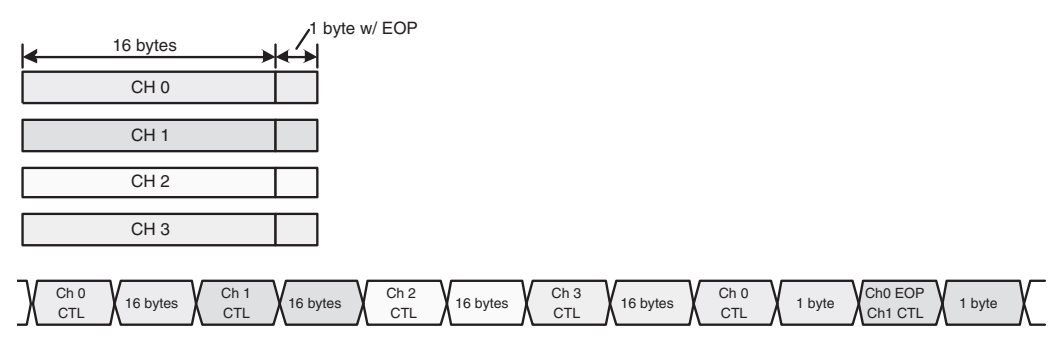

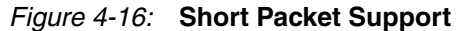

#### <span id="page-72-0"></span>Sink FIFO Burst Error

When data received on RDat is terminated on a non-credit boundary without an EOP, the Sink core flags this error at the end of the burst by asserting SnkFFBurstErr. SnkFFBurstErr may be used by the user logic to indicate missing EOPs, or incorrectly terminated bursts. In this case the Sink core does not assert SnkFFEOP or SnkFFErr.

#### EOP Abort Handling

When an EOP abort is received, the Sink core asserts the output flags SnkFFEOP and SnkFFErr when the packet is terminated. In this case, the Sink core does not assert SnkFFBurstErr.

#### Loss of RDClk

When RDClk is not driven, the status signal DCMLost\_RDClk is asserted. If RDClk is never present, then the Locked\_RDClk signal will never be asserted and the Sink core will not achieve synchronization. If RDClk is present and then lost, then Locked\_RDClk will be deasserted and DCMLost\_RDClk will be asserted. If DCMLost\_RDClk is asserted, it is recommended that you reset the Sink core and re-initiate the synchronization process.

#### Sink SPI-4.2 Bus Error and Sink Bus Error Status[7:0]

A Sink SPI-4.2 Bus Error (SnkBusErr) is an error indication of SPI-4.2 protocol violations or bus errors not associated with a particular data packet. Sink Bus Error Status (SnkBusErrStat[7:0]) triggers simultaneously with SnkBusErr and clarifies which protocol violations have occurred. Each bit of the SnkBusErrStat bus corresponds to one of the following detected conditions.

- SnkBusErrStat[0]: Minimum SOP spacing was violated
- SnkBusErrStat[1]: EOP control word not immediately preceded by data (Example: EOP followed immediately by another EOP)
- SnkBusErrStat[2]: Payload control word not immediately followed by data (Example: A payload control word is followed immediately by another payload control word.)
- SnkBusErrStat[3]: DIP4 error received during idle or training patterns
- SnkBusErrStat[4]: Reserved control words received
- SnkBusErrStat[5]: Control word with payload bit not set and non-zero address (excluding Training Control word)
- SnkBusErrStat[7:6]: Unused and tied to zero (reserved)

If the core receives two (or more) back-to-back payload control words, the last one received is used and others are discarded. If the core receives two (or more) back-to-back EOP control words, the first one is used and the others are discarded. Any of the error conditions that flag the Sink Bus Error Status bus also flags SnkBusErr.

#### Sequential Payload Control Words

If back-to-back payload control words are sent, the Sink core only uses the payload control word that precedes a data word. All other payload control words are dropped by the Sink core. Each time a payload control word is dropped, it is flagged on SnkBusErr. This behavior is illustrated in [Figure 4-17.](#page-73-0)

#### Sequential End-of-Burst Control Words

The Sink core only stores the end-of-burst control word that was preceded by data. It drops any other end-of-burst control words that are not preceded by data and flags SnkBusErr. [Figure 4-17](#page-73-0) illustrates this behavior.

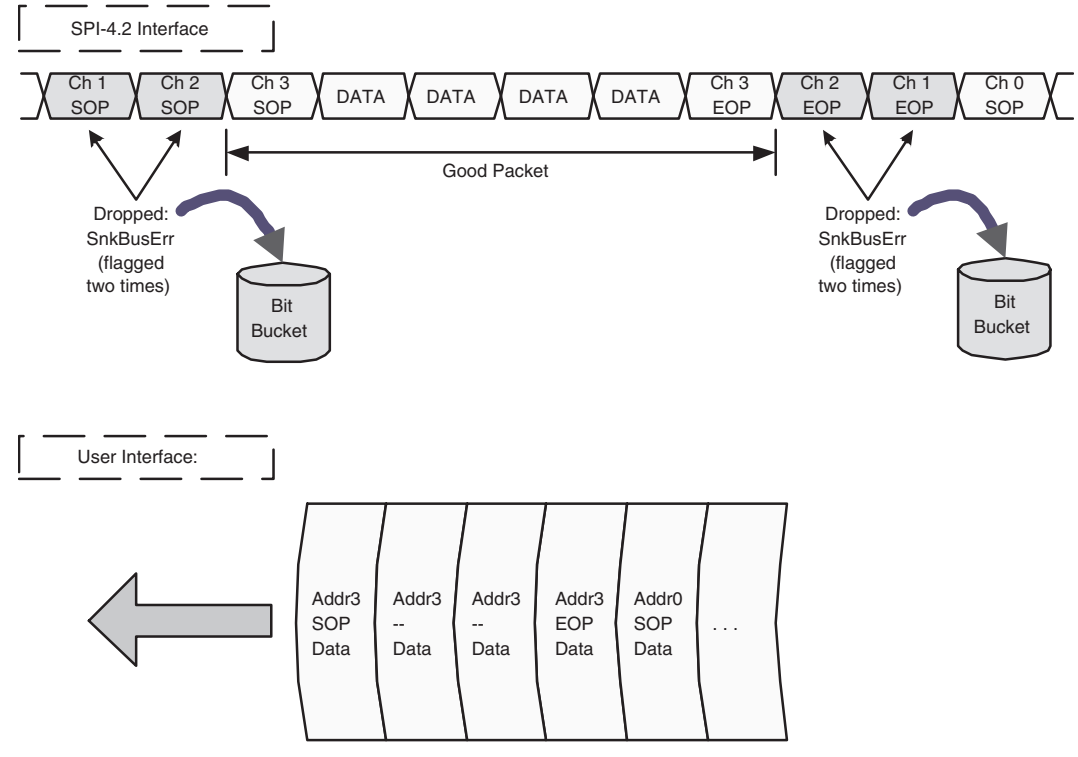

*Figure 4-17:* **Sequential Payload Control Word Example**

#### <span id="page-73-0"></span>Sink DIP-4 Error Handling

When a DIP-4 error occurs at the end of a burst (for the previous packet), the Sink core stores a SnkFFDIP4Err flag. [Figure 4-18](#page-74-0) illustrates a DIP-4 error that occurred on an end-ofpacket control word.

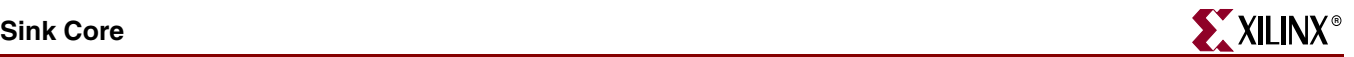

When a DIP-4 error occurs on a payload control word (start of burst for the next packet), the Sink core stores a SnkFFPayloadDIP4 flag. If the payload control word was also the end-of-burst control word for the previous packet, then SnkFFDIP4Err would also be asserted for the previous packet. Since the *OIF SPI-4.2* specification does not distinguish between these two DIP-4 errors, the Sink core will tag each terminated packet with a DIP-4 error on SnkFFDIP4Err, and each started packet with a DIP-4 error on SnkFFPayloadDIP4.

This is illustrated in [Figure 4-19](#page-74-1) where packet 1 is flagged with a SnkFFDIP4Err and packet 2 is flagged with SnkFFPayloadDIP4. Note that both DIP-4 errors are asserted at the end of the burst or packet.

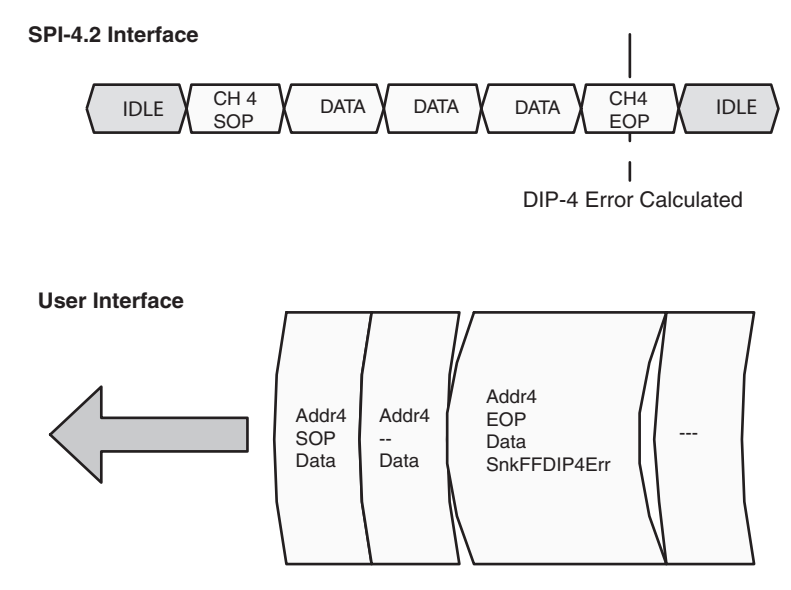

*Figure 4-18:* **Example of Error Flag SnkFFDIP4Err**

<span id="page-74-0"></span>SφP SnkFFDIP4Err **SPI-4.2 Interface User Interface** data  $\chi$  data  $\chi$  data  $\chi$  EOP  $\chi$  data  $\chi$  data  $\chi$  data CH 1 EOP<br>CH<sub>1</sub> IDLE  $\bigwedge_{C=H+1}^{SOP}$  Data  $\bigvee_{C=H+1}^{SOP}$  Data  $\bigvee_{C=H+1}^{SOP}$   $\bigvee_{C=H+1}^{SOP}$  Data  $\bigvee_{C=H+1}^{SOP}$  Data  $\bigvee_{C=H+1}^{SOP}$  IDLE CH<sub>1</sub> CHO Packet 1 SOP Packet 2 SnkFFPayloadDIP4 DIP-4 Error Addr0 SOP Data Addr0 -- Data Addr0 EOP SnkFFDIP4Err Addr1 SOP Data Addr1 -- Data Addr1 -- Data Addr1 EOP SnkFFPayloadDIP4

<span id="page-74-1"></span>*Figure 4-19:* **Example of Error Flag SnkFFDIP4Err and SnkFFPayloadDIP4**

#### Reserved Control Words

As defined by the *OIF SPI-4.2* specification, a reserved control word contains an SOP, but the payload control bit ( $RData[15]$ ) is not set to a one. If this occurs and is followed by data, the Sink core asserts SnkFPayloadErr for the duration of the burst, indicating that the burst did not have a correct payload control word. This indicates that the SOP and address configuration will not be valid. This error will also be flagged on SnkBusErr. This behavior is illustrated in [Figure 4-20.](#page-75-0)

If this behavior occurs and is not followed by data, then the Sink core drops the control word and asserts the output SnkBusErr.

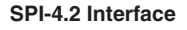

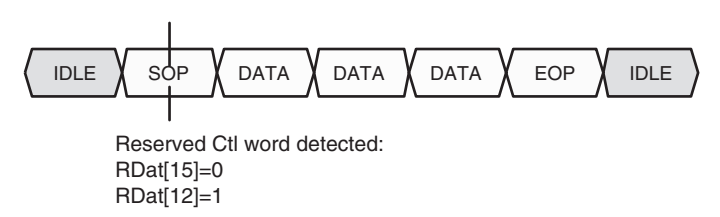

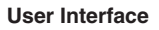

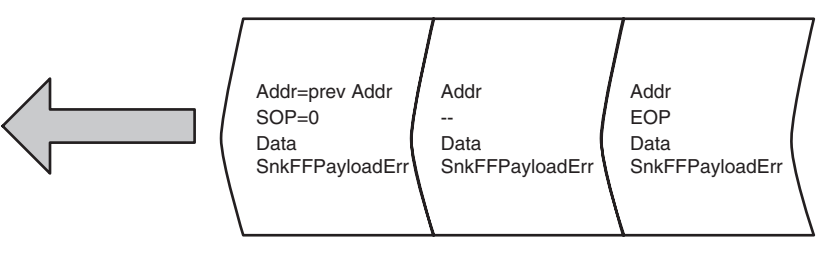

<span id="page-75-0"></span>*Figure 4-20:* **Example of Error Flag SnkFFPayloadErr**

# **Source Core**

## Basic Operation

The Source core receives 32-bit or 64-bit data on the user interface and converts data to 16 bit data which is transferred across the SPI-4.2 interface. It also receives flow control information of the SPI-4.2 interface and processes it into 32-bit or 2-bit status word, depending on the status FIFO interface— accessible through the user interface.

The following sections explain how the Source core operates. See ["Source Core Interfaces,"](#page-29-0)  [page 30](#page-29-0) for the signal list of the interfaces.

# <span id="page-75-1"></span>Source SPI-4.2 Interface

The SPI-4.2 user interface combines data words and out-of-band control signals and multiplexes them to the SPI-4.2 16-bit databus. This allows the user interface to run at half (64-bit interface) or a quarter (32-bit interface) of the data rate. For example, for a 200 Mbps SPI-4.2 data rate and a 32-bit user interface, you can write data into the Source core at 100 MHz. With a 64-bit user interface, one can write data into the Source core at 50 MHz and maintain the same data rate.

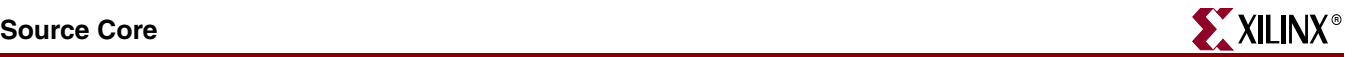

#### Source Data Path: Example 1

An example of the data received on the user interface and subsequently transmitted on the SPI-4.2 Interface is shown in [Figure 4-21.](#page-76-0) In this illustration, a 14-byte packet of data is written into channel 1, followed by an 8-byte packet into channel 2. On the SPI-4.2 bus, the transfer begins with a payload control word (C1) indicating the start of packet (SOP), and address of the data to follow. Next, seven SPI-4.2 bus cycles of data, two bytes each, are used to transfer the data associated with channel 1. The transfer on channel 1 is concluded with an end-of-packet control word (C2). Because the next FIFO location contains the start of a new packet on channel 2, the SOP and address of that packet are combined with the end-of-packet information from channel 1 to form one control word (C2). The second packet is terminated with an EOP (C3).

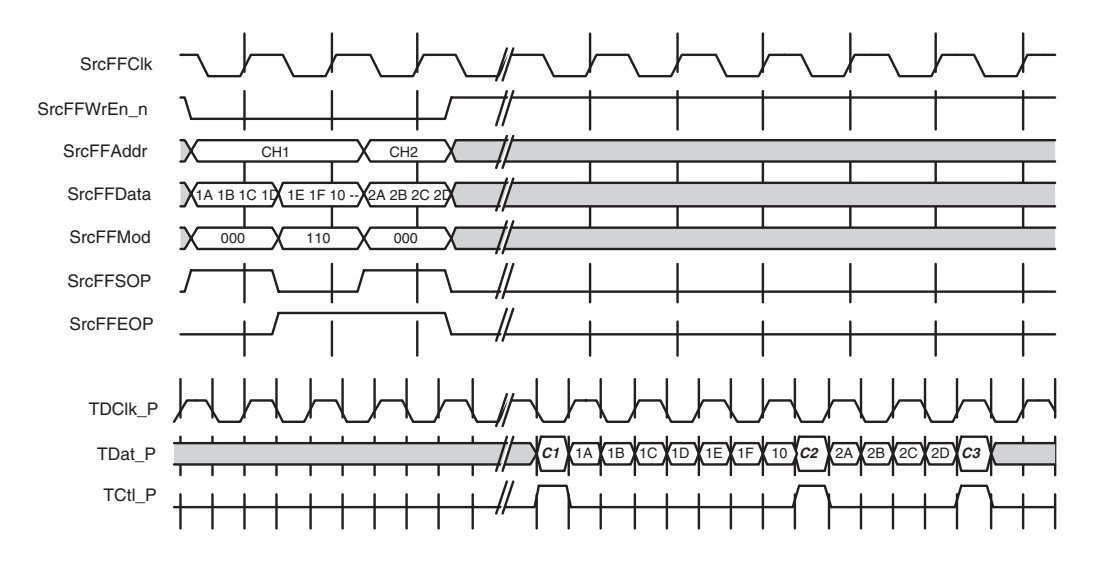

*Figure 4-21:* **Source Data Path: User Interface to SPI-4.2 Interface**

#### <span id="page-76-0"></span>Source Data Path: Example 2

[Figure 4-22](#page-77-0) shows the transfer of short packets from the Source FIFO to the SPI-4.2 bus interface. Because each of the packets contain fewer than 14 bytes (or seven SPI-4.2 bus cycles of data), idle word insertion is necessary to meet the start-of-packet spacing requirement of eight cycles.

The transfer begins with a 4-byte packet of data for channel 1 written into the Source FIFO. Next, a 6-byte packet of data is written into the FIFO for channel 2. Finally, a 4-byte packet for channel 3 is written into the FIFO. The transfer on the SPI-4.2 bus begins with a control word (C1) indicating a start-of-packet for channel 1. Next, the four bytes of data for channel 1 are transferred. While the FIFO contains the start-of-packet information for channel 2, that information cannot be combined with the end-of-packet information from channel 1 because of the 8-cycle start-of-packet spacing requirement.

For this reason, five additional idle control words (I) are sent across the SPI-4.2 bus with the first idle control word containing the end-of-packet information for channel 1. The next SPI-4.2 cycle contains the start-of-packet and address information for channel 2 (C2). This payload control word is followed by the six bytes of data for channel 2.

Again, because of the start-of-packet spacing requirement, another four cycles of idle control words (I) must be sent across the interface with the first idle control word

containing the end-of-packet information for channel 2. Finally, the start-of-packet and address information for channel 3 are sent in the payload control word (C3).

If the payload control words did not contain SOP indications (such as payload resumes), the Source core would not be required to enforce minimum SOP spacing. The Source core will then pack the EOP and Payload Control word into a single cycle and will not insert idle cycles. This behavior is illustrated in [Figure 4-23.](#page-77-1)

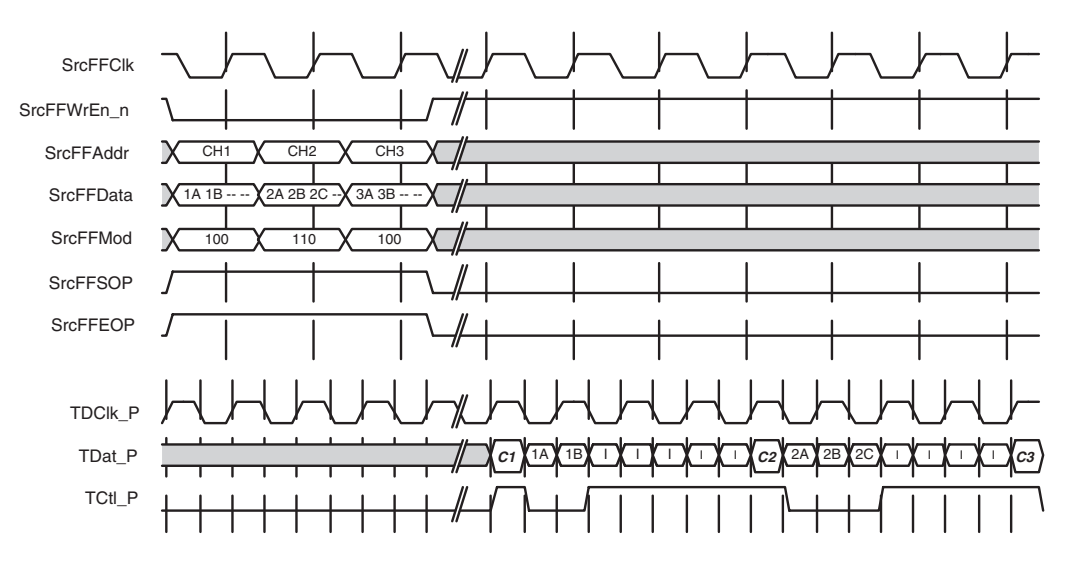

<span id="page-77-0"></span>*Figure 4-22:* **Source Data Path - Minimum SOP Spacing Enforced**

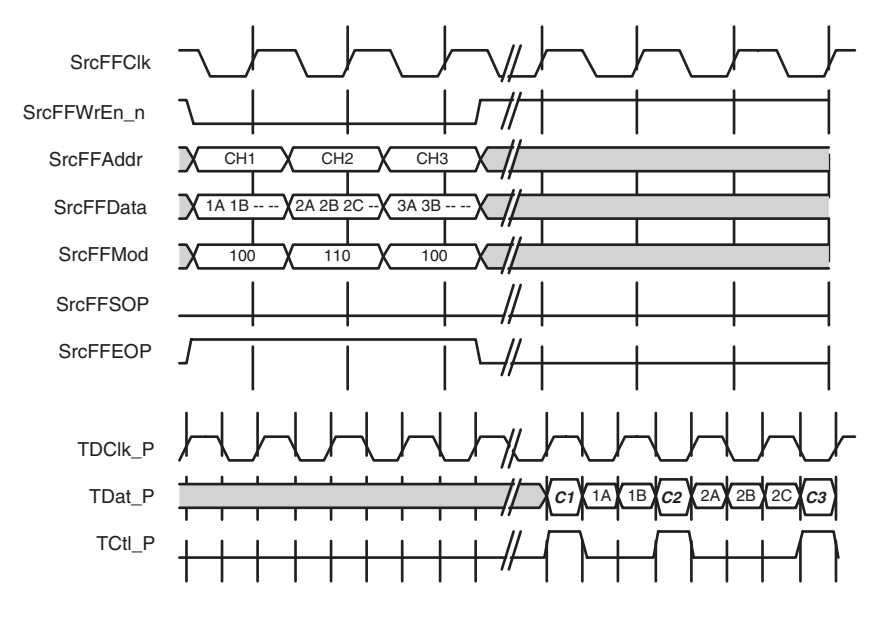

*Figure 4-23:* **Source Data Path - Short Packet Transfers**

<span id="page-77-1"></span>The Source core formats the data to be written onto the SPI-4.2 Lite bus (TDat). [Table 4-6](#page-78-0) shows an example of the formatting that this block does with the data read-out of the Source FIFO (control words are binary and payload transfers are hexadecimal). When an SOP is read out of the FIFO, the following 16-bit word transfer sent on the SPI-4.2 data bus is an SOP control word. This example shows the receipt of an SOP for channel 2 and two

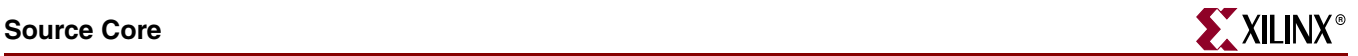

64-bit words from the Source FIFO are transmitted on the SPI-4.2 data bus. The DIP-4 parity depends on this control word and any proceeding transfer; therefore, it is left as "pppp" (shown in the 13th TDClk clock cycle).

Following this example are two tables showing the mapping between the packet status signals on the user interface and SPI-4.2 control words for a 32-bit user interface [\(Table 4-7\)](#page-79-0) and for a 64-bit user interface [\(Table 4-8](#page-80-0)).

| Data Written to the<br><b>Source FIFO</b><br>(SrCFFData[63:0]) | <b>SrcFFCIK</b><br><b>Cycle</b> | <b>FIFO Control Bit</b>                                                                           | Data Transmitted on the<br>SPI-4.2 Interface<br>(TDat [15:0]) | <b>TCtl</b>      | <b>TDCIK</b><br>cycle |
|----------------------------------------------------------------|---------------------------------|---------------------------------------------------------------------------------------------------|---------------------------------------------------------------|------------------|-----------------------|
| $SrcFFData[63:0] =$                                            | $\mathbf{1}$                    | $SrefFSOP = 1$<br>$SrefFEOP = 0$<br>$SrcFFMOD = 000$<br>$SrcFFAddr = 0000.0010$<br>$SrefFErr = 0$ | N/A                                                           | N/A              | n                     |
| [F1E2.D3C4.B5A6.9F8E]                                          |                                 |                                                                                                   | <b>SOP</b><br>b:[1001.0000.0010.pppp]                         | $\mathbf{1}$     | $n+1$                 |
|                                                                |                                 |                                                                                                   | SPI-4.2 Lite Word 0 (P0)<br>F1E2                              | $\mathbf{0}$     | $n+2$                 |
|                                                                |                                 |                                                                                                   | SPI-4.2 Lite Word 1 (P1)<br>D <sub>3</sub> C <sub>4</sub>     | $\Omega$         | $n+3$                 |
| $SrcFFData[63:0] =$<br>[1F2E.3D4C.5B6A.F9E8]                   | $\overline{2}$                  | $SrefFSOP = 0$<br>$SrefFEOP = 0$<br>$SrcFFMOD = 000$<br>$SrcFFAddr = 0000.0010$<br>$SrefFErr = 0$ | SPI-4.2 Lite Word 2 (P2)<br><b>B5A6</b>                       | $\Omega$         | $n+4$                 |
|                                                                |                                 |                                                                                                   | SPI-4.2 Lite Word 3 (P3)<br>9F8E                              | $\boldsymbol{0}$ | $n+5$                 |
|                                                                |                                 |                                                                                                   | SPI-4.2 Lite Word 4 (P4)<br>1F2E                              | $\Omega$         | $n+6$                 |
|                                                                |                                 |                                                                                                   | SPI-4.2 Lite Word 5 (P5)<br>3D4C                              | $\Omega$         | $n+7$                 |
| SrcFFData[63:0]<br>[ABCD.1200.0000.0000]                       | $\overline{3}$                  | $SrefFSOP = 0$<br>SrcFFEOP=1<br>$SrcFFMOD = 011$<br>$SrcFFAddr = 0000.0010$<br>$SrefFErr = 0$     | SPI-4.2 Lite Word 6 (P6)<br>5B6A                              | $\mathbf{0}$     | $n+8$                 |
|                                                                |                                 |                                                                                                   | SPI-4.2 Lite Word 7 (P7)<br>F9E8                              | $\mathbf{0}$     | $n+9$                 |
|                                                                |                                 |                                                                                                   | SPI-4.2 Lite Word 8 (P8)<br><b>ABCD</b>                       | $\Omega$         | $n+10$                |
|                                                                |                                 |                                                                                                   | SPI-4.2 Lite Word 9 (P9)<br>1200                              | $\Omega$         | $n+11$                |
|                                                                | 4                               |                                                                                                   | EOP / MOD                                                     | $\mathbf{1}$     | $n+12$                |

<span id="page-78-0"></span>*Table 4-6:* **Example of Formatting Source FIFO Data for a 64-bit User Interface**

b:[0110.0000.0010.pppp]

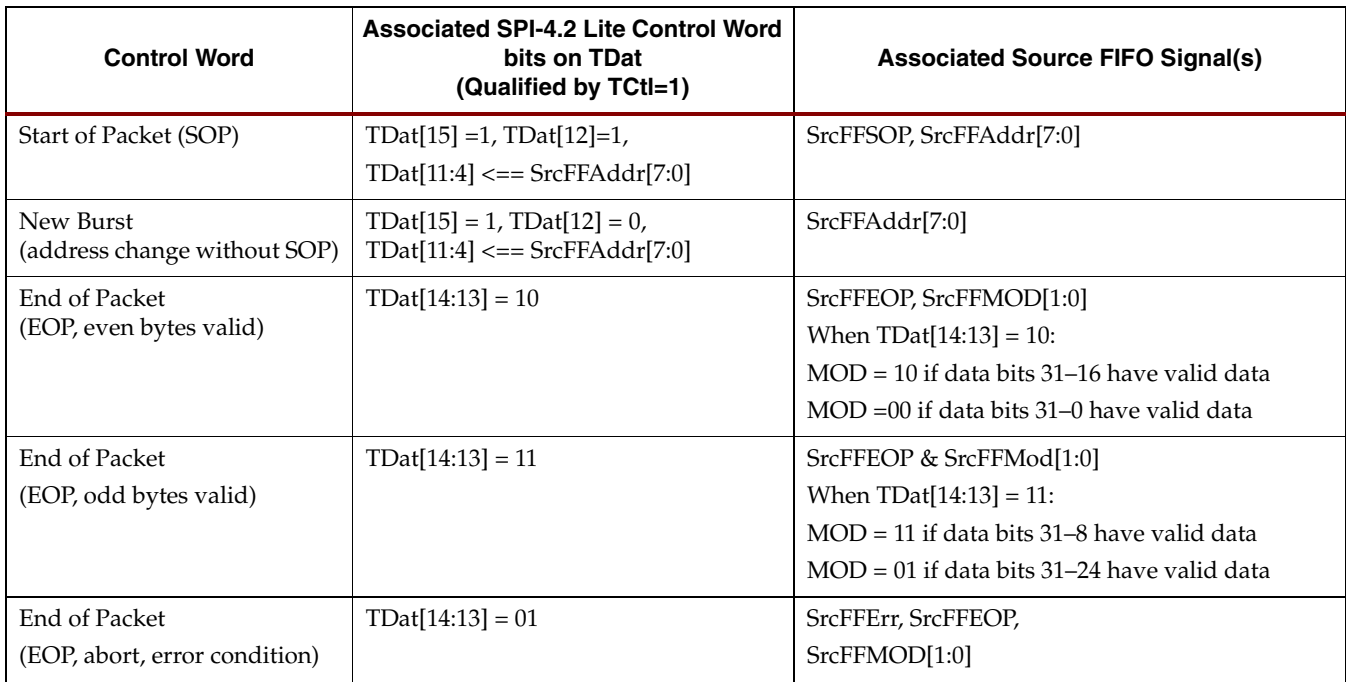

#### <span id="page-79-0"></span>*Table 4-7:* **SPI-4.2 Control Word Mapping to 32-bit Interface**

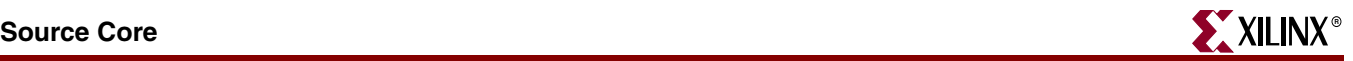

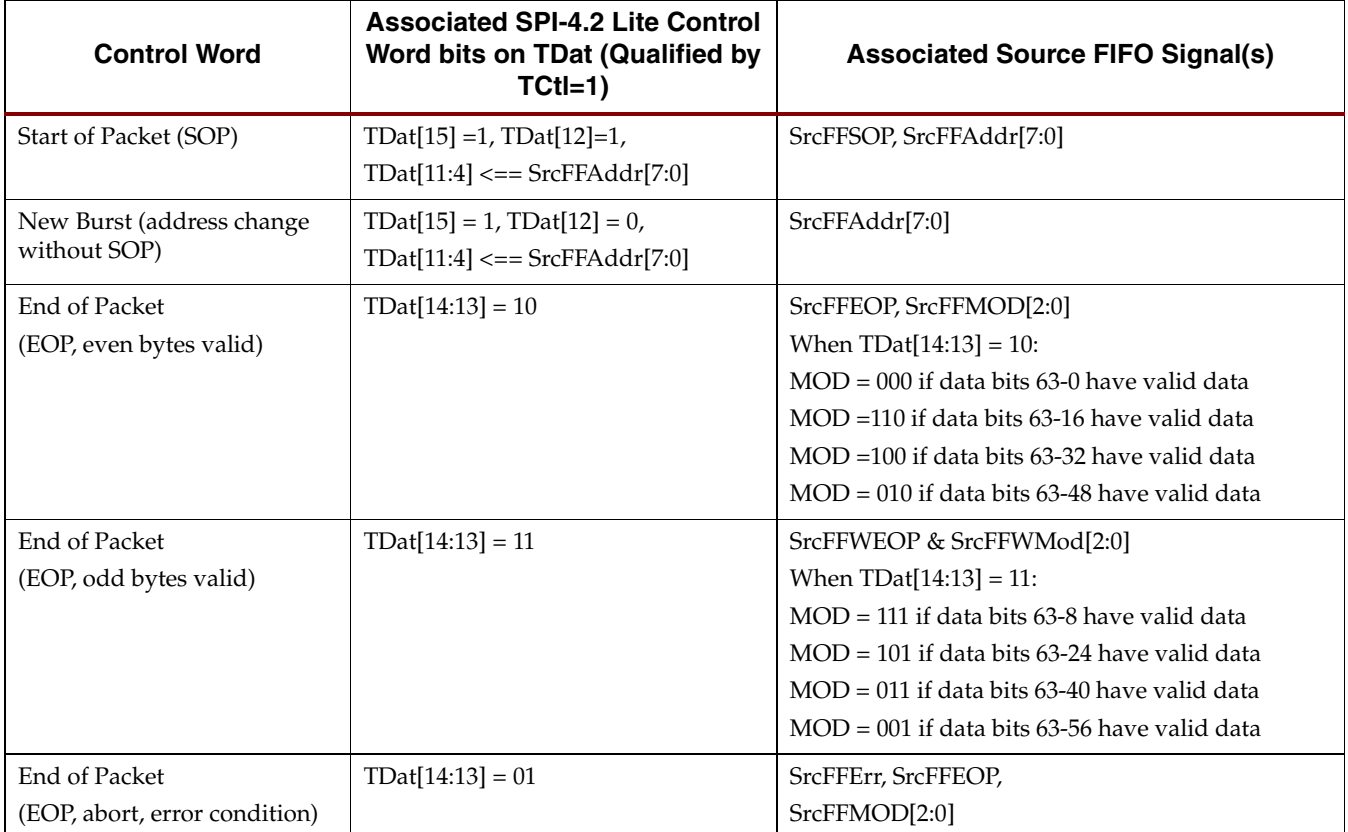

<span id="page-80-0"></span>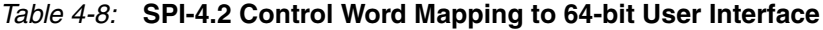

#### Transmitting Training Patterns

Training patterns are transmitted at startup (after reset) until the core acquires synchronization on the FIFO Status Channel. Subsequently, if the parameter DataMaxT or AlphaData are not zero, the core will transmit AlphaData training patterns at least every DataMaxT cycles.

The core continuously monitors the number of data cycles since the transmission of the last training pattern. Once a DataMaxT interval of SPI-4.2 bus cycles has completed, the current transfer is terminated on the next burst boundary, and training patterns will be transmitted on the SPI-4.2 bus (AlphaData number of times). Once the training patterns have completed, the SPI-4.2 Lite core will resume transmission of data on the data bus.

The control signal TrainingRequest (see [Table 2-11](#page-32-0)) is provided for you to request that training patterns be sent out of the Source SPI-4.2 interface. When the TrainingRequest signal is asserted, the transmission of data is halted on the next burst boundary and training patterns are transmitted on the SPI-4.2 Interface.

If the static configuration signal AlphaData [7:0] (see [Table 2-15\)](#page-37-0) is set to zero, and the TrainingRequest signal is asserted, the Source core will transmit a complete training pattern sequence. The core will continue to transmit training patterns until TrainingRequest is deasserted. When it is deasserted, the core will halt transmission of training patterns after the current sequence is complete.

If the static configuration signal AlphaData $[5:0]$  is set to a non zero value, the Source core sends the number of training patterns defined by AlphaData every time it detects a rising edge on the TrainingRequest signal.

#### <span id="page-81-1"></span>Transmitting Idle Cycles

Idle cycles are sent on the SPI-4.2 Interface only when there is no data in the FIFO. The core will also insert idle cycles when the control signal IdleRequest (see [Table 2-11](#page-32-0)) is asserted. When this signal is asserted, the transmission of data is halted on the next burst boundary and idle cycles are forced onto the SPI-4.2 Interface. The insertion of training patterns always takes precedence over the transmission of idle cycles.

#### <span id="page-81-0"></span>Inserting DIP4 Errors

For system diagnostics, one can force DIP4 errors to be inserted with a specific packet. This is supported by using the SrcFFErr signal. When SrcFFErr is asserted and SrcFFEOP is deasserted, it signals the core to terminate the current packet with an EOP and to force the insertion of an erroneous DIP4 value. See ["Inserting DIP4 Errors," page 82](#page-81-0).

## Source User Interface

The Source User Interface includes all the signals to the core that are not found on the SPI-4.2 Interface (See ["Source SPI-4.2 Interface"\)](#page-75-1). This user interface can operate up to 190 MHz in Virtex-4 devices and 275 MHz in Virtex-5 devices with a 64- or 32-bit data interface.

The user interface has three types of signals:

- **Control and Status Signals**. These signals apply to the operation of the Source core
- **FIFO Interface Signals**. These signals allow you to write data to the FIFO to be transmitted on the SPI-4.2 Interface
- **Status and Flow Control Signals**. These signals are used to receive flow control information from the SPI-4.2 Interface

#### Source Control and Status Signals

The Source core control and status signals control the operation of the entire Source core and provide status information that is not associated with a specific channel (port) or packet. Descriptions for these signals can be found in [Table 2-11, page 33.](#page-32-0)

The Source core is reset asynchronously by the signal Reset\_n, and there are three global status signals:

- **Source Out-of-Frame** (SrcOof) is asserted whenever the core has lost synchronization with the SPI-4.2 status bus (TStat).
- **Source DIP2 Error** (SrcDIP2Err) is asserted when a DIP2 error is detected on the SPI-4.2 status bus.
- **Source Status Frame Error** (SrcStatFrameErr) is asserted when a non-"11" frame word is detected on the SPI-4.2 bus.
- **Source Pattern Error** (SrcPatternErr) is asserted when an illegal data pattern is written into the Source FIFO. There are two conditions that trigger this error signal:
	- ♦ T**he address was changed on a non-credit boundary, without an EOP**. In this case, the remainder of that packet will be terminated with an EOP Abort, and sent out the SPI-4.2 bus.
	- ♦ **The SrcFFMod signal is non-zero without an EOP**. In this case an EOP abort will not be asserted. When this occurs, the Source core will ignore the SrcFFMod value and send the data word with MOD set to zero.

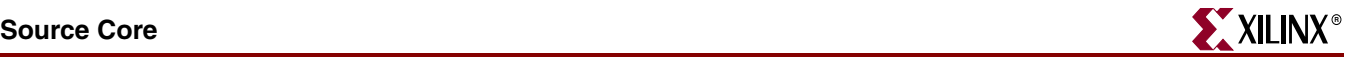

The control signal TrainingRequest is used to request that training patterns be sent out of the Source SPI-4.2 interface. When this signal is asserted, data transmission is halted on the next burst boundary and training patterns are transmitted on the SPI-4.2 Interface. For more information on the behavior of TrainingRequest, see "Transmitting Training Patterns".

The control signal IdleRequest signals that idle control words are to be sent on the SPI-4.2 bus. This request overrides payload data transfers, but not training sequence requests. When this signal is asserted, the data transmission is halted on the next burst boundary and idle cycles are transmitted on the SPI-4.2 Interface. Idle cycles continue to be transmitted until the signal is deasserted. For more information, see ["Transmitting Idle](#page-81-1)  [Cycles"](#page-81-1).

The control signal SrcTriStateEn allows you to set the IOB drivers to high impedance for Source core output signals TDClk, TDat[15:0], and TCtl. The Source core has the default setting for this signal as outputs not to be tri-stated (SrcTriStateEn=0).

The control signal SrcOofOverride removes the requirement that the Source core must receive consecutive valid DIP2 values on TStat. This signal forces the Source core to go inframe, and begin transmitting data on the SPI-4.2 interface. This signal is intended for system testing and debugging.

The control signals SrcFifoReset\_n and Reset\_n provide reset capability to you:

- SrcFifoReset\_n is used to clear the FIFO (and the associated data path logic) while remaining in-frame. When SrcFifoReset\_n is deasserted, the Source core will send idle cycles until you write data into the FIFO.
- Reset\_n is used to restart the entire Source core, and causes the interface to go outof-frame. When Reset\_n is deasserted, the Source core will initiate the synchronization startup sequence.

#### Source FIFO Interface Signals

The Source FIFO Interface signals allow you to write data to the FIFO for transmission to the SPI-4.2 Interface. The description of each signal is summarized in [Table 2-12.](#page-34-0) The Source FIFO Interface signals are synchronous to SrcFFClk, and the effective FIFO depth is 510 words. A FIFO word is 1/2 credit wide for a 64-bit interface, and 1/4 credit wide for a 32-bit interface.

The SPI-4.2 Source core offers 64- and 32-bit FIFO Interface options for writing data into the FIFO. Waveforms illustrating handshaking and FIFO status signals are shown in [Figure 4-24](#page-83-0), [Figure 4-25,](#page-83-1) and [Figure 4-26](#page-84-0). The Source core also supports insertion of DIP-4 errors on a per-packet basis for system diagnostics. For more information, see ["Insertion of](#page-84-1)  [DIP-4 Errors," page 85](#page-84-1).

#### Source FIFO Almost Full

[Figure 4-24](#page-83-0) shows the Almost Full response of the Source FIFO. The behavior of the Source Almost Full flag (SrcAlmostFull\_n) is dependent on the static configuration signals SrcAFThresAssert and SrcAFThresNegate. When the SrcAlmostFull\_n flag is asserted, SrcAFThresAssert specifies the number of available empty FIFO locations. For a 64-bit user interface, each FIFO location can contain up to 1/2 credit (8 bytes) worth of data from a single packet. For a 32-bit user interface, each FIFO location can contain up to 1/4 credit (4 bytes) worth of data from a single packet. SrcAFThresNegate specifies when the SrcAlmostFull\_n flag is deasserted.

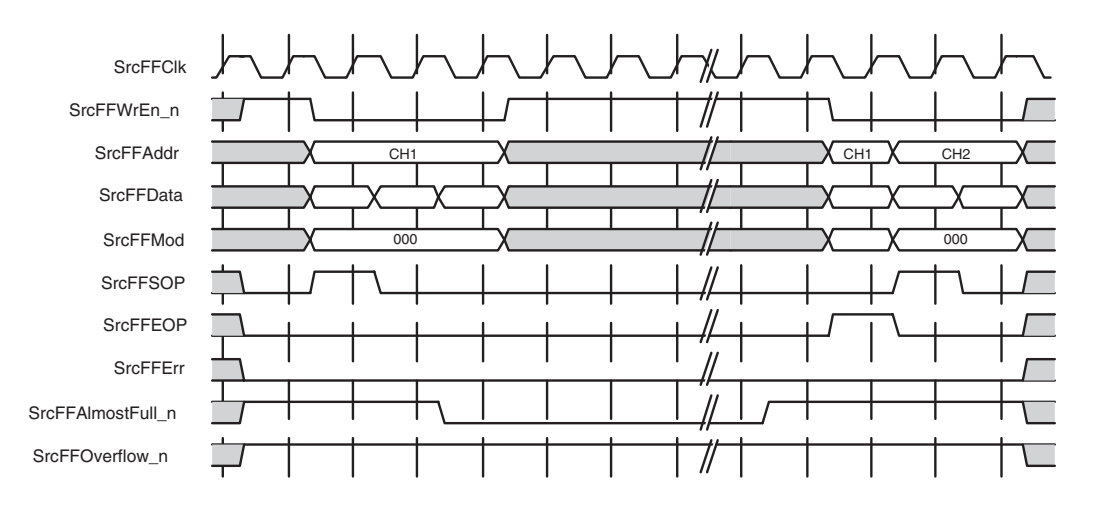

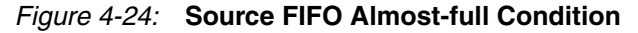

#### <span id="page-83-0"></span>Source FIFO Overflow

[Figure 4-25](#page-83-1) shows the overflow response of the Source FIFO. The assertion of SrcFFAlmostFull\_n indicates that the FIFO is almost full, and that data should no longer be written into the FIFO. If data continues to be written into the FIFO, it may overflow and result in data loss. The assertion of SrcFFOverflow\_n indicates that an overflow has occurred and that the current data (along with any subsequent data written to the FIFO) will be lost. You may resume writing data to the FIFO once SrcFFAlmostFull\_n is deasserted

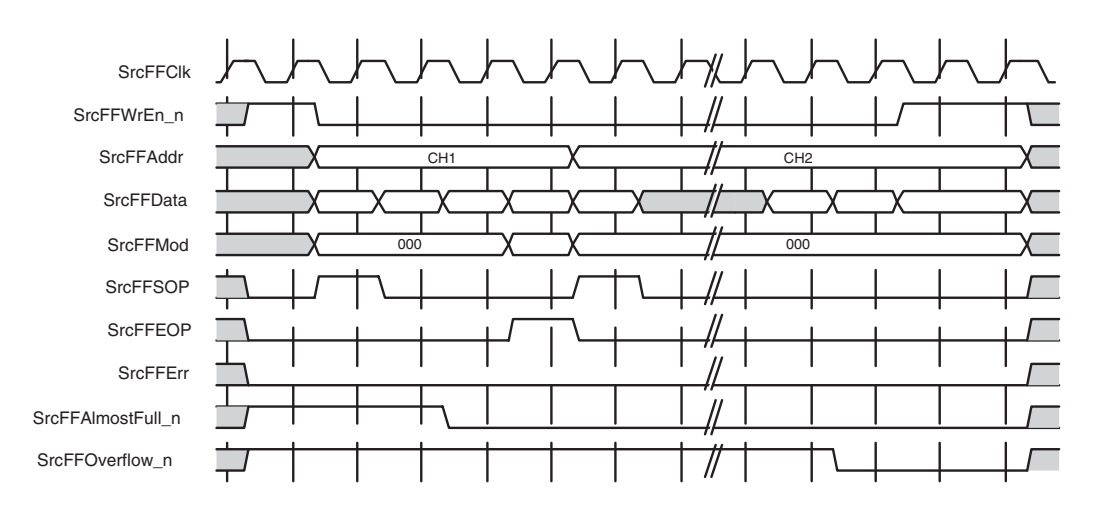

<span id="page-83-1"></span>*Figure 4-25:* **Source FIFO Overflow Condition**

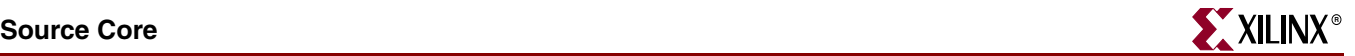

#### Writing to the Source FIFO

A pause to a transfer on a credit (16 bytes) boundary is illustrated in [Figure 4-26](#page-84-0). In the example shown, two packets for unique channels are transferred into the FIFO. You write 32 bytes of data for channel 1, followed by 32 bytes of data for channel 2. Next, the final eight bytes of data and associated EOP for channel 1 is written to the FIFO. Finally, the remaining 16 bytes of data and associated EOP is written into the FIFO for channel 2. The data will be transferred across the SPI-4.2 bus in the same order it is written into the FIFO

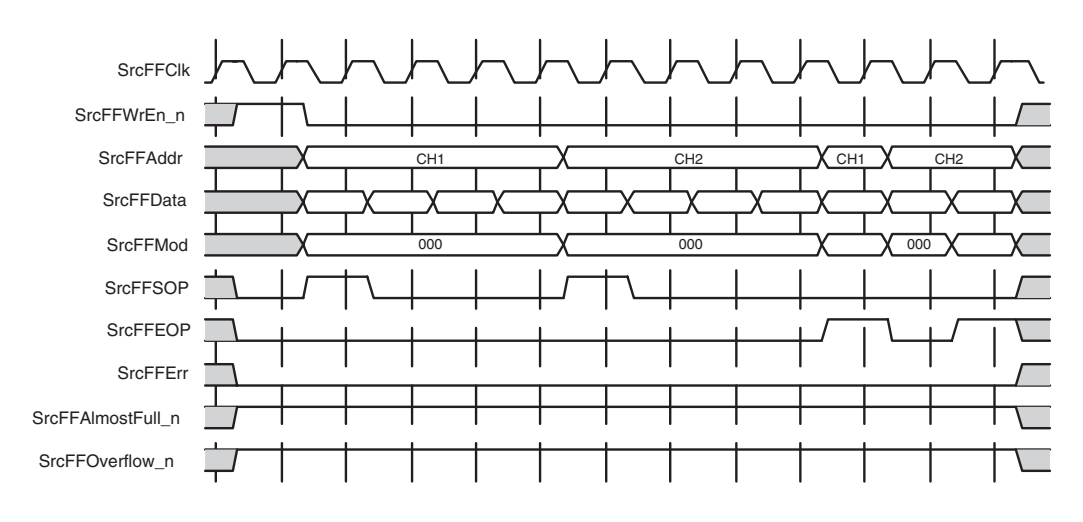

*Figure 4-26:* **Writing to the Source FIFO**

#### <span id="page-84-1"></span><span id="page-84-0"></span>Insertion of DIP-4 Errors

The Source core enables you to force the insertion of DIP4 error for use during system testing and debugging. This is supported by the SrcFFErr signal. When a SrcFFEOP flag is asserted, SrcFFErr is used to indicate that the current packet contains an error and causes the core to transmit an EOP abort with the packet. When SrcFFEOP is not asserted, the assertion of SrcFFErr causes the core to force the insertion of an EOP (1 byte or 2 bytes depending on SrcFFMod) with an erroneous DIP4 value when this data is transmitted on the TDat bus. The erroneous DIP4 value is an inversion of the correctly calculated DIP4 value. Note that the DIP-4 error insertions are independent of SrcFFSOP.

#### Source Status and Flow Control Signals

The Source core transmits data in the order that it was written to the FIFO. You can pause data transmission by sending idle cycles (using IdleRequest) or training (TrainingRequest), but unless the FIFO is cleared (Reset\_n or SrcFifoReset\_n), the data written into the FIFO will be transmitted in order. Ensure that proper data scheduling is implemented to prevent a channel from going hungry or overflowing. This can be accomplished using the status information from the Source core to determine which channel data should be written next. A typical user flow-control design is shown in [Figure 4-27](#page-85-0). This is an illustration of a two-channel system. The diagram shows an arbiter that is used to poll the FIFO Status for each channel. It then uses this information to determine which data is written to the Source core FIFO.

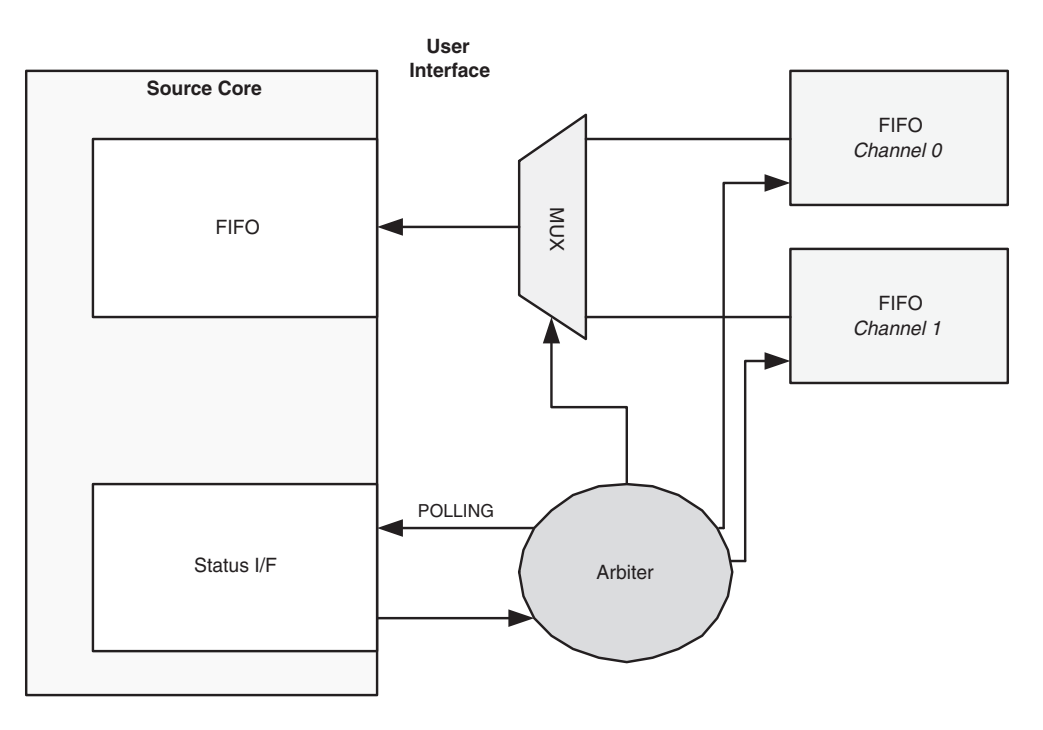

*Figure 4-27:* **Typical User Design Example**

<span id="page-85-0"></span>To enable designing back-end user logic, the Source core presents status information in two ways:

- **Addressable Status Interface**. This interface allows polling the status of 16 channels at a time. This polling is synchronous to a user-defined clock (SrcStatClk). Additionally, the last channel receiving a status update on  $\text{TStat}[1:0]$  is presented (synchronous to TSClk).
- **Transparent Status Interface**. This interface presents status information as it is received on  $TStat[1:0]$  with minimal latency. It also provides the ideal interface to customize how to process the FIFO status information as it is received.

A user-programmable calendar is also provided. This calendar stores the order and frequency that each channel status that is received on TStat, which is identical to the sequence defined by the device that is receiving data from the Source interface. This is the mechanism that enables the interfaces to determine which channel status is being received on TStat. As defined by the SPI-4.2 specification, there are two bits provided for each channel, indicating the channel status (hungry=01, starving=00, satisfied=10).

These interfaces are described in greater detail in the following sections. Descriptions of the Source Status Path signals are provided in [Table 2-13](#page-35-0) and [Table 2-14, page 36.](#page-35-1)

#### <span id="page-85-1"></span>Source Calendar Initialization

There are two ways to initialize the Source calendar. The calendar can be initialized by loading the COE file in the CORE Generator GUI. This loads the calendar contents into the UCF file. For more information, see [Chapter 3, "Generating the Core."](#page-42-0) If this method is not used, the calendar must be initialized in-circuit at startup.

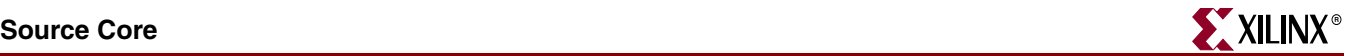

#### Initializing the Calendar In-Circuit

At start-up, you can program the Source calendar buffer by first deasserting Source Enable (SrcEn), then using the calendar write enable, address bus, and data bus. SrcCalAddr is used to indicate the location in the calendar buffer, and SrcCalData is used to indicate the channel number that should be written into that location. This programming defines the sequence that the status for each channel will be received. It is programed identically to the device that the Source core has transmitted data.

The waveform in [Figure 4-28](#page-86-0) illustrates the programming of the Source calendar. In this example, SrcCalendar\_Len is set to five and SrcCalendar\_M is set to zero (indicating that the calendar length is six, and should be repeated once). In this example,  $TStat[1:0]$ will receive status for each channel in the following sequence: status for channel 3, status for channel 0, status for channel 1, status for channel 2, status for channel 3, and status for channel 0.

To verify what has been programmed into the calendar buffer, you can read the contents using Source Calendar Data Out (SrcCalDataOut [7:0]). When the calendar write enable signal is deasserted, the data stored in the location specified by the calendar address is driven on the SrcCalDataOut bus. It is not necessary to program the calendar on a onechannel system, since by default all locations are set to zero.

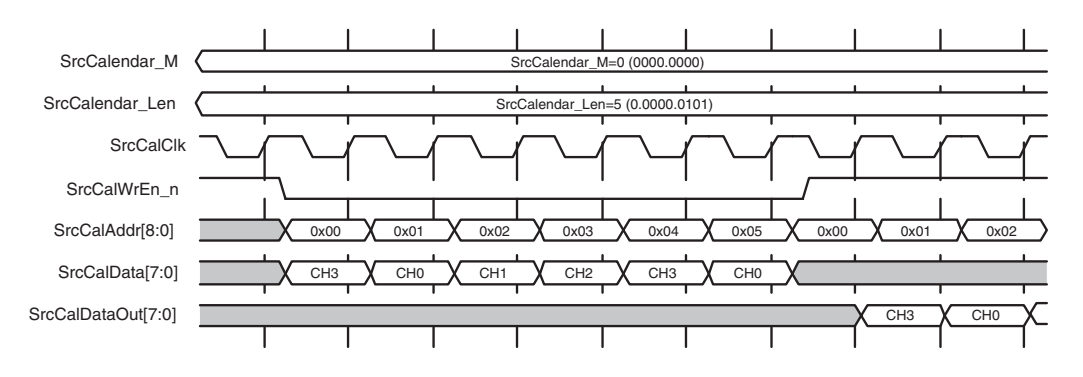

*Figure 4-28:* **Source Calendar Initialization**

#### <span id="page-86-0"></span>Source Flow Control: Addressable Status Interface

The Addressable Status Interface is 32 bits for all channel configurations. This allows you to read the FIFO Status Channel data for 16 channels at a time. There are four address lines (SrcStatAddr) for selecting which 16 channels you are accessing. (Note that for systems using 1-16 channels, the address lines can be permanently set to zero.) A block diagram of how the Addressable Interface processes the received SPI-4.2 Status is shown in [Figure 4-29](#page-87-0). The minimum latency between the user interface and SPI-4.2 Interface for this Status Path interface is 9 TSClk cycles.

Status for 16 channels in each clock cycle can be read. Use the SrcStatAddr bus to select which 16 channels are read. The core supports configurations of 1–256 channels.

The accessible 16-channel status banks are addressed as follows:

- Bank 0: SrcStatAddr[3:0]=0 for channels 15 to 0
- Bank 1: SrcStatAddr[3:0]=1 for channels 31 to 16
- Bank 2: SrcStatAddr[3:0]=2 for channels 47 to 32
- Bank 3: SrcStatAddr[3:0]=3 for channels 63 to 48
- ...
- Bank 14: SrcStatAddr[3:0]=14 for channels 239 to 224
- Bank 15: SrcStatAddr[3:0]=15 for channels 255 to 240

The status that is accessed is mapped to the 16-bit bus as follows (assuming SrcStatAddr  $[3:0] = 0$ :

- $SrcStat[1:0] \Rightarrow$  Channel 0, where  $SrcStat[1]$  is the MSB of the 2-bit status
- $SrcStat[3:2] \Rightarrow$  Channel 1
- $SrcStat[5:4] \Rightarrow$  Channel 2
- ...
- SrcStat[11:10] => Channel 13
- SrcStat[13:12] => Channel 14
- SrcStat[15:14] => Channel 15

The operation of the Addressable Status FIFO interface is explained using three examples described below and illustrated in [Figure 4-30,](#page-88-0) [Figure 4-31](#page-89-0), and [Figure 4-32](#page-90-0).

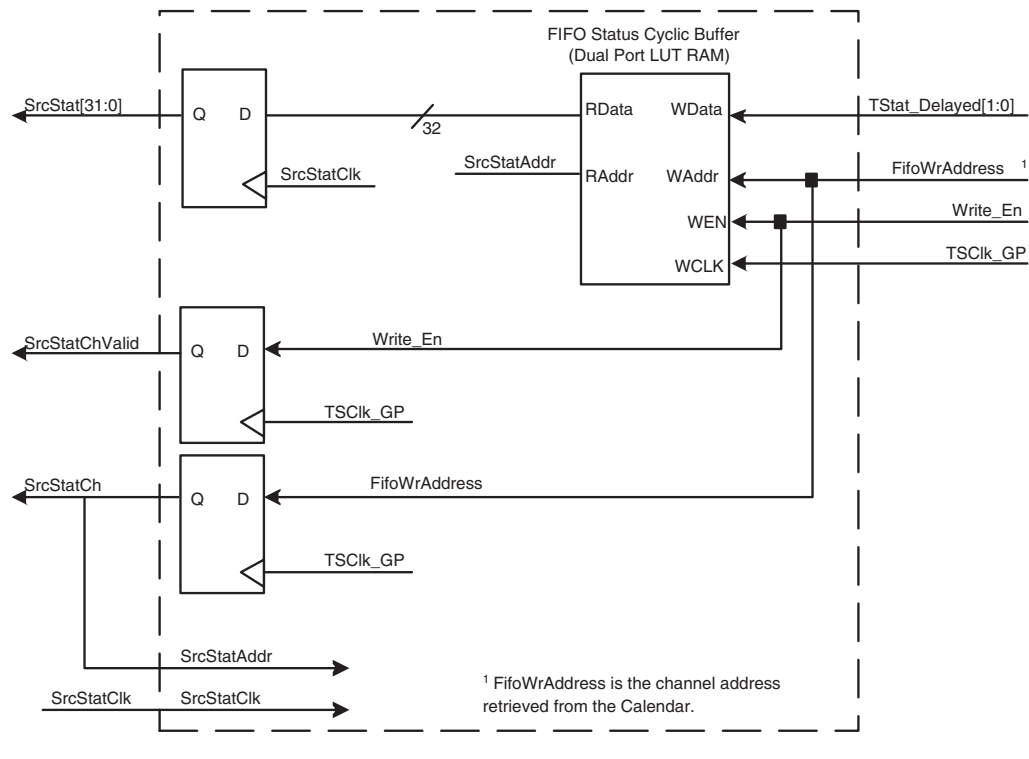

*Figure 4-29:* **Addressable Status FIFO Interface**

#### <span id="page-87-0"></span>Addressable Status FIFO Interface: Example 1

This example illustrates reading the Status FIFO Interface for a 4-channel Source core, as shown in [Figure 4-30.](#page-88-0) As there are fewer than 17 channels, the Source Status Address bus (SrcStatAddr[3:0]) is permanently tied to zero. The Source Status address (SrcStatAddr[3:0]) causes the Source Status data bus (SrcStat[31:0]) to be updated on the next clock cycle. Both buses use the user-selected clock domain (SrcStatClk), which can be tied to the SPI-4.2 Interface clock domain (TSClk\_GP).

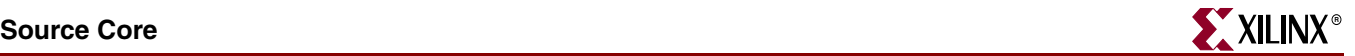

The Source Status Channel (SrcStatCh[7:0]) indicates which channel status was last updated on the SPI-4.2 Interface and is qualified by the Source Status Channel Valid signal (SrcStatChValid=1). SrcStatChValid enables SrcStatCh[7:0] to be encoded, and the valid signal is disabled when the core processes a received DIP-2 or framing word. Note that the SrcStatusCh[7:0] and SrcStatChValid use the SPI-4.2 Interface clock domain (TSClk\_GP).

In this illustration, status is read for the 4-channel system. The calendar length is set to six and programmed to round-robin this sequence: Ch0, Ch1, Ch2, Ch3, Ch0, Ch1. [Table 4-9](#page-88-1) shows the status written into the SrcStat for each channel on every write clock cycle.

| <b>Read Cycle</b> | <b>Starving Status</b> | <b>Satisfied Status</b> |
|-------------------|------------------------|-------------------------|
| $\theta$          | CH 0-3                 | none                    |
| 1                 | CH 0-3                 | none                    |
| $\overline{2}$    | CH 0-3                 | none                    |
| 3                 | CH 0-3                 | none                    |
| $\overline{4}$    | CH 0-3                 | none                    |
| 5                 | CH 0-3                 | none                    |
| 6                 | CH 0-3                 | none                    |
| 7                 | CH 1-3                 | CH <sub>0</sub>         |
| 8                 | CH 2-3                 | CH 0-1                  |
| 9                 | CH <sub>3</sub>        | CH 0-2                  |

<span id="page-88-1"></span>*Table 4-9:* **Status Written into SrcStat per Channel per Clock Cycle**

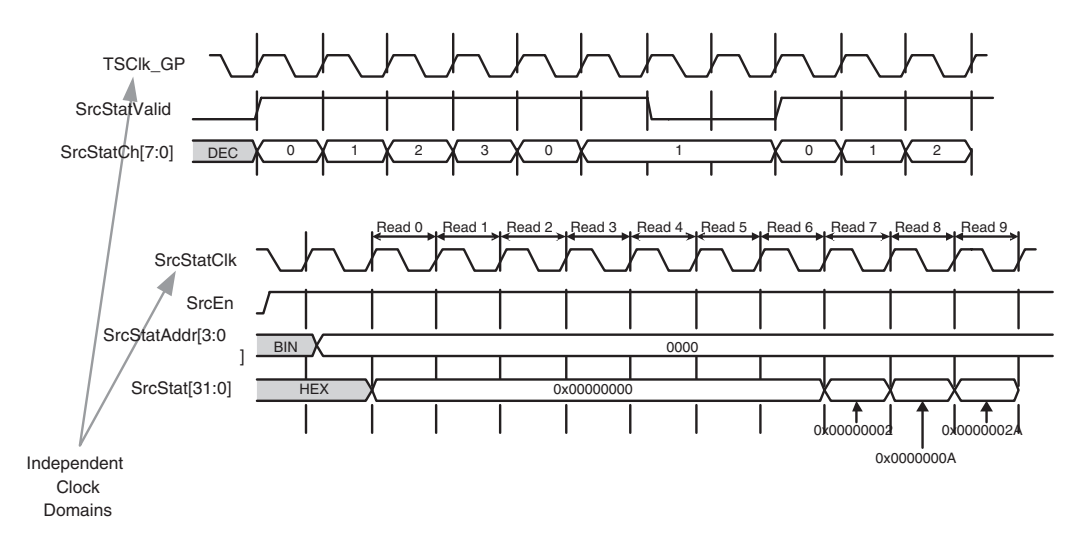

#### *Figure 4-30:* **Addressable Status FIFO Interface: 4-Channel Configuration**

<span id="page-88-0"></span>Addressable Status FIFO Interface: Example 2

This example illustrates reading the Status FIFO Interface for a 256-channel Source core, shown in [Figure 4-31.](#page-89-0) To read the status for 256 channels, address the following sixteen banks—depending on the channel status is being read.

• Bank 0: SrcStatAddr[3:0]= 0000, for channels 15 to 0

- Bank 1: SrcStatAddr[3:0]= 0001, for channels 31 to 16
- Bank 2: SrcStatAddr[3:0]= 0010, for channels 47 to 32
- Bank 3: SrcStatAddr[3:0]= 0011, for channels 63 to 48
- ...
- Bank 15: SrcStatAddr[3:0]= 1111, for channels 255 to 240

The status read in the example shown in [Figure 4-31](#page-89-0) is summarized in [Table 4-10](#page-89-1).

<span id="page-89-1"></span>*Table 4-10:* **Status Read Summary**

| <b>Read Cycle</b> | <b>Status Address</b> | <b>Starving Status</b> | <b>Satisfied Status</b> |
|-------------------|-----------------------|------------------------|-------------------------|
| 0                 | Bank 15               | CH 240-255             | None                    |
| 1                 | Bank 15               | CH 240-255             | None                    |
| 2                 | Bank 15               | CH 240-255             | None                    |
| 3                 | Bank 0                | CH 0-15                | None                    |
| 4                 | Bank 0                | CH 0-15                | None                    |
| 5                 | Bank 0                | CH 1-15                | CH <sub>0</sub>         |
| 6                 | Bank 15               | CH 242-255             | CH 240-241              |
| $\overline{7}$    | Bank 15               | CH 243-255             | CH 240-242              |
| 8                 | Bank 15               | CH 241-254             | CH 255                  |
| 9                 | Bank 0                | CH 0-13                | CH 14-15                |
| 10                | Bank 0                | CH 0-12                | CH 13-15                |

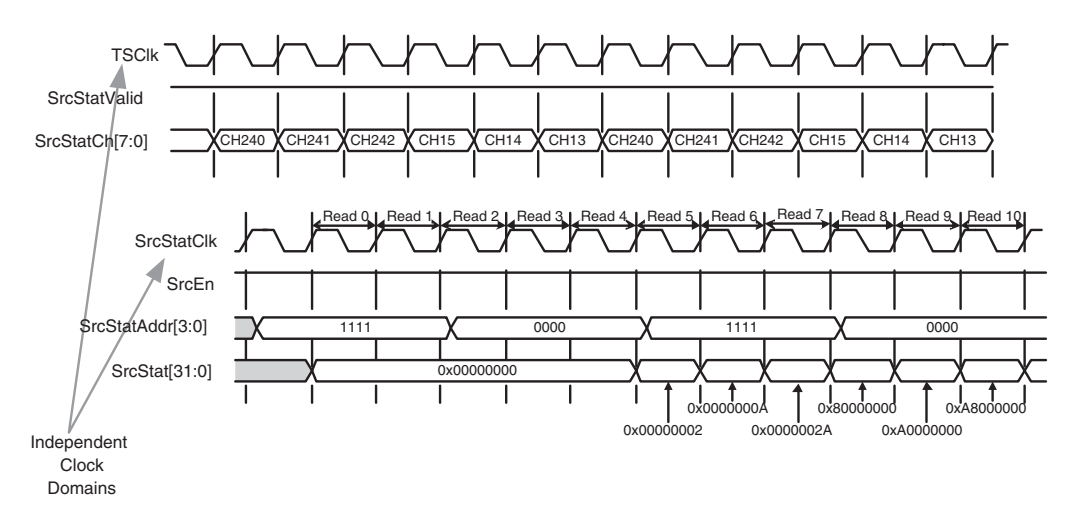

# <span id="page-89-0"></span>Addressable Status FIFO Interface: Example 3 *Figure 4-31:* **Addressable Status FIFO Interface: 256-channel configuration**

This example illustrates status received on the SPI-4.2 bus and written to the user interface [\(Figure 4-32\)](#page-90-0). The calendar length is seventeen (SrcCalendar\_Len=16) and calendar repetition value is one (SrcCalendar\_M=0). This illustrates a system in which the

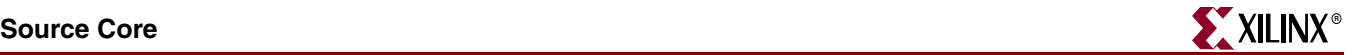

internal status path clock (SrcStatClk) is synchronous to the external status path clock (TSClk). In other words, SrcStatClk is tied to TSClk\_GP. This enables one to always be accessing the last updated status information, which is achieved by connecting SrcStatAddr directly to the most significant four bits of the SrcStatCh bus.

In this example, the status for each channel alternates between starving and satisfied. To read the status for the full sequence, first set the SrcStatAddr to zero for channels 0-15, and then to one to address channel 16. Notice that during the DIP-2 and framing cycles, the SrcStatValid is deasserted. During this time, the output on the bus is not defined.

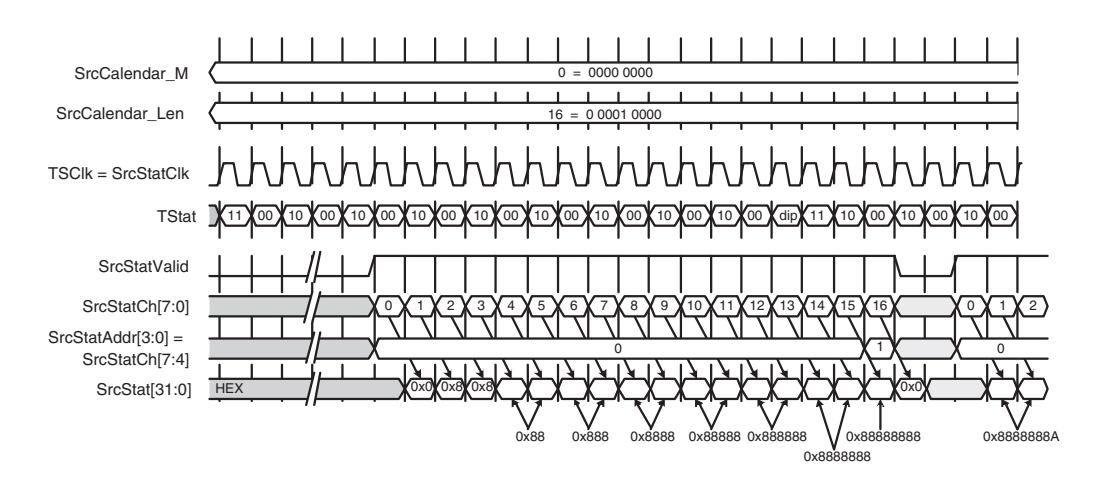

<span id="page-90-0"></span>*Figure 4-32:* **Addressable Status FIFO Interface - SPI-4.2 Interface to User Interface**

FIFO status information is periodic, repeating the sequence of a frame word (11), a repeated set of FIFO status words ( $SrcCalendar_M + 1$  times) in accordance with the programmed calendar order, and a DIP-2 value. [Figure 4-32](#page-90-0) shows the receipt of one complete calendar sequence followed by the beginning of a second sequence. At startup, the circuitry initializes the Calendar buffer as described (See ["Source Calendar](#page-85-1)  [Initialization," page 86](#page-85-1)) and asserts the Source Enable signal (SrcEn). After reset is deasserted, the Source Interface sends training patterns on the data path (TDat[15:0]), and looks for non-framing data on the status path  $(TStat[1:0])$ . When NumDip2Matches valid DIP2 values are received on the status path, valid data can be sent on the SPI-4.2 data path. If there is no data in the Source FIFO to be sent, the core sends idle cycles.

#### Source Flow Control: Transparent Status Interface

The Transparent Status Interface is 2 bits for all channel configurations. For the Transparent Interface, you are presented with the current status received on the SPI-4.2 Interface. The 2 bit status is presented to you by a corresponding channel address (SrcStatCh[7:0]) and is qualified with the valid signal SrcStatChValid. Unlike the Addressable Interface, the transparent interface does not store the received status in a cyclic buffer. This means you can not access the status of a specific channel, but receives the status in real time as it is received by the Source core. A block diagram of how the Transparent Interface processes the received SPI-4.2 FIFO Status is shown in [Figure 4-33.](#page-91-0) The minimum latency between the user interface and SPI-4.2 Interface for this Status Path interface is 4 TSClk\_GP cycles.

[Figure 4-34](#page-92-0) illustrates the output of the Transparent Status FIFO Interface for a 256-channel configuration. On each clock cycle, the status ( $Srestat[1:0]$ ) and its corresponding channel (SrcStatCh[7:0]) is presented. The Source Status and channel address are only valid when SrcStatChValid is asserted (equal to one). When SrcStatChValid is

deasserted (equal to zero), the interface is receiving DIP-2 or framing and the data on SrcStat [1:0] is not valid. For the Transparent Interface, all outputs use the SPI-4.2 Interface clock domain (TSClk\_GP).

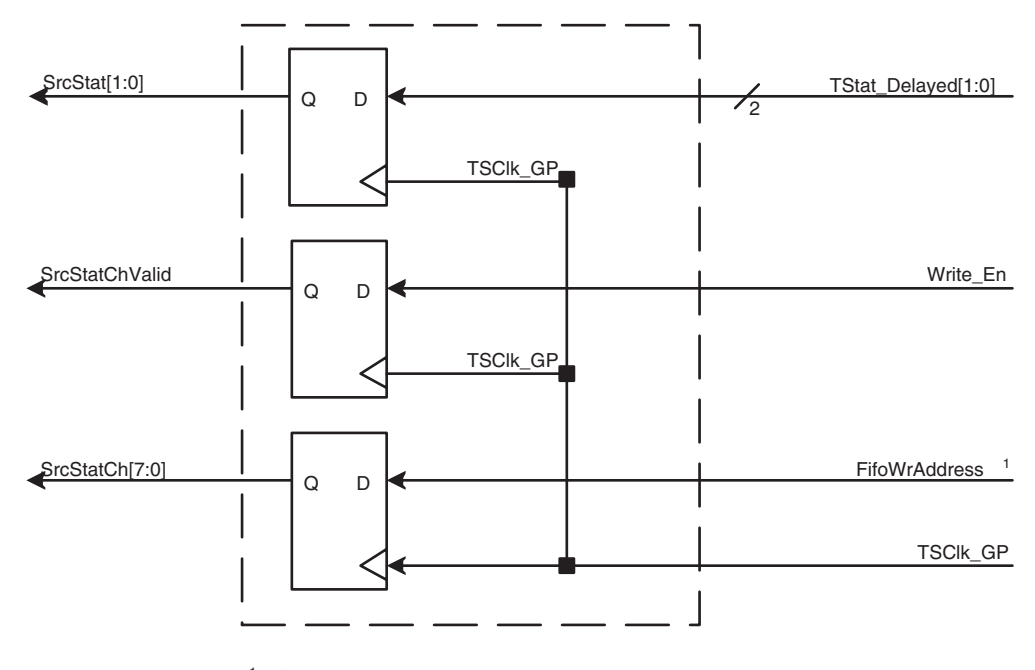

<sup>1</sup> FifoWrAddress is the channel address retrieved from the Calendar.

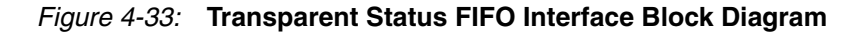

<span id="page-91-0"></span>[Table 4-11](#page-91-1) presents status for the 256-channel Source Calendar Initialization system:

| <b>Read Cycle</b> | <b>Channel</b> | <b>Status</b>        |
|-------------------|----------------|----------------------|
| $\Omega$          | $\theta$       | Hungry               |
| 1                 | $\overline{2}$ | Satisfied            |
| $\overline{2}$    | 128            | Starving             |
| 3                 | 129            | Hungry               |
| $\overline{4}$    | 9              | Hungry               |
| 5                 | 1              | Satisfied            |
| 6                 | Invalid        | Invalid (DIP-2)      |
| 7                 | Invalid        | Invalid (Frame word) |
| 8                 | 10             | Starving             |
| 9                 | 79             | Hungry               |
| 10                | 16             | Satisfied            |

<span id="page-91-1"></span>*Table 4-11:* **Status for the 256-channel Source Calendar Initialization System**

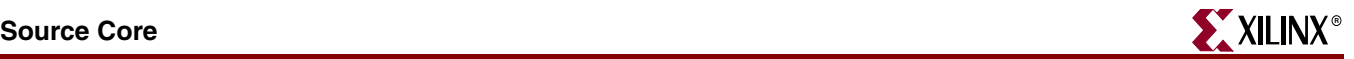

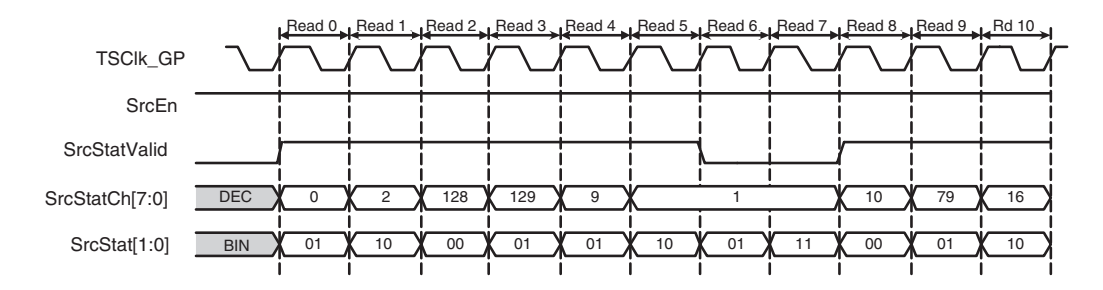

<span id="page-92-0"></span>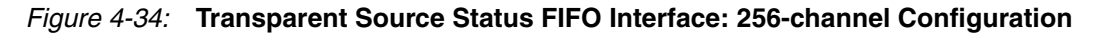

## Source Static Configuration Signals

The source static configuration signals are inputs to the core, statically driven to determine the behavior of the core. See [Table 2-15, page 38](#page-37-0) for a full list of static configuration signals.

Three of the Source Static Configuration signals can be changed in-circuit. There are static registers for SrcBurstLen (synchronous to SrcFFClk), and SrcCalendar\_M and SrcCalendar\_Len (synchronous to SrcStatClk.) To change these parameters while the core is operational, first deassert SrcEn.

#### Source Burst Mode

Source Burst Mode (SrcBurstMode) is a static configuration signal that allows one to define how data is transmitted by the Source core. If this signal is set to zero, the Source core transmits data in the FIFO whenever there is a complete credit of data, or when there is an end-of-packet flag (SrcFFEOP.) This is compliant with the transmit operation as defined by the *SPI-4.2 OIF* specification. If a partial credit is written into the FIFO and then paused, the data in the FIFO will be transmitted up to the last credit boundary.

When SrcBurstMode is set to 1, the Source core only transmits data that is terminated by an EOP or when there is data in the FIFO equal to the maximum burst length defined by the static configuration signal SrcBurstLen. If an incomplete burst is written into the FIFO and paused, then data in the FIFO will be transmitted up to the last burst boundary.

When SrcBurstMode is set to 1, the Source FIFO thresholds (SrcAFThresAssert and SrcAFThresNegate) must be greater than or equal to the burst length (SrcBurstLen). If the FIFO thresholds are set to less than the burst length, the core will force the threshold values to the burst length. This ensures that the FIFO will not report Almost Full before a burst of data has been written into the core.

#### Source Burst Mode Example

SrcBurstLen equals 2 credits and 1.5 credits are written into the FIFO followed by 0.5 credits. [Figure 4-35](#page-93-0) illustrates the behavior of the Source core when SrcBurstMode=0. [Figure 4-36](#page-93-1) illustrates the behavior of the Source core when SrcBurstMode=1.

<span id="page-93-0"></span>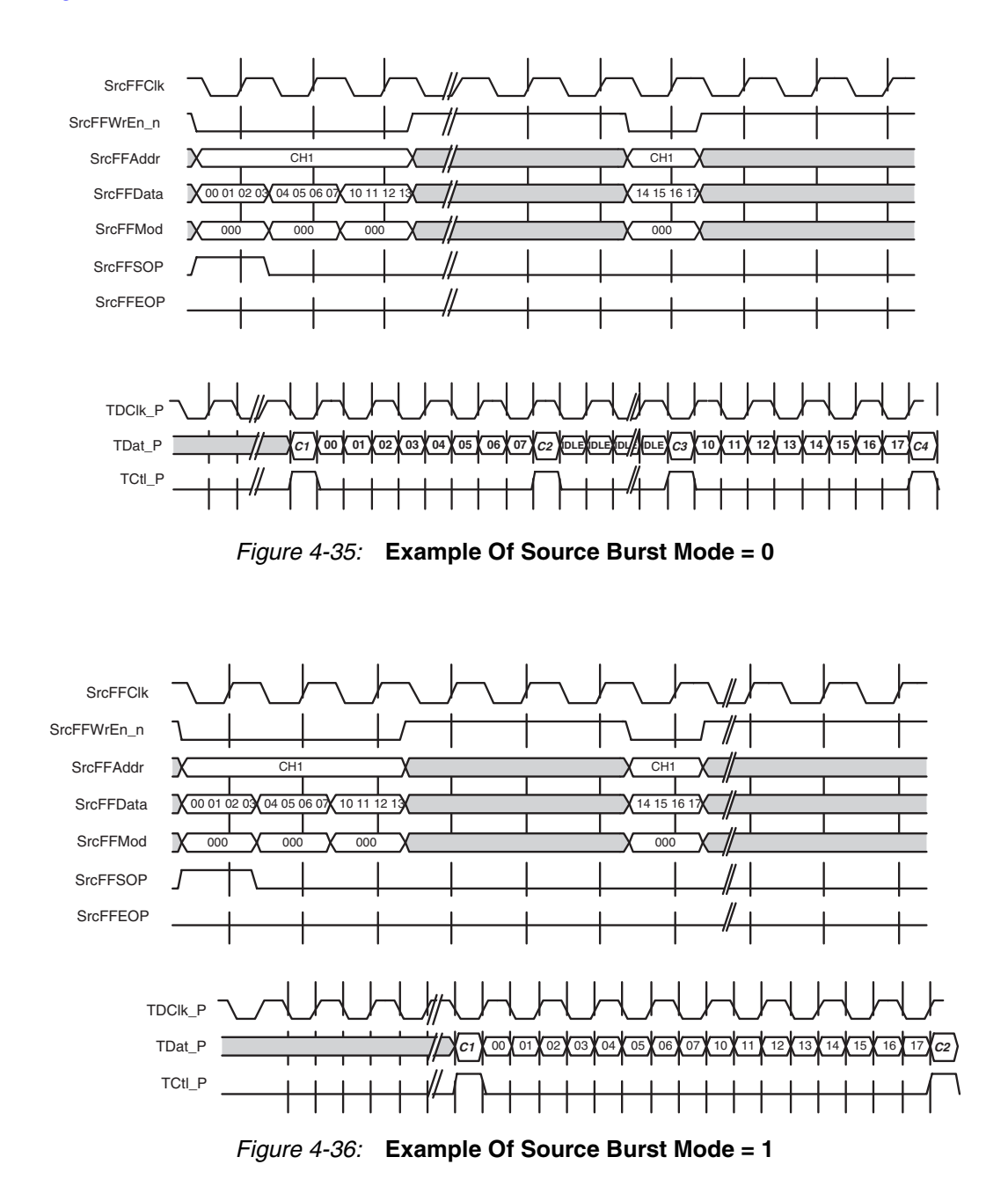

# Synchronization and Start-up

<span id="page-93-1"></span>After the Source core has been initialized, as described in ["Initializing the SPI-4.2 Lite](#page-51-0)  [Core," page 52,](#page-51-0) the source core has to be synchronized before data and status can be received and transmitted. [Figure 4-37](#page-94-0) is a state machine diagram illustrating the Source core startup and error condition processing.

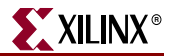

#### RESET

The Source core remains in the RESET state until the Reset\_n signal is deasserted. When in the RESET state, the Source core transmits idle patterns on  $\text{TDet}[15:0]$  and the Status FIFO is driven to be satisfied ("10") for all channels.

#### HUNT

When Reset n is deasserted, the state machine goes to the HUNT state and sends continuous training patterns on the SPI-4.2 Interface. Once the Source core is enabled (SrcEn=1), the Source Status Interface attempts to acquire synchronization on the FIFO Status Channel. When the Source Status Interface has found the "11" framing pattern, the Source core and monitors for the programmed number of consecutive DIP-2 correct matches (NumDip2Matches). When in the HUNT state, the Status FIFO is driven to be satisfied ("10") for all channels.

#### **SYNC**

If the number of correct DIP-2 matches are received (NumDip2Matches), the Source core goes into the SYNC state. In this state, the core transmits the flow control data received on the status path ( $TStat[1:0]$ ) onto the user interface. It also transmits the data that has been written into the FIFO on the SPI-4.2 Lite data bus ( $\text{TDat}[15:0]$ ). If an incorrect framing pattern (of four consecutive "11") is received, a set number of consecutive DIP-2 errors (defined by NumDip2Errors) are received, or if SrcEn is deasserted, the state machine returns to the HUNT State.

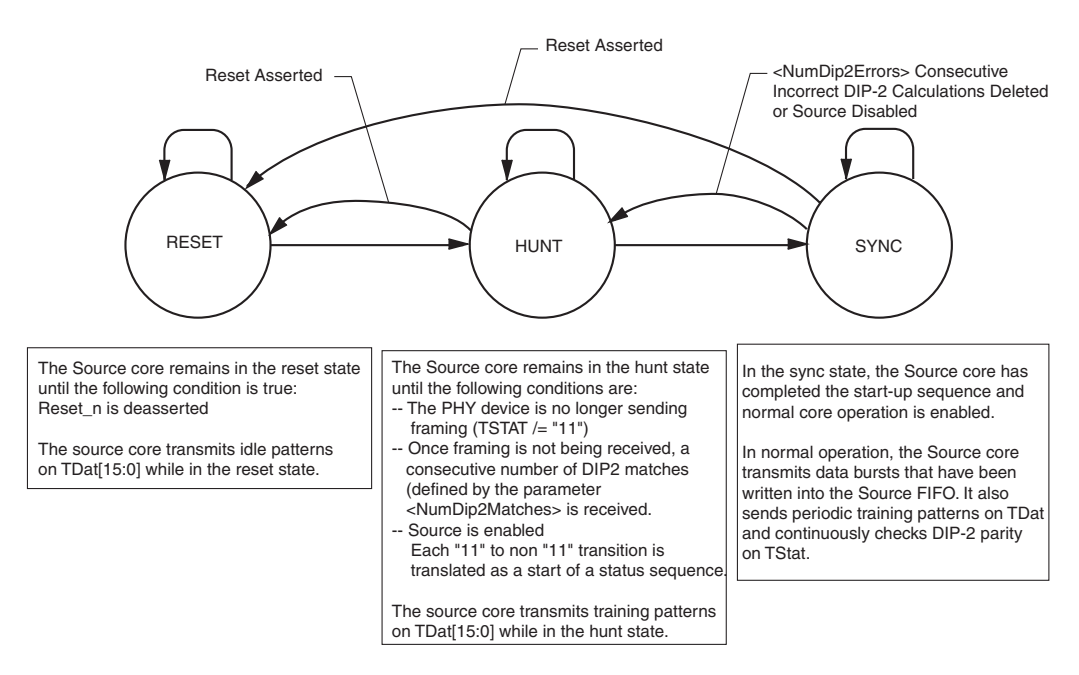

<span id="page-94-0"></span>*Figure 4-37:* **Source Startup Sequence State Machine**

# Error Handling

This section describes how the Source core handles the receipt of non-compliant SPI-4.2 data and subsequent error handling in a number of common scenarios. This section also provides additional information on the Source core error status signals.

#### Source Behavior Before Synchronization

- To go into frame, the Source core must receive the number of complete status sequences defined by NumDip2Matches.
	- ♦ Each received status sequence must contain the correct number of entries (defined by SrcCalendar\_Len\* SrcCalendar\_M) followed by the DIP-2 calculation and a frame word "11."
- When the core is out of sync, it will resychronize to the first "11-to-non-11" transition. Once it receives this transition, it will go in-frame once it receives the expected number of correct consecutive DIP-2 words.
- If there is a calendar mismatch with the receiving device, the core may not go into frame. If the mismatch causes DIP-2 errors, then SrcDIP2Err will be asserted.
- When the core is out of frame, every "11-to-non-11" transition is considered as a start of status sequence.
- The core checks if a "11" is received after an expected DIP-2 value is received. If a non "11" frame word is received the SrcStatFrameErr signal will assert.

#### Source Behavior After Synchronization

- If the core receives an incorrect DIP-2 word, SrcDIP2Err flag will be asserted.
- If the core receives an incorrect frame word (not "11"), the  $SrcStatFrameErr$  flag will assert. This is another indication that the calendar is mismatched.
- After a specified number of consecutive DIP-2 Errors (defined by NumDip2Errors), the Source core will go out-of-frame.
- If the Source core receives four consecutive frame words ("11"), it will go out-of-frame.
- Once in frame, the core does not realign to the beginning of a status sequence. The assertion of DIP-2 errors would indicate a possible mismatch with the calendar of the receive device.
- A mismatch with the calendar of the receive device can be detected by polling that you have received a "11" as status on SrcStat.

#### EOP Abort Insertion

An EOP Abort will be inserted when a burst termination on a non-credit boundary without an EOP is followed by an SOP or an address change.

If a burst is paused on a non-credit boundary and then resumed with data (without an SOP) from the same channel, an EOP abort will not be inserted.

#### Source Out of Frame

Source Out of Frame (SrcOof) is asserted when the Source core is out-of-frame. The following cases can cause the Source core to go out-of-frame:

• Case 1: You reset the core by asserting Reset\_n.

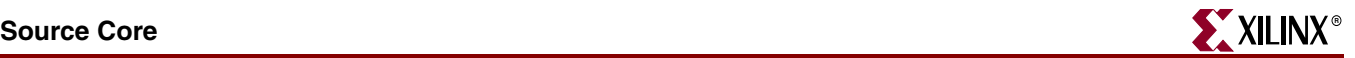

- Action: The Source core will transmit idle cycles when Reset\_n is asserted. When Reset\_n is deasserted, the core will initiate the synchronization start-up sequence.
- Case 2: If the core receives a number of consecutive DIP-2 errors as defined by NumDip2Errors.
	- ♦ Action: The Source core terminates the current packet at the next burst boundary, and begins transmitting training patterns on TDat [15:0].
- Case 3: If the core receives four framing sequences "11" in a row on TStat.
	- Action: The Source core terminates the current packet at the next burst boundary, and begins transmitting training patterns on  $\text{TDat}[15:0]$ .

After the Source core is in frame, it will resume transmitting the remaining data stored in the FIFO. (Note that if SrcFifoReset\_n is asserted, the Source core will remain in frame (SrcOof will be deasserted).

#### Source DIP-2 Error Handling

The Source core asserts the DIP-2 error flag (SrcDIP2Err) when a DIP-2 error is received on TStat.

#### Source Status Frame Word Handling

The Source core asserts the frame error flag (SrcStartFrameErr) when an incorrect frame word (non-"11") is received on TStat at the end of the status sequence.

#### Source Pattern Error Handling

Source Pattern Error (SrcPatternErr) is asserted when an illegal data pattern is written into the Source FIFO. The two conditions that will trigger this error signal are:

- **Case 1**: The address was changed on a non-credit boundary, without an EOP: In this case, the remainder of that packet will be terminated with an EOP Abort, and sent out the SPI-4.2 bus.
- **Case 2**: The SrcFFMod signal is non-zero without an EOP: In this case, an EOP abort will not be asserted. When this occurs, the Source core will ignore the SrcFFMod value and send the data word with MOD set to zero.

#### Incorrect Burst Termination

When a burst (that has an odd number of bytes), terminated with an EOP, is not padded with zeros, the Source core sets unused bytes to zero (as required by the SPI4 specification). The Source core will also assert SrcPatternErr, but the core will not assert an EOP abort.

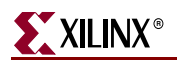

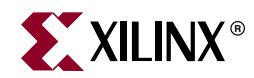

# *Chapter 5*

# *Constraining the Core*

This chapter describes the timing and placement constraints required by the SPI-4.2 Lite core to meet the performance requirements, including a set of optional constraints. These constraints are provided in an example user constraints file (UCF).

In this chapter, <snk\_instance\_name> and <src\_instance\_name> are used to indicate the instance name used to instantiate the Sink and Source cores in HDL respectively. Depending on where the cores are instantiated in the user design hierarchy, <\*instance\_name> will change to include the design hierarchy.

For example, in the example UCF file, the cores are instantiated in a top-level wrapper file as "<component\_name>\_pl4\_lite\_snk\_top0" and

"<component\_name>\_pl4\_lite\_src\_top\_master\_addr0." Therefore, the <snk\_instance\_name> used for the Sink core is

"<component\_name>\_pl4\_lite\_snk\_top0" and the <src\_instance\_name> used for the Source core is "<component\_name>\_pl4\_lite\_src\_top\_master\_addr0". In this context, <component\_name> is the name given by the user in the CORE Generator SPI-4.2 Lite GUI.

# **Overview**

The SPI-4.2 Lite core provides flexibility to the user to drive constraints with user-specific design requirements. The large number of possible core implementations makes it impossible to include constraints for all of them. Even if such constraints were generated, they would tend to be less than optimal for any particular FPGA design. In many cases, only the timing constraints are required to ensure correct implementation of the core. Any configuration that achieves static timing closure (for example, meets the timing constraints of the operating clock frequency) is valid and will operate correctly.

The following sections describe how each set of constraints provided in the example UCF file interacts with the implementation tool flow. In many cases, the placement constraints are not required. However, when used, they must be appropriately modified for the chosen device and consistent with other constraints. For example, I/O bank locations and Sink and Source clock region constraints need to be compatible if used together. For more information about the definition and use of a UCF file or specific constraints, see the *Xilinx Libraries Guide* and/or *Development System Reference Guide*.

# **Sink Core Required Constraints**

# Timing Constraints

Timing constraints are crucial for proper operation. The following constraints are provided with the SPI-4.2 Lite core, but can be modified to meet individual system requirements. In the following examples, the target performance is 340 Mbps. Please ensure that modifications to these constraints do not create paths that are unconstrained.

#### Time Names for Clocks

The following Sink core clock constraints are required:

- NET "RDClk\_P" TNM\_NET = "RDClk\_P";
- NET "<snk\_instance\_name>/U0/cal0/EnRSClk\_int\*" TNM = FFS snk\_cal\_flops;

The following Sink core user-interface-clock constraints are required when the example design is used, and the user interface signals are looped back to the source core interface.

- NET "CalClk" TNM\_NET = "CalClk";
- NET "LoopbackClk" TNM\_NET = "LoopbackClk";

The following Sink core user interface clock constraints are only required when the respective clocks are used.

- NET "SnkCalClk" TNM\_NET = "SnkCalClk";
- NET "SnkFFClk" TNM\_NET = "SnkFFClk";
- NET "SnkStatClk" TNM\_NET = "SnkStatClk";

#### Timespecs for Clocks

These constraints specify the frequency and duty cycle of the clock signal. For high frequency clocks, clock jitter is also specified. These values can be modified according to user design.

The following Sink core clock constraints are always required. The generated SPI-4.2 Lite core may have different timing constraints than the examples provided.

- TIMESPEC "TS\_RDClk\_P" = PERIOD "RDClk\_P" 170MHz HIGH 50% INPUT\_JITTER 300ps;
- TIMESPEC "TS\_SnkCalFlops" = FROM "snk\_cal\_flops" TO "snk\_cal\_flops" "TS\_RDClk\_P"/ 4;

The following Sink core user interface clock constraints are required when the example design is used, and the user interface signals are looped back to the source core interface.

- TIMESPEC "TS\_CalClk" = PERIOD "CalClk" 43MHz HIGH 50%;
- TIMESPEC "TS\_LoopbackClk" = PERIOD "LoopbackClk" 170MHz HIGH 50% INPUT\_JITTER 300ps;

The following Sink core user interface clocks constraints are only required when the respective clocks are used.

- TIMESPEC "TS\_SnkCalClk" = PERIOD "SnkCalClk" 43MHz HIGH 50%;
- TIMESPEC "TS\_SnkFFClk" = PERIOD "SnkFFClk" 170MHz HIGH 50% INPUT\_JITTER 111ps;
- TIMESPEC "TS\_SnkStatClk" = PERIOD "SnkStatClk" 43MHz HIGH 50%;

#### Maxdelay for Reset

The following Sink core reset signal constraints are always required. Once generated, the SPI-4.2 Lite core may have different timing constraints than the examples provided below.

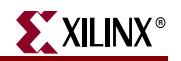

```
• NET 
"<snk_instance_name>/U0/pl4_lite_snk_core0/pl4_lite_snk_cal0/rs
clk_rst" MAXDELAY = 5.8 ns;
• NET 
"<snk_instance_name>/U0/pl4_lite_snk_reset01/snk_stat_clk_gen/
reset out i" MAXDELAY = 5.8 ns;
• NET 
"<snk_instance_name>/U0/pl4_lite_snk_reset01/snk_ff_clk_rst_gen
/reset out i" MAXDELAY = 5.8 ns
• NET 
"<snk_instance_name>/U0/pl4_lite_snk_reset01/snk_ff_clk_rst_gen
/fifo reset out i" MAXDELAY = 5.8 ns;
• NET 
"<snk_instance_name>/U0/pl4_lite_snk_reset01/rdclk0_rst_gen/
fifo reset out i" MAXDELAY = 5.8 ns;
• NET 
"<snk_instance_name>/U0/pl4_lite_snk_reset01/rdclk0_rst_gen/
```
reset out i" MAXDELAY =  $5.8$  ns;

These MAXDELAY values differ depending on target speed grade and core performance.

# DCM and Static Alignment Constraints

DCM and BUFR (Virtex-4 and Virtex-5 devices only) constraints are needed to align incoming data (RDat and RCt1) to its clock (RDC1k) in the static alignment configuration. In addition, the frequency of the DCM clock input must also be specified for complete timing analysis. The following constraints are provided with the SPI-4.2 Lite core. You can modify these constraints to meet your system requirements.

# Phase Shift for DCM

The following constraints are used to align the incoming data (RDat and RCt1) to its clock (RDClk) when global clocking is used. This is accomplished by changing the phase of the  $I/O$  clock in relation to the data. The default PHASE  $SIIFT$  value of 62 is the correct nominal "PHASE\_SHIFT," assuming RDClk transitions at the same time as RDat and RCtl inputs.

- INST "<snk\_instance\_name>/U0/pl4\_lite\_snk\_clk0/rdclk\_dcm0" CLKOUT\_PHASE\_SHIFT = FIXED;
- INST "<snk\_instance\_name>/U0/pl4\_lite\_snk\_clk0/rdclk\_dcm0" PHASE\_SHIFT = 62;

# Clock Delay in ISERDES

The following constraint applies to Virtex-4 and Virtex-5 devices only, and is needed to align the incoming data (RDat and RCtl) to its clock (RDClk) at the ISERDES. The alignment method can be used only when sink user clocking mode with regional clocking distribution is selected. Alignment is accomplished by delaying the RDClk input in the ISERDES using the "IOBDELAY" attribute. The default value in the UCF is the correct "IOBDELAY" for the defined RDClk frequency, assuming RDClk transitions at the same time as RDat and RCtl inputs. Each increment or decrement of the IOBDELAY value shifts the RDat and RCtl input by 75 ps forwards or backwards. See the *Virtex-4 Data Sheet* and the *Virtex-5 Data Sheet* for more information.

• INST "<snk\_instance\_name>/U0/clk0/rdclk\_dcm0" IOBDELAY\_VALUE = 0;

#### Placement Constraints

Although the SPI-4.2 Lite core does not require fixed pinouts, there are several placement constraints that are critical to meet performance requirements and process through the Xilinx tools. The constraints generated in the CORE Generator system is only an example and should be modified. The user can modify these constraints to:

- Move the core placement to a different area
- Target a different device (other than the example device package configuration)

See *Constraints Migration Guide* for information on how to migrate the core to a different area or device-package.

#### I/O Placement

In SPI-4.2 Lite core, the user has the flexibility to place the SPI-4.2 Lite I/Os according to their needs. The user is not restricted to place the I/Os in the bank options provided in the GUI. The placement of the I/Os can be defined using 2 kinds of constraints: bank or pinlock constraints.

The following is an example of how to define I/O bank constraints:

- $NST$  "RCtl\*" LOC = "Bank5"; # 1 LVDS I/O pair
- INST "RDat\*" LOC = "Bank5"; # 16 LVDS I/O pairs

Note that all the SPI-4.2 Lite I/Os do not need to be in a single bank as given in the example UCF. Ensure that there are enough I/Os in the targeted bank (or banks) when using these constraints.

The following is an example of how to define I/O pin lock constraints:

- NET "RDat  $P(15)$ " LOC = "G18";
- NET "RDat  $P(14)$ " LOC = "B24";
- $NET$  " $RDat_P(13)$ "  $LOC = "F18";$
- NET "RDat  $P(12)$ " LOC = "E21";
- NET "RDat  $P(11)$ " LOC = "A20";
- $NET$  " $RDat_P(10)$ "  $LOC = "D22";$

To use these constraints, add the constraints and modify the pinout accordingly. If you use an area group to define the placement of the Sink core, place the SPI-4.2 Lite pins (RCtl and RDat) in the same clock region as the defined area group. This is especially needed if regional clocking is used.

The user also has the same flexibility of placing RDClk using the above constraints type. However, there are some general guidelines when using different clocking options.

If regional clocking is chosen, RDClk must be placed on a clock capable  $I/O$  pin that is in the same clock region as the Lite Sink core logic.

To illustrate, in the example UCF file:

• INST "RDClk" LOC = "Bank5";

If global clocking is chosen, RDClk must be placed on a pin that is connected to a global clock buffer. For instance, in the example UCF file:

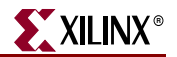

• INST "RDClk\*" LOC = "Bank3";

#### IOB Register Packing

The following constraints are mandatory for the Sink core. It ensures that the output register 3 of the RStat and RSClk signals are packed in the IOB. This guarantees that the timing between the output pad and the register is met.

- INST "<snk\_instance\_name>/U0/pl4\_lite\_snk\_core0/pl4\_lite\_snk\_cal0/ rstat1\_ff" IOB=TRUE;
- INST "<snk\_instance\_name>/U0/pl4\_lite\_snk\_core0/pl4\_lite\_snk\_cal0/ rstat0\_ff" IOB=TRUE;
- INST "<snk\_instance\_name>/U0/pl4\_lite\_snk\_core0/pl4\_lite\_snk\_cal0/ r sclk\_ff" IOB=TRUE;

# **Sink Core Optional Constraints**

In addition to the required constraints, the following constraints can be used based on your design requirements.

#### IDelayCtrl

The following constraint defines where to place the IDelayCtrl. It must be placed in the I/O banks where the SPI-4.2 Lite I/Os are placed.

• INST "<snk\_instance\_name>/rdclk\_idelctl" = IDELAYCTRL\_X0Y4;

#### I/O Standards Constraints

Different I/O standards for several input and output pins can be defined. To change the I/O standards for SnkIdelayRefClk (regional clocking only), RSClk, and RStat to LVTTL, add the following constraints in the design:

- NET "SnkIdelayRefClk" IOSTANDARD = LVTTL;
- NET "RSC1k" IOSTANDARD = LVTTL;
- NET "RStat" IOSTANDARD = LVTTL;

To change the I/O standards of the SPI-4.2 Lite data bus, control bit, and clock inputs to LVDS 25 with internal device termination or DCI, add the following constraints in the design:

- INST "RDat\_P(\*)" IOSTANDARD = LVDS\_25\_DCI;
- INST "RDat\_N(\*)" IOSTANDARD = LVDS\_25\_DCI;
- INST "RCtl\_P" IOSTANDARD = LVDS\_25\_DCI;
- INST "RCtl\_N" IOSTANDARD = LVDS\_25\_DCI;
- INST "RDClk\_P" IOSTANDARD = LVDS\_25\_DCI;
- INST "RDClk\_N" IOSTANDARD = LVDS\_25\_DCI;

To change the I/O standards of the SPI-4.2 Lite data bus, control bit, and clock inputs to LVDS 25 with internal differential termination, add the following constraints in the design:

• INST "<sink\_instance\_name>/U0/pl4\_lite\_snk\_clk0/rdclk\_ibufg0" DIFF\_TERM = TRUE;

• INST

```
"<sink_instance_name>/U0/pl4_lite_snk_io0/buffer_data/Dat*" 
DIFF_TERM = TRUE;
```
• INST "<sink\_instance\_name>/U0/pl4\_lite\_snk\_io0/buffer\_data/Ctl" DIFF TERM = TRUE;

# Area Group Constraints

The area group constraints can be used by the user to define a specific placement of the sink core. These constraints are not required for Sink cores that use global clocking distribution but are recommended for Sink cores that use regional clocking distribution.

The following static alignment constraints are used to place the Sink core in one clock region in the example UCF:

- \* INST <snk\_instance\_name>/\* AREA\_GROUP = AG\_pl4\_lite\_snk;
- \* AREA\_GROUP "AG\_pl4\_lite\_snk" RANGE = CLOCKREGION\_X0Y4;

# Timing Ignore Constraints

If Sink core static configuration signals are driven statically from a register, apply timing ignore attributes (TIG) to the static configuration signals to create proper timing ignore paths. If these are driven statically from a wrapper file, then a TIG is not needed.

In the example UCF file, these constraints are commented out. Add the constraints listed below include them in the design.

- NET "SnkAFThresAssert(\*)" TIG;
- NET "SnkAFThresNegate(\*)" TIG;
- NET "FifoAFMode(\*)" TIG;
- NET "NumDip4Errors(\*)" TIG;
- NET "NumTrainSequences(\*)" TIG;
- NET "RSClkPhase" TIG:
- NET "RSClkDiv" TIG:

# **Source Core Required Constraints**

## Timing Constraints

Timing constraints are critical for proper operation. The following constraints are provided with the SPI-4.2 Lite core, and the user can modify these constraints to meet their system requirements. In the examples below, the target performance is 340 Mbps. However, the user is responsible for ensuring that any modification to these constraints does not result in paths which are unconstrained.

#### Timenames for Clocks

The following constraints are for the Source core clocks, and are always required.

- NET "SysClk\_P" TNM\_NET = "SysClk\_P";
- NET "TSClk" TNM\_NET = "TSClk" (for source status I/O type of LVTTL);

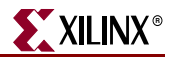

• NET "TSClk\_P" TNM\_NET = "TSClk" (for source status I/O type of LVDS);

The following constraints are for the Source core user interface clocks, and are only required if the user interface signals are not looped back to the source core user interface.

- NET "SrcCalClk" TNM\_NET = "SrcCalClk";
- NET "SrcFFClk" TNM NET = "SrcFFClk";
- NET "SrcStatClk" TNM\_NET = "SrcStatClk";

#### Timespecs for Clocks

The following constraints are for the Source core clocks, and are always required. Note the generated SPI-4.2 Lite core may have different timing constraints than the examples provided below.

- TIMESPEC "TS\_SysClk\_P" = PERIOD "SysClk\_P" 170MHz HIGH 50% INPUT\_JITTER 200ps;
- TIMESPEC "TS\_TSClk" = PERIOD "TSClk" 43MHz HIGH 50%;

The following constraints are for the Source core user interface clocks, and are only required when the respective clocks are used.

- TIMESPEC "TS\_SrcCalClk" = PERIOD "SrcCalClk" 43MHz HIGH 50%;
- TIMESPEC "TS\_SrcFFClk" = PERIOD "SrcFFClk" 170MHz HIGH 50% I NPUT\_JITTER 300 ps;
- TIMESPEC "TS\_SrcStatClk" = PERIOD "SrcStatClk" 43MHz HIGH 50%;

These constraints specify the frequency and duty cycle of the clock signal. For the high frequency clocks, clock jitter is also specified. You can modify these values based on target performance.

#### Maxdelay for Reset

The following constraints are for the Source core reset signals, and are always required. Note the generated SPI-4.2 Lite core may have different timing constraints than the examples provided below.

- NET "<src\_instance\_name>/U0/pl4\_lite\_src\_reset0/src\_tsclk\_reset/ reset\_out\_i" MAXDELAY = 5.8 ns;
- NET "<src\_instance\_name>/U0/pl4\_lite\_src\_reset0/src\_ff\_clk\_reset\_/ reset out i" MAXDELAY =  $5.8$  ns;
- NET "<src\_instance\_name>/U0/pl4\_lite\_src\_reset0/src\_ff\_clk\_rst/ fifo\_reset\_out\_i" MAXDELAY = 5.8 ns;
- NET "<src\_instance\_name>/U0/pl4\_lite\_src\_reset0/src\_clk\_rst/ reset\_out\_i" MAXDELAY = 5.8 ns;
- NET "<src\_instance\_name>/U0/pl4\_lite\_src\_reset0/src\_clk\_rst/ fifo\_reset\_out\_i" MAXDELAY = 5.8 ns;

The MAXDELAY values differ based on target speed grade and core performance.

#### Placement Constraints

Although the SPI-4.2 Lite core does not require fixed pinouts, there are several placement constraints that are critical for meeting performance requirements and for processing

through the Xilinx tools. The constraints generated in CORE Generator system are provided as an example only and should be modified. You can modify these constraints to:

- Move the core placement to a different area
- Target a different device (other than the device package configuration)

See ["Constraints Migration"](#page-107-0) for information on how to migrate the core to a different area or device-package.

#### I/O Placement

With SPI-4.2 Lite, one has the flexibility to place the SPI-4.2 Lite I/Os according to individual needs. You are not restricted to placing the I/Os in the bank options provided in the GUI. You can define the placement of I/Os using 2 kinds of constraints: bank or pinlock constraints.

The following is an example of how to define I/O banks constraints:

- \* INST "TDClk\*" LOC = "Bank9"; #1 LVDS I/O pair
- \* INST "TCtl\*" LOC = "Bank9"; #1 LVDS I/O pair
- \* INST "TDat\*" LOC = "Bank9"; #16 LVDS I/O pairs

All SPI-4.2 Lite I/Os do not need to be in a single bank as given in the example. Ensure that there are enough I/Os in the targeted bank (or banks) when using these constraints.

The following is an example of I/O pin lock constraint definitions:

- \* NET "TDat $_P(15)$ " LOC = "J23";
- \* NET "TDat\_P(14)" LOC = "K22";
- \* NET "TDat\_P(13)" LOC = "J26";
- \* NET "TDat $_P(12)$ " LOC = "L19";
- \* NET "TDat\_P(11)" LOC = "L21";
- \* NET "TDat\_P(10)"  $LOC = "K24";$

To use these constraints, add the constraints and modify the pinout accordingly.

When using an area group to define the placement of the Source core, we recommended placing the SPI-4.2 Lite pins (RCtl and RDat) in the same clock regions as the defined area group. This is especially needed if regional clocking is used.

You have the same flexibility when placing SysClk and TSClk using the two constraints above. However, there are some general guidelines when using different clocking options. If regional clocking is used,  $SysC1k$  must be placed on a clock-capable I/O pin that is in the same clock region as the Sink core logic.

Using the example UCF file:

• \* INST "SysClk" LOC = "Bank9";

If global clocking is used, SysClk must be placed on a pin that is connected to a global clock buffer.

Using the example UCF file:

• \* INST "SysClk\*" LOC = "Bank4";

If regional clocking is used,  $TSClk$  must be placed on a clock capable I/O pin that is in the same clock region as the source core logic.

Using the example UCF file:

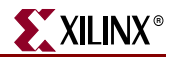

• \* INST "TSClk\*" LOC = "Bank 9";

If global clocking is used,  $TSC1k$  must be placed on a pin that is connected to a global clock buffer.

Using the example UCF file:

 $\bullet$  \* INST "TSClk\*" LOC = "Bank4";

#### IOB Register Packing

The following constraints are mandatory for the Source core. It ensures that the input registers of the TStat signal are packed in the IOB. This guarantees that the timing between the input pad and the register is met.

# **Source Core Optional Constraints**

In addition to the required constraints, you can add the following optional constraints based on your design requirements.

#### I/O Standards Constraints

You can define different I/O standards for several input and output pins. To change the I/O standards for TSClk and TStat to LVTTL, add the following constraints in the design:

- NET "TSClk" IOSTANDARD = LVTTL;
- NET "TStat" IOSTANDARD = LVTTL;

To change the I/O standards of the Source core input reference clock (SysClk) to LVPECL 33, add the following constraints in the design:

• NET "SysClk\_P" IOSTANDARD = LVPECL\_33;

To change the I/O standards of the Source core input reference clock (SysClk) to LVDS 25 with internal device termination or DCI, add the following constraints in the design:

- NET "SysClk P" IOSTANDARD = LVDS 25 DCI;
- NET "SysClk\_N" IOSTANDARD = LVDS\_25\_DCI;

To change the I/O standards of the source core input reference clock (SysClk) to LVDS 25 with internal differential termination, add the following constraints in the design:

• INST "<source\_instance\_name>/U0/pl4\_lite\_src\_clk0/ sysclk\_ibufg0" DIFF\_TERM = TRUE;

#### Area Group Constraints

The area group constraints can be used to define a specific placement of the Source core. These constraints are not required for Source cores that use global clocking distribution but are recommended for Source cores that use regional clocking distribution.

Following is an example of an area group constraint for the Source core placed in one clock region:

- \* INST <src\_instance\_name>/\* AREA\_GROUP = AG\_pl4\_lite\_src;
- \* AREA\_GROUP " AG\_pl4\_lite\_src" RANGE = CLOCKREGION\_X0Y3;

# Timing Ignore Constraints

If Source core static configuration signals are driven statically from a register, apply the timing ignore attributes (TIG) to the static configuration signals to create proper timing ignore paths. If these are driven statically from a wrapper file, then the TIG is not needed.

In the example UCF, these constraints are commented out. Uncomment these constraints in your design.

- NET "SrcAFThresAssert(\*)" TIG;
- NET "SrcAFThresNegate(\*)" TIG;
- $NET$  "DataMax $T(*)$ ";
- NET "AlphaData(\*)";
- NET "SrcBurstLen(\*)";
- NET "NumDip2Errors(\*)";
- NET "NumDip2Matches(\*)";

# **User Constraints**

In certain cases, you may need to add additional constraints to cover other logic implemented in your design. While the UCF file provided with the core is designed to completely constrain the Xilinx SPI-4.2 Lite core, it may not adequately constrain userimplemented logic interfaced to the core.

# <span id="page-107-0"></span>**Constraints Migration**

The example UCF file provided with the core must be modified to migrate the core to a different area or target device.

The examples in this section indicate the changes necessary to migrate the Sink and Source cores to user-defined locations on a XC4VLX40-FF1148 Virtex-4 part by modifying the example UCF that targets XC4LX25-FF1148. The static alignment example shows the migration of the Sink and Source cores to the south-west region of the part (banks 11 and 8).

## New Target Region or Device Package

When selecting a new target region or device package, first verify that the new region has enough resources required for the generated core. Resources that need to be taken into considerations are:

- Block RAMs
- I/O Pins (in targeted I/O banks)
- Logic cells
- Clocking resources: DCM, regional and global buffers

Below are some typical region selections within a device.

- **Source Core**: One clock region on the same side of the device, east or west.
- **Sink Core (static)**: One clock region on the same side of the device.

The east side is the side of the device with even numbered I/O banks: 6, 8, 10, and so on. The west side is the side of the device with odd numbered I/O banks: 5, 7, 9, and so on.
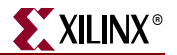

If the target region or device does not contain enough resources, this will result in tool errors; not due to portability issues but resource issues.

### Modifying the UCF File

Once the target region is selected, the UCF file must be modified. While modifying the constraints, ensure that changes are within the specifications described by the Sink and Source core required constraints.

*Note:* The use of optional constraints is up to user discretion.

Following are the UCF modifications:

#### Target Device

Change CONFIG\_PART constraint to a desired device.

#### Sink Core

Specify pin placements for the SPI-4.2 Lite interface I/Os ( $RCL^*$  and  $RData^*$ ). If regional clocking is used, the I/Os must be constrained to pins that coincide with the clock regions of the Sink core. If I/O bank constraints are used, verify that the targeted bank can accommodate the total LVDS I/O pairs.

In the following example, Bank 8 must contain at least 17 LVDS I/O pairs:

- INST "RCtl\*" LOC = "Bank8"; # 1 LVDS I/O pair
- INST "RDat\*" LOC = "Bank8"; #16 LVDS I/O pairs

Specify pin placement for RDClk I/O. See ["Placement Constraints," page 102](#page-101-0) for information on placement constraints. For example:

INST "RDClk\*" LOC = "Bank4";

Specify an area group constraint if regional clocking is used. In the example UCF file, area group "AG\_pl4\_lite\_snk" is defined as one adjacent clock region on the same side of the device.

For example:

AREA\_GROUP "AG\_pl4\_lite\_snk" RANGE = CLOCKREGION\_X1Y0;

Place the IDELAYCTRL component in the same clock region as the core. For example:

• INST "<sink\_instance\_name>/rdclk\_idelctl" = IDELAYCTRL\_X1Y0;

#### Source Core

Specify pin placement for "SysClk" I/O. See ["Placement Constraints," page 105.](#page-104-0) For example:

INST "SysClk\*" LOC = "Bank 4";

Specify pin placements for the SPI-4.2 Lite interface  $I/Os$  ( $TDClk^*$ ,  $TDa t^*$  and  $TCL1^*$ ). If regional clocking is used, the I/Os must be constrained to pins that coincide with the clock regions of the Source core. If I/O bank constraints are used, verify that the targeted bank can accommodate the total LVDS I/O pairs.

In the following example, Bank 7 contains at least 18 LVDS I/O pairs:

• INST "TDClk\*" LOC = "Bank7"; # 1 LVDS I/O pair

- INST "TCtl\*" LOC = "Bank7"; # 1 LVDS I/O pair
- INST "TDat\*" LOC = "Bank7"; # 16 LVDS I/O pair

Specify pin placement for "TSClk" I/O. See ["Placement Constraints," page 105](#page-104-0). For example:

INST "TSClk" LOC = "Bank3";

Specify an area group constraint if regional clocking is used. In the example UCF file, area group "AG\_pl4\_lite\_ src" is defined to be one clock region on the same side of the device.

AREA\_GROUP "AG\_pl4\_lite\_src" RANGE = CLOCKREGION\_X0Y0;

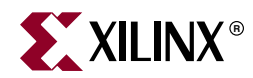

## *Chapter 6*

# *Special Design Considerations*

This chapter describes several design considerations to consider when designing with the Xilinx SPI-4.2 Lite core:

- Clocking implementations
- Multiple core implementations

## **Sink Clocking Options**

The Sink core supports two clocking implementations: embedded clocking and user clocking. The embedded clocking configuration provides a complete solution with the clock circuitry embedded within the Sink core. The user clocking configuration allows the clocking scheme to be implemented external to the Sink core. This enables the user to craft a custom clocking solution. The embedded and user clocking configurations are described in detail below.

### Embedded Clocking

The embedded clocking configuration contains the clocking logic internal to the core. The embedded clocking option always uses global clocking distribution. The implementation of the embedded clocking option is illustrated in [Figure 6-1](#page-111-0). Because all global clocks are implemented differentially, this clocking scheme also minimizes duty-cycle distortion. Note that the inverter used to generate RDClk180\_GP will be absorbed into the DDR flipflops. [Table 6-1](#page-110-0) provides the clocking resource count for the embedded clocking configuration.

<span id="page-110-0"></span>*Table 6-1:* **Sink Core Embedded Clocking Resources**

| <b>Clocking Distribution</b> | <b>BUFR</b> | <b>BUFG</b> | <b>DCM</b> |
|------------------------------|-------------|-------------|------------|
| Global Clocking              |             |             |            |

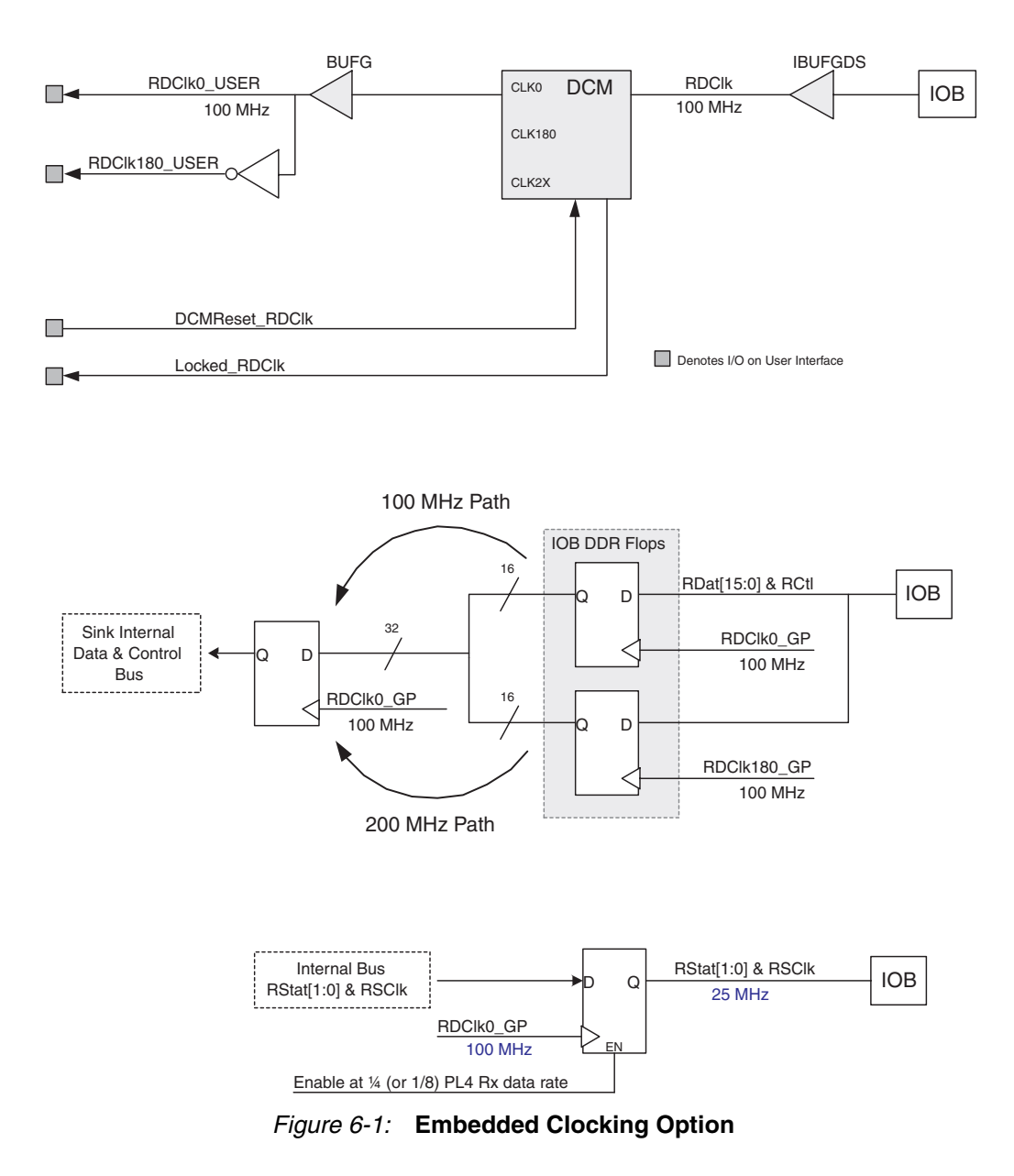

## User Clocking

<span id="page-111-0"></span>The Sink user clocking configuration allows users to fully customize the way the Sink core clocks are implemented. An example file is provided (pl4\_lite\_snk\_clk.v/.vhd) that shows how to implement a clocking module for the Sink core. An illustration of the User clock inputs and this example module are shown in [Figure 6-2](#page-112-0) and the user inputs are

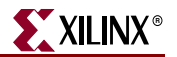

defined in [Table 2-9, page 30.](#page-29-0) For all architectures other than Virtex-4 or Virtex-5 devices, user clocking can only be implemented using global clocking resources.

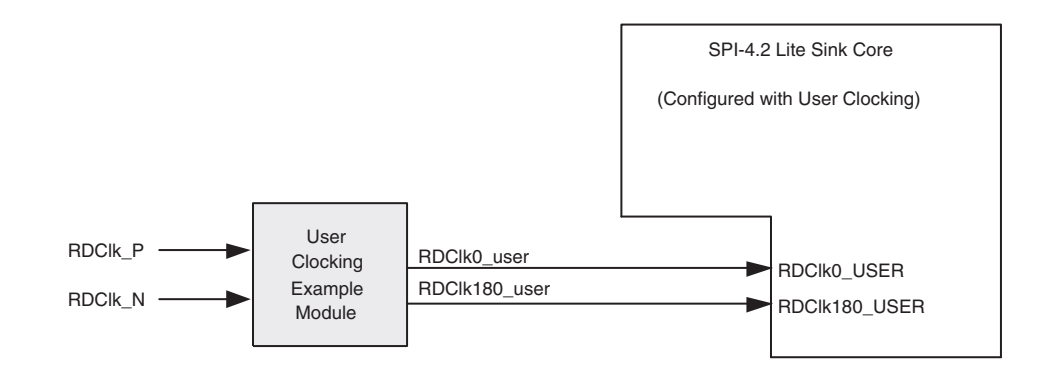

*Figure 6-2:* **Example: Sink User Clocking Inputs** 

<span id="page-112-0"></span>When targeting the Virtex-4 and Virtex-5 device architectures, the user clocking module can be configured to use global or regional clocking distribution. [Table 6-2](#page-112-1) provides the clocking resource count for the user clocking configurations.

<span id="page-112-1"></span>*Table 6-2:* **Sink Core User Clocking Resources**

| <b>Clocking Option</b> | <b>BUFR</b> | <b>BUFG</b> | <b>DCM</b> |
|------------------------|-------------|-------------|------------|
| Global clocking        |             |             |            |
| Regional clocking      |             | 1 a         |            |

a. The Sink core requires the SnkIdelayRefClk clock (200 MHZ reference clock to be driven by a global clock buffer. This reference clock provides a time reference to IDELAYCTRL modules to calibrate all the individual delay elements (IDELAY) in the region. Multiple cores need only one global clock buffer to distribute the SnkIdelayRefClk clock.

#### Global Clocking

This implementation uses the DCM and global clock routing to generate a full-rate clock (RClk0\_USER) and inverted full-rate clock (RDClk180\_USER). This configuration is illustrated in [Figure 6-3](#page-118-0). Note that the inverter used to generate the RDC1k180\_USER clock will be absorbed into the DDR flops.

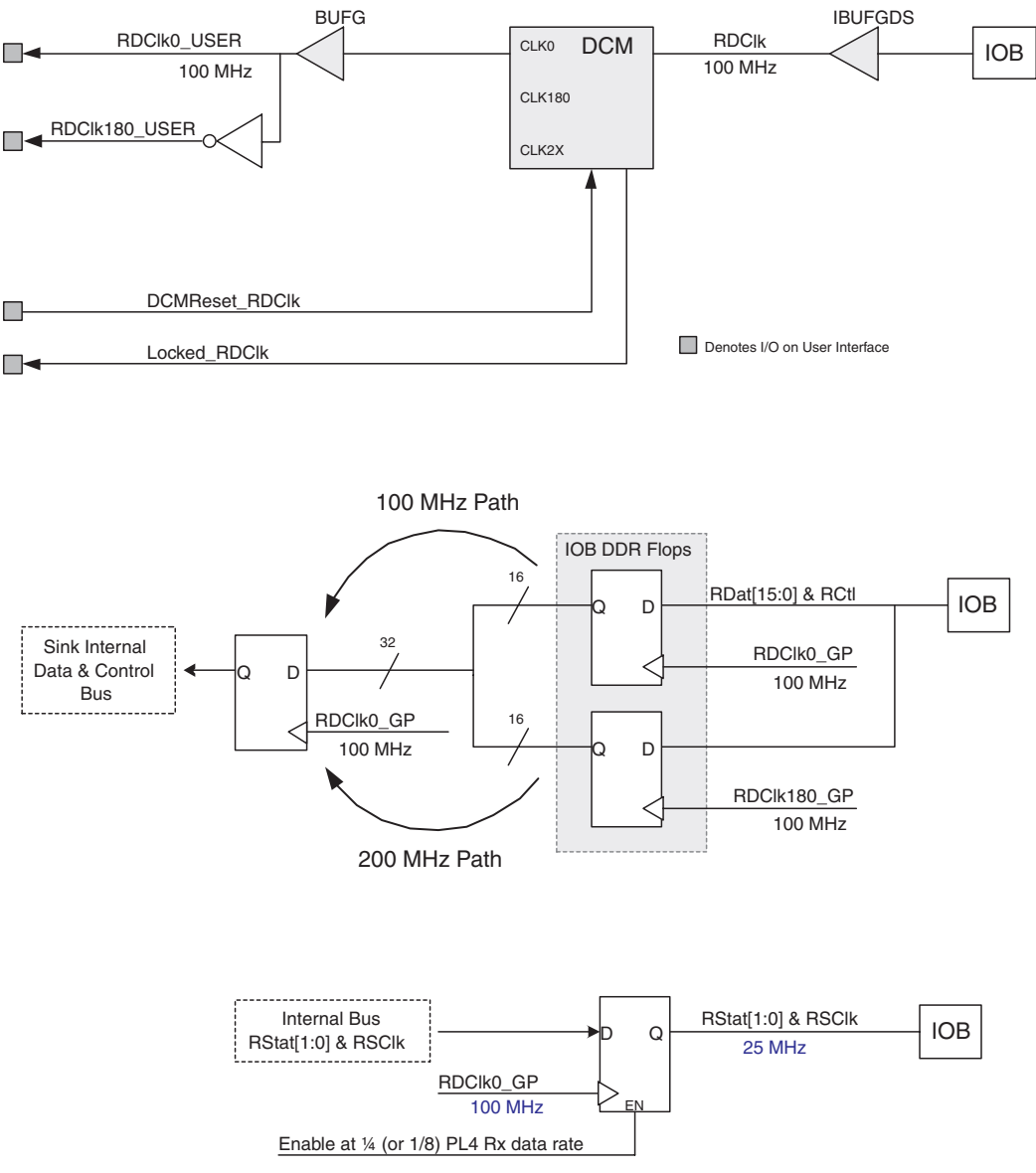

*Figure 6-3:* **Sink User Clocking: Global Clocking**

#### Regional Clocking

This implementation uses the regional clock buffer resources BUFIO and BUFR to generate a full-rate clock (RClk0\_USER) and inverted full-rate clock (RDClk180\_USER). The user clocking module also contains IDELAYCTRL and IDELAY modules for phase-shifting the clock outputs. This is a requirement for static alignment of the clock to the data eye. Regional clocking distribution in the Sink core requires a 200 MHz reference clock to clock the IDELAYCTRL module. This guarantees predictable tap delays when shifting the clocks with the IDELAY module. This extra clock should be considered when implementing regional clocking in the Sink core. The regional clocking configuration is illustrated in [Figure 6-4](#page-114-0). Note that the inverter used to generate the RDC1k180\_USER clock will be absorbed into the DDR flops.

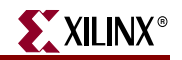

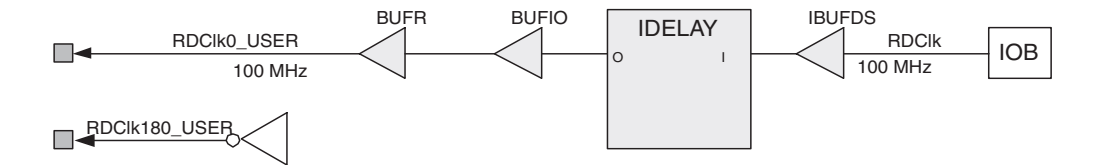

Denotes I/O on User Interface

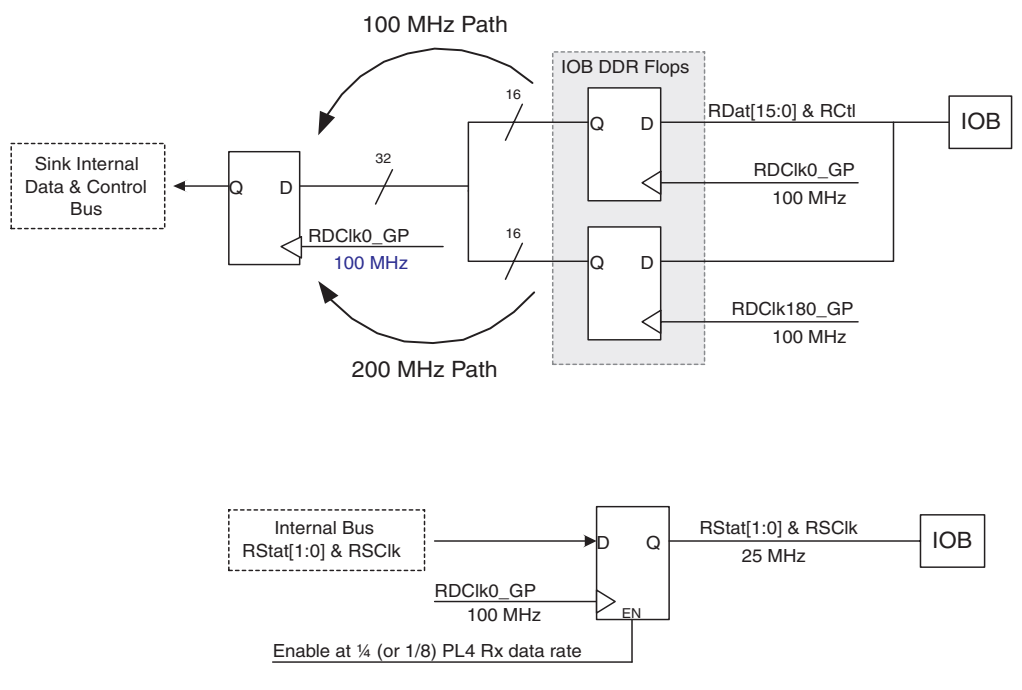

*Figure 6-4:* **Sink User Clocking: Regional Clocking**

## **Source Clocking Options**

<span id="page-114-0"></span>The Source core supports two clocking implementations: master clocking and slave clocking. The master clocking configuration provides a complete solution with the clock circuitry embedded within the Source core. The slave clocking configuration allows the clocking scheme to be implemented external to the Source core. This enables the user to craft a custom clocking solution or to share the full-rate system clock with multiple Source

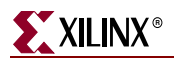

cores. An example of using the Slave core to either share clock resources between Source cores or to implement a custom clocking solution is shown in [Figure 6-5.](#page-115-0)

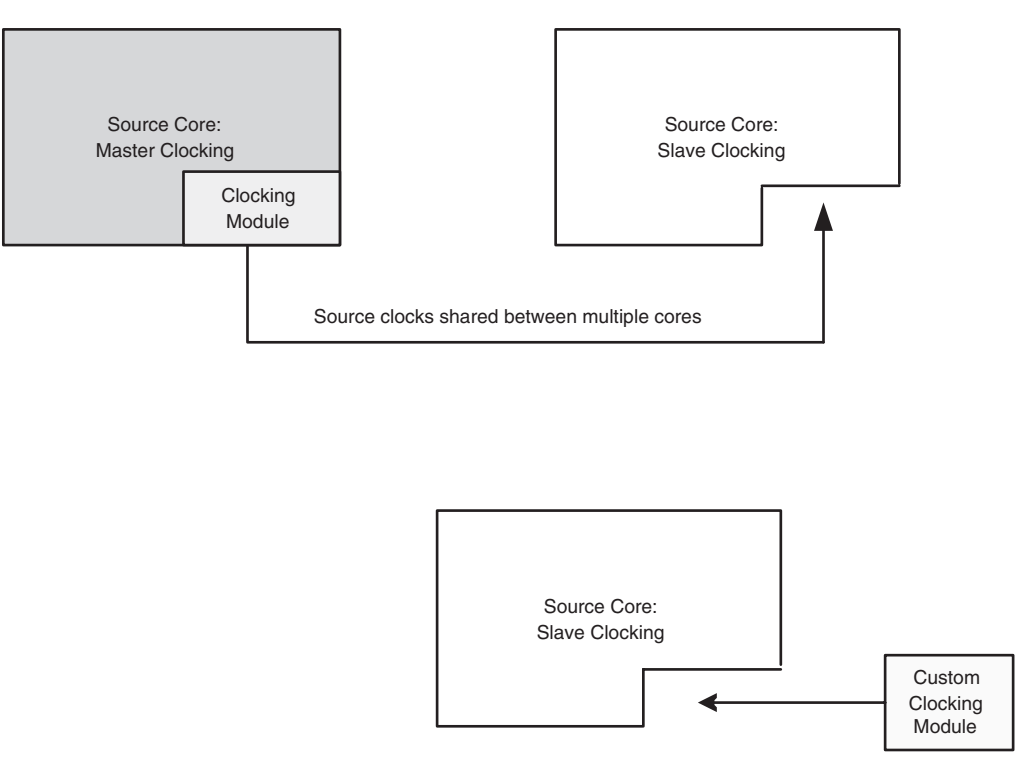

*Figure 6-5:* **Source Clocking: Master and Slave Implementation**

<span id="page-115-0"></span>Master and slave clocking configurations are described in the following sections.

### Master Clocking

The master clocking configuration contains the clocking logic internal to the core. For all architectures other than Virtex-4 and Virtex-5 FPGAs, user clocking can only be implemented using global clocking resources. When targeting the Virtex-4 or Virtex-5 device architectures, embedded clocking can be configured in one of two ways:

#### Global Clocking

This implementation uses the DCM and global clock routing to generate a full-rate clock (SysClk0\_GP), an inverted full-rate clock (SysClk180\_GP), and the quarter-rate clock (TSClk\_GP). The global clocking implementation for SysClk is illustrated in [Figure 6-6](#page-116-0) and the global clocking implementation for TSClk is illustrated [Figure 6-7.](#page-116-1) Note that the inverter used to generate the SysClk180 clock will be absorbed into the DDR flops.

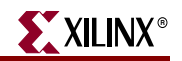

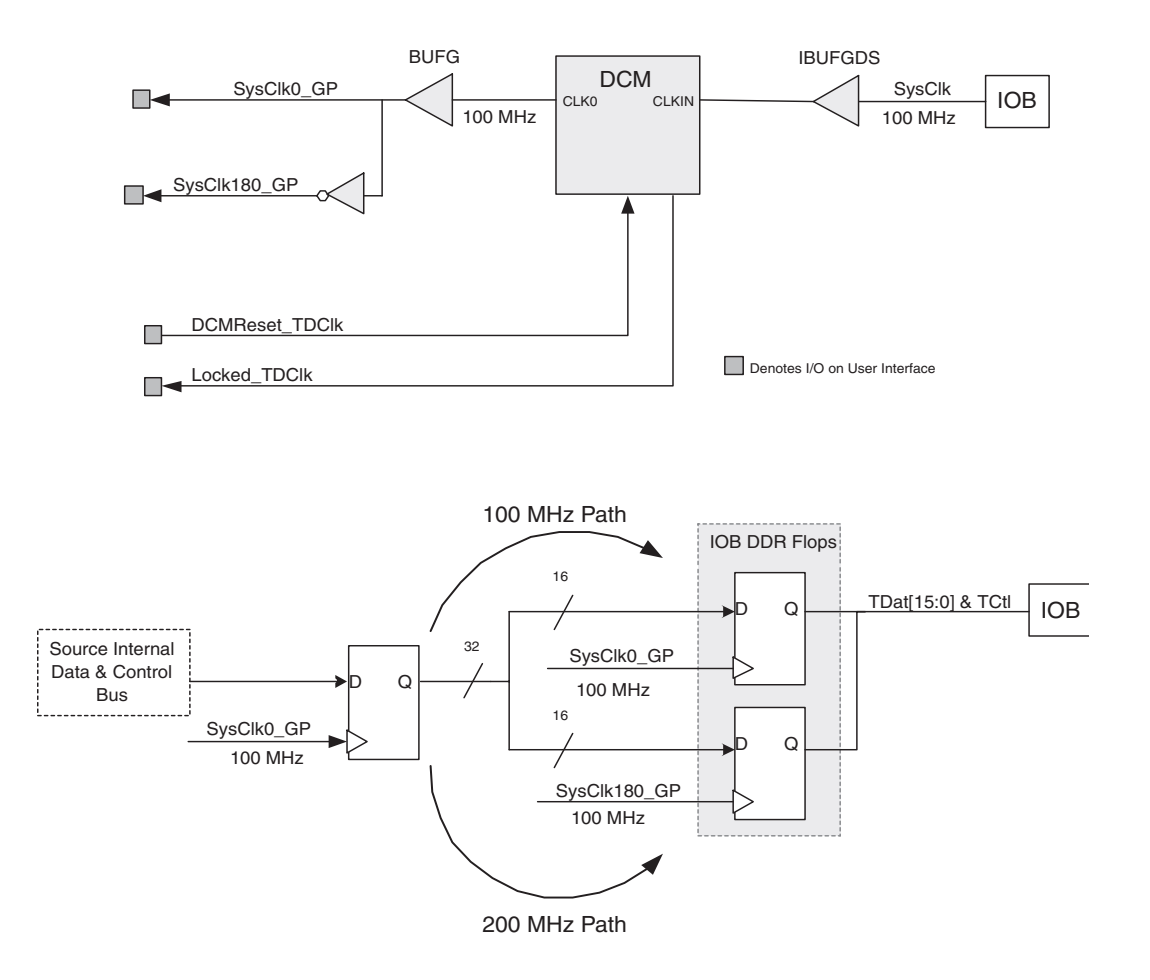

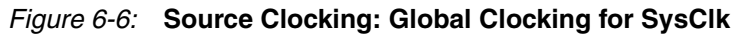

<span id="page-116-0"></span>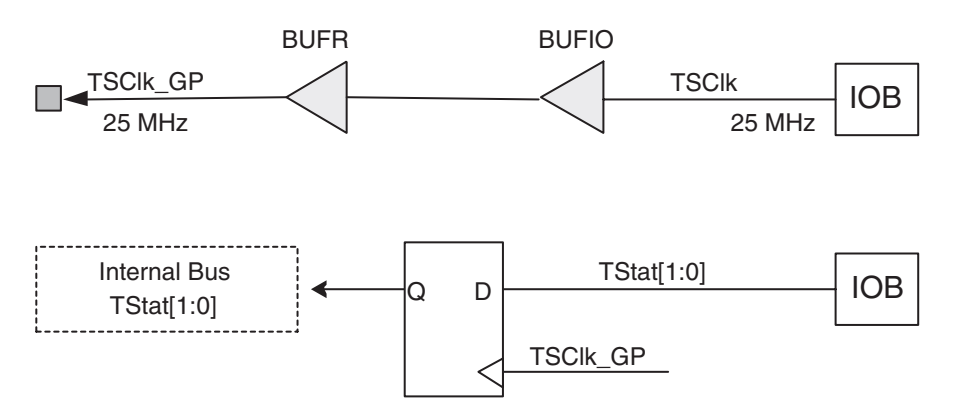

<span id="page-116-1"></span>*Figure 6-7:* **Source Clocking: Global Clocking for TSClk**

### Regional Clocking

For Virtex-4 and Virtex-5 device designs, this implementation uses the regional clock buffer resources BUFIO and BUFR to generate a full-rate clock (SysClk0\_GP), an inverted full-rate clock (SysClk180\_GP) and the quarter-rate clock (TSClk\_GP). The regional clocking implementation for SysClk is illustrated in [Figure 6-8](#page-117-0) and the regional clocking implementation for TSClk is illustrated [Figure 6-9.](#page-117-1) Note that the inverter used to generate the SysClk180 clock will be absorbed into the DDR flops.

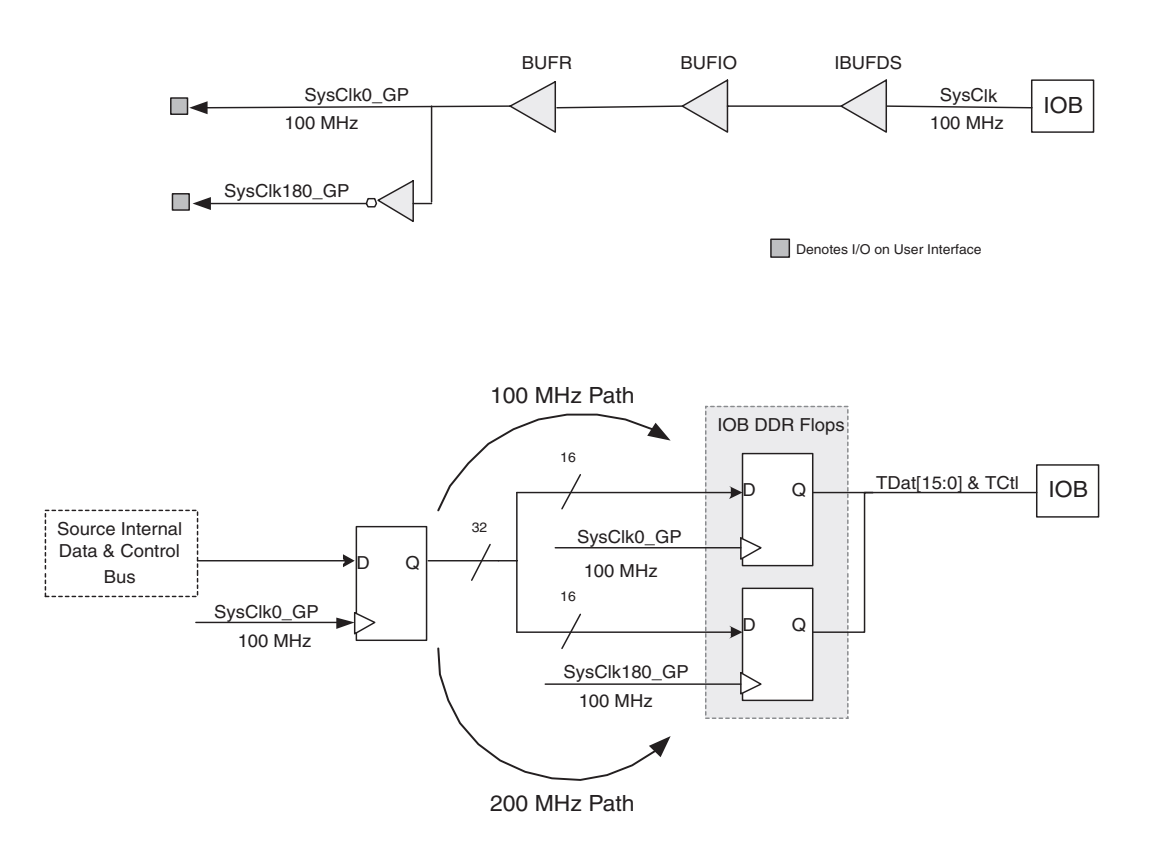

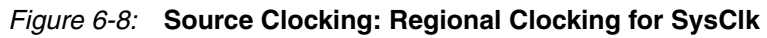

<span id="page-117-0"></span>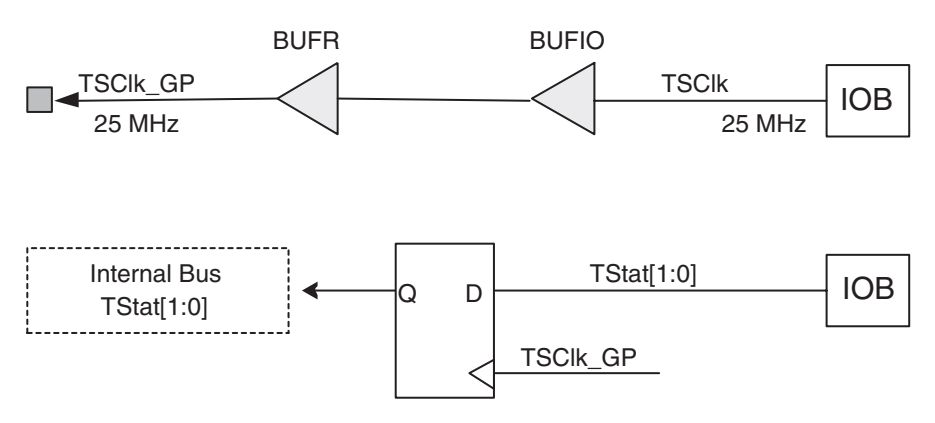

<span id="page-117-1"></span>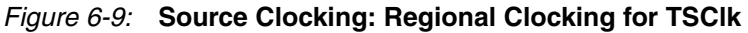

The clock implementation for SysClk and TSClk is selected in the CORE Generator GUI. Depending on the chosen clocking option, different clock resources will be used. [Table 6-3](#page-118-0) and [Table 6-4](#page-118-1) provide the clocking resource count for each clocking option.

#### <span id="page-118-0"></span>*Table 6-3:* **SysClk Clocking Resources**

| <b>Clocking Option</b> | <b>BUFR</b> | <b>BUFG</b> | <b>DCM</b> |
|------------------------|-------------|-------------|------------|
| Global Clocking        |             |             |            |
| Regional Clocking      |             |             |            |

<span id="page-118-1"></span>*Table 6-4:* **TSClk Clocking Resources**

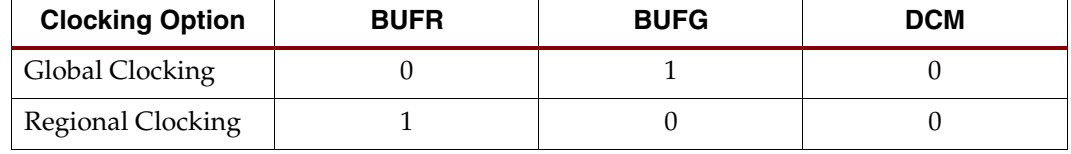

### <span id="page-118-3"></span>Slave Clocking

The Source slave clocking configuration allows users to fully customize the way the Source core clocks are implemented. When implementing multiple SPI-4.2 Lite cores in a single device, the user can have one master clocking SPI-4.2 Lite core which provides the clocking for all Source slave clocking cores. The user can also implement a single slave-clocking module that can be used to drive the clocks for all Source cores. An example file is provided (pl4\_lite\_src\_clk.v/.vhd) to demonstrate how to implement a clocking module for the Source core. An illustration of the Slave clock inputs and this example module are shown in [Figure 6-10](#page-118-2) and the inputs are defined in [Table 2-18, page 41.](#page-40-0)

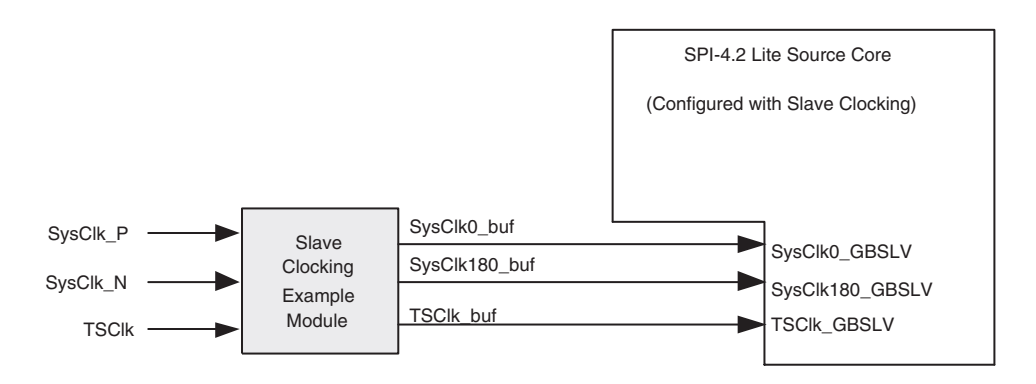

*Figure 6-10:* **Slave Clocking Inputs**

<span id="page-118-2"></span>The clocking implementation in the example file provided (pl4\_lite\_src\_clk.v/.vhd) is customized based on the user selected parameters in the Coregen GUI. The global or regional selections for SysClk and TSClk will be reflected in this slave clocking example file. The implementations of global and regional clocking provided in the example file are identical to the internal implementations described in the master clocking section.

## **Multiple Core Implementations**

Using the Xilinx SPI-4.2 Lite Core, a designer can implement multiple SPI-4.2 Lite cores in a single design. Follow the guidelines below to instantiate multiple cores.

#### Instantiating Multiple Cores

When instantiating multiple cores, the user must instantiate the modules as separate components in the top-level RTL design because there are different netlists for each core.

For example, in VHDL:

#### **Sink core**:

first\_pl4\_lite\_snk\_top0 : pl4\_lite\_snk\_top1 second\_pl4\_lite\_snk\_top0 : pl4\_lite\_snk\_top2

#### **Source core**:

first\_pl4\_lite\_src\_top0 : pl4\_lite\_src\_top1 second\_pl4\_lite\_src\_top0 : pl4\_lite\_src\_top2

Instantiation templates for the cores are available in the coregen project directory and have filename extensions of VHO (for VHDL) and VEO (for Verilog).

If the reference clock (SysClk) can be shared between different Source cores, generate the Source cores with slave clocking to reduce the number of global buffers used in the design. For Virtex-4 or Virtex-5 FPGA designs, regional clocking for the SPI-4.2 Lite Source FIFO Status Clocks (TSClk) can be implemented using regional clocking to further reduce the number of global clock buffers and DCMs used in the design. See ["Slave Clocking," page](#page-118-3)  [119](#page-118-3) for more information. If Source cores with slave clocking are used, the separate clocking module (pl4\_lite\_src\_clk) needs to be instantiated in the design. An example clocking module is provided in:

<comp\_name>/example\_design

The inputs and outputs of the example clock module are:

**Inputs**: SysClk and TSClk

**Outputs**: Sysclk0\_buf, SysClk180\_buf, and TSClk\_buf

The outputs of the clocking module, SysClk0\_bufg, and SysClk180\_bufg can be used to drive the input clocks of the multiple source cores instantiated in the design.

#### **For example**:

```
first_pl4_lite_src_top0 : pl4_lite_src_top1
port map(
................
SysClk180_GBSLV => SysClk180_buf ,
SysClk0_GSLV => SysClk0_buf ,
...............
) ;
second_pl4_lite_src_top0 : pl4_lite_src_top2
port map (
.............. 
SysClk180_GBSLV => SysClk180_buf,
SysClk0_GBSLV => SysClk0_buf ,
.................
```
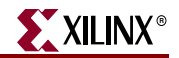

);

When instantiating the cores, there are several synthesis attributes that must be included. The cores need to be defined as black boxes for the synthesis tool, and automatic insertion of IBUF or OBUF signals for the SPI-4.2 Lite interface signals must be disabled.

#### **For example, in VHDL and Synplicity**:

Attribute syn\_black\_box: boolean ; Attribute black\_box\_pad\_pin: string ; Attribute syn\_black\_box of pl4\_lite\_snk\_top1 : component is true; Attribute black\_box\_pad\_pin of pl4\_lite\_snk\_top1: component is "RDClk\_P, RDClk\_N, RDat\_P(15:0), RDat\_N(15:0), RCtl\_P, RCtl\_N"; Attribute syn\_black\_box of pl4\_lite\_snk\_top2 : component is true; Attribute black\_box\_pad\_pin of pl4\_lite\_snk\_top2 : component is "RDClk\_P, RDClk\_N, RDat\_P(15:0), RDat\_N(15:0), RCtl\_P, RCtl\_N"; Attribute syn\_black\_box of pl4\_lite\_src\_top1 : component is true ; Attribute black\_box\_pad\_pin of pl4\_lite\_src\_top1: component is "SysClk\_P, SysClk\_N, TDClk\_P, TDClk\_N, TDat\_P(15:0), TDat\_N(15), TCtl\_P, TCtl\_N" ; Attribute syn\_black\_box of pl4\_lite\_src\_top2 : component is true ; Attribute black\_blox\_pad\_pin of pl4\_lite\_src\_top2 : component is

"SysClk\_P, SysClk\_N, TDClk\_P, TDClk\_N, TDat\_P(15:0), TDat\_N(15:0), TCtl\_P, TCtl\_N" ;

Examples of the attributes are available in the delivered example wrapper files:

<proj>/implement/<vhdl/verilog>/\*.v<vhd>

#### Generating the Cores

For each core that will be instantiated, unique netlists (with unique component names) must be generated using the Xilinx CORE Generator. Each NGC file must also be renamed to match the component names in the top-level file.

#### **For example**:

```
pl4_lite_snk_top1.ngc
pl4_lite_snk_top2.ngc
pl4_lite_src_top1.ngc
pl4_lite_src_top2.ngc
```
## Creating Top-Level UCF File

When instantiating multiple cores, each core is generated separately by the CORE Generator system and includes a separate top-level UCF file. The user must merge the toplevel UCF files generated for each core to produce a single UCF file with all required constraints.

For each core constraints, the instance name in the UCF file must be modified to match the instance names in the top-level RTL design. For the timing and I/O pin location constraints, change the names to match the I/O ports declared in the top-level design as shown in the examples below.

• TNMs and TIMESPECs:

```
Net "First_RDClk_P" TNM_NET = "First_RDClk_P";
TIMESPEC "TS_First_RDClk_P" = PERIOD "First_RDClk_P" 100 MHz 
HIGH 50%;
```
• I/O pins location:

```
INST "First_RDat*" LOC = BANK5";
INST "First_RCtl" LOC = "BANK5";
INST "First_RDClk" LOC = "BANK3 ";
INST "First_TDat*" LOC = "BANK9";
INST "First_TCtl" LOC = "BANK9";
```
See [Chapter 5, "Constraining the Core"](#page-98-0) for details on how to place the Area Group, and IO Bank components.

### Clocking Considerations

If the reference clock (SysClk) can be shared among different Source cores, we recommend that Source cores with slave clocking be used in the design with the external clocking module (pl4\_lite\_src\_clk.v/vhd). For Virtex-4 or Virtex-5 FPGA designs, the SPI-4.2 Source Status FIFO Clocks (TSClk) can be implemented using regional clock buffer resources to further reduce the number of global clocks and DCMs used in the design.

The user can also use a single Source core in master clocking mode with global clock option and use the clock outputs (SysClk180\_GP and SysClk0\_GP) of this core to drive the other Source cores in slave clocking mode.

#### **For example**:

```
first_pl4_lite_src_top0 : pl4_lite_src_top1 --- Master clocking 
mode
port map (
.........
SysClk180_GP => SysClk180_GP ;
SysClk0_GP => SysClk0_GP;
...........
);
second_pl4_lite_src_top0 : pl4_lite_src_top2 --- Slave clocking 
mode
port map (
............
SysClkDiv_GBSLV => SysClk180_GP;
SysClk0_GBSLV => SysClk0_GP;
```
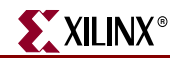

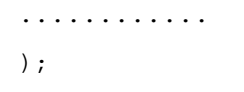

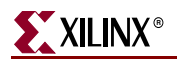

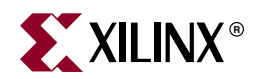

## *Chapter 7*

# *Simulating and Implementing the Core*

The SPI-4.2 Lite core is provided as a Xilinx technology-specific netlist and simulation model. The following sections describe how to simulate and implement the SPI-4.2 Lite core in a user design.

## **Functional Simulation**

Functional simulation of the SPI-4.2 Lite core is performed with the provided simulation models (UniSim models). The simulation models provide cycle-accurate simulations for use in the verification of the user's application. The SPI-4.2 Lite core has been verified with the Mentor Graphics® ModelSim® PE/SE/EE simulator. While other simulation tools can be used to simulate the core, they have not been tested and functionality cannot be guaranteed. Before attempting functional simulation, perform the following steps to ensure that the simulator environment is properly configured:

- 1. Compile the Xilinx UniSim libraries (if not already compiled). For details, see Xilinx Answer Record 15338.
- 2. Compile the simulation model, user application, and user test environment. An example functional simulation script is provided with the example design, which compiles the example design and demonstration test bench. You may use this script as an example for creating their test environment. For details about the functional simulation script, see the *SPI-4.2 Lite Getting Started Guide*.

### Generating a Simulation Model

The functional simulation model generated by the SPI-4.2 Lite core is created using the NETGEN tool. Following is the NETGEN command that is used to generate simulation model for the Sink core:

netgen -sim -ofmt <vhdl|verilog> <component\_name>\_pl4\_lite\_snk\_top.ngc <component\_name>\_pl4\_snk\_top.vhd

#### Generating a Simulation Model with Initialized Calendar

You can program the Sink and Source status calendars in the following ways:

- Using the CORE Generator GUI, initialize the content of the calendar block RAM.
- Using the appropriate calendar programming signals during system operation.

If you choose to program the calendar during system operation, use the provided function simulation models to verify you design. However, if you choose to initialize the calendar by defining the initial content of the calendar BRAM, you must generate the functional simulation models using the steps provided in this section.

In the first method, when defining the initial values of the calendar block RAM using a COE file, the CORE Generator system converts the calendar sequence defined in the COE file into calendar block RAM constraints in the example UCF file. During implementation, the UCF calendar constraints are used to initialize the Sink and Source calendar block RAM content with the desired sequence. However, the functional simulation files must be manually updated to reflect this programming.

Note that the following steps only apply to a Sink or Source gate-level simulation model delivered in the SPI-4.2 Lite release (the <component\_name>\_pl4\_lite\_snk\_top.vhd or <component\_name>\_pl4\_lite\_src\_top.vhd or similar files). If the complete loopback design is run through NGDBuild, or the complete user design is run through NGDBuild, followed by running the netgen, the gate-level netlist will already contain the correctly initialized calendar sequence, and no further steps are required.

To change the simulation models to match the physical implementation, follow the steps below.

1. Generate or modify the top-level UCF files that contain the Sink and Source calendar initialization values. An example of a 4-channel Sink core configuration is shown below for the SPI-4.2 Lite core (note that unused entries can either be initialized to 0, or left unused, which will also default the values to 0):

INST"<component\_name>\_pl4\_lite\_snk\_top0/pl4\_lite\_snk\_core0/pl4\_lite\_snk\_cal0/CalRAM/BlockRam" INIT\_00 = 0000000000000000000000000000000000000000000000000000000003020100;

2. Copy the UCF calendar constraints into a temporary UCF file using the same name as the SPI-4.2 Lite core netlist. For example, if the generated sink netlist is ch4\_pl4\_lite\_snk\_top.ngc, the new UCF file should be named ch4\_pl4\_lite\_snk\_top.ucf. The calendar initialization portion of the pl4\_wrapper.ucf should then be copied into this new UCF file, and the top-level instance name (<component name>pl4 lite snk top0/ for the Sink Core,  $\leq$ component name>pl4 lite  $srctop0/$  for the Source Core) needs to be removed. For the example above, "pl4\_lite\_snk\_top0/" would be removed so that the file appears as:

INST"<component\_name>\_pl4\_lite\_snk\_top0/pl4\_lite\_snk\_core0/pl4\_lite\_snk\_cal0/CalRAM/BlockRam" INIT\_00 = 0000000000000000000000000000000000000000000000000000000003020100;

- 3. Make sure the SPI-4.2 Lite core netlist and the corresponding new UCF files are in the same directory, and then run NGDBuild: > ngdbuild ch4\_pl4\_lite\_snk\_top
- 4. Generate the gate-level simulation netlist by running netgen as follows:

> netgen -sim -ofmt <vhdl|verilog> -xon false ch4\_pl4\_lite\_snk\_top.ngd

5. The resulting gate-level simulation netlist will contain the calendar sequence load logic. Replace the gate-level netlists (created by the CORE Generator system) that are located in the <proj>/directory with the output from netgen.

## Timing Simulation

Timing simulation of the SPI-4.2 Lite core is performed on the post-par simulation model after the core and the user design are implemented through the Xilinx tools. This simulation will provide not only a cycle-accurate simulation, but also model how the design will operate in hardware. The SPI-4.2 Lite core has been verified with the Mentor Graphics ModelSim PE/SE/EE simulator. While other simulation tools can be used to simulate the core, they have not been tested and functionality cannot be guaranteed.

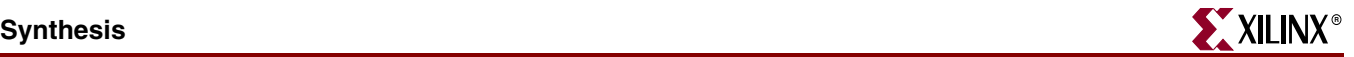

Before attempting timing simulation, follow the steps below to ensure that the simulator environment is properly configured.

- 1. Compile the Xilinx SimPrim libraries (if not already compiled). For details, see Xilinx Answer Record 15338.
- 2. Run the design through the Xilinx tool flow. An implement script is provided with the example design. The user may use this script as an example for creating their environment. For details about the implementation script, see the *SPI-4.2 Lite Getting Started Guide*.
- 3. Compile the post-par simulation model. An example timing simulation script is provided with the example design, and may be used as an example for creating the user test environment. For details about the timing simulation script, see the *SPI-4.2 Lite Getting Started Guide*.

## **Synthesis**

### Synthesis of Example Design

Synthesis of the example design is supported by XST and Synplify. While other synthesis tools may be used to synthesize the example design, they have not been tested and functionality can not guaranteed. For detailed use of the example design, see the *SPI-4.2 Lite Getting Started Guide*.

#### XST

Before synthesizing with XST, be sure that the Xilinx environment is properly configured for use. A sample synthesis script is provided in the implement directory and can be used as an example for synthesizing the user design.

- 1. Create an XST project file or open the Xilinx ISE™ GUI.
- 2. Add the necessary user source files to the project file or ISE GUI. If creating a project file, also add the unisim\_comp.v[hd] file located in the *<Xilinx Install Path>*/[vhdl | verilog]/src/ise/ directory. This file is included automatically when using the ISE GUI.
- 3. Synthesize the user application.
	- If using the Project Navigator ISE environment, double-click Synthesize-XST in the Processes for Source window. Set the HDL language to VHDL or Verilog, the results directory and the part being used.
	- If the command line mode is being used, at the prompt, start an XST shell session by typing xst at the prompt and hitting enter. Synthesize the design by calling the XST run command to process the files in the project file.
	- For additional options that can be set to further customize synthesis of the user design, see the XST section of the Xilinx development tools manual, located at [www.xilinx.com/documentation.](http://www.xilinx.com/documentation)

#### Synplify

Before synthesizing with Synplify, make sure that the Synplify environment is properly configured for use. A sample synthesis script is provided in the implement directory, which can be used as an example for the synthesizing the user design.

1. Create a Synplify project file.

- 2. Add the necessary user source files to the project file.
- 3. Select target device and speed grade.
- 4. Synthesize the user application.

## **Xilinx Tool Flow**

This section provides an overview of the Xilinx tool flow and discusses how to implement the SPI-4.2 Lite core and the user design with the Xilinx implementation tools. Detailed information about Xilinx tools can be found in the *Xilinx Development System Reference Guide*.

Before executing the Xilinx tool flow, a user design netlist must be generated where the SPI-4.2 Lite core is instantiated and all required constraints must be set in the user constraints file (ucf). See [Chapter 5, "Constraining the Core,"](#page-98-0) for information about constraining the user design.

### Example Design Script

An implementation script is provided with the example design to execute all the commands described below. This script can be used as an example of how to run the Xilinx tools with the SPI-4.2 Lite core. For details about the example design, see the *SPI-4.2 Lite Getting Started Guide*.

#### **NGDBuild**

Run ngdbuild to translate and merge the various source files of a design into a single NGD design database.

An example of the ngdbuild command is provided below:

```
ngdbuild <component_name>_top
```
The output of ngdbuild will be component name top.ngd.

#### Mapping the Design

To map the logic gates of the user's design (previously written to an NGD file by ngdbuild) into the CLBs and IOBs of the physical device, the map command must be executed. The map command writes out this physical design to an NCD file. An example of the map command is provided below:

map -o mapped.ncd component\_name\_top.ngd

The map command outputs a mapped.ncd and mapped.pcf.

#### Place and Route

To place and route the user's design logic components (mapped physical logic cells) contained within a NCD file based on the layout and timing requirements specified within the physical constraints file (PCF), the par command must be executed. An example of the par command is provided below:

par mapped.ncd routed.ncd

The par command outputs routed.ncd file that contains the placed and routed design.

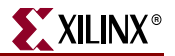

### Static Timing Analysis

To evaluate timing closure on a design and create a timing report file (TWR) derived from static timing analysis of the physical design file (NCD), the trce command must be executed. The analysis is typically based on constraints included in the optional physical constraints file (PCF). An example of the trce command is provided below:

trce -e 10 routed.ncd mapped.pcf -o routed.twr

The trce command outputs a routed.twr file, which performs timing analysis of the placed and routed design based on the user constraints.

### Timing Simulation

After the user design is functionally correct and meets all timing constraints, it is recommended the user perform back-annotated timing simulation to verify that the entire user design will function correctly before the user tests their design in hardware. The netgen command is used to generate a post-par simulation model, which includes all timing information. An example of the netgen command is provided below:

netgen -sim -ofmt <vhdl | verilog> routed.ncd

The netgen command outputs routed.v[hd] and routed.sdf files, which allow the user to run timing simulation.

#### Generating a Bitstream

To create the configuration (BIT) file based on the contents of a physical implementation file (NCD), the bitgen command must be executed. The BIT file defines the behavior of the programmed FPGA. An example of the bitgen command is provided below:

bitgen -w routed.ncd

Note the user should take care in setting the required bitgen options, including selection of the startup clock. See the *Development System Reference Guide* for details.

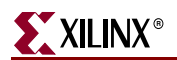

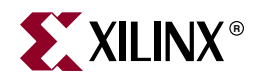

# Appendix A

# *SPI-4.2 Lite Control Word*

This appendix defines the SPI-4.2 control word format as shown in [Table A-1.](#page-130-0) This table is reproduced from Table 6.2 in the OIF-SP14-02.1 specification.

<span id="page-130-0"></span>*Table A-1:* **SPI-4.2 Lite Control Word Format** 

| <b>Bit</b><br><b>Position</b> | Label          | <b>Description</b>                                                                                                    |
|-------------------------------|----------------|----------------------------------------------------------------------------------------------------|
| 15<br><b>Type</b>             |                | Control Word Type                                                                                                    |
|                               |                | Set to either of the following:                                                                                                    |
|                               |                | 1: payload control word                                                                                                    |
|                               |                | 0: idle or training control word                                                                                                    |
| 14:13                         | <b>EOPS</b>    | End-of-Packet Status                                                                                                    |
|                               |                | Set to one of the following values below according to the<br>status of the immediately preceding payload transfer                                                         |
|                               |                | 00: Not an EOP                                                                                                    |
|                               |                | 01: EOP Abort                                                                                                    |
|                               |                | 10: EOP Normal termination, 2 bytes valid                                                                                                    |
|                               |                | 11: EOP Normal termination, 1 byte valid                                                                                                    |
|                               |                | EOPS is valid in the first control word following a burst<br>transfer. It is ignored and set to "00" otherwise.                                                           |
| 12                            | <b>SOP</b>     | Start-of-Packet                                                                                                    |
|                               |                | Set to "1" if the payload transfer immediately following the<br>control word corresponds to the start of a packet. Set to "0"<br>otherwise.                               |
|                               |                | Set to "0" in all idle and training control words.                                                                                                    |
| 11:4                          | <b>ADDRESS</b> | Port Address                                                                                                    |
|                               |                | 8-bit port address of the payload transfer immediately<br>following the control word. None of the addresses are<br>reserved (all 256 are available for payload transfer). |
|                               |                | Set to zeroes in all idle control words.                                                                                                    |
|                               |                | Set to ones in all training control words.                                                                                                    |

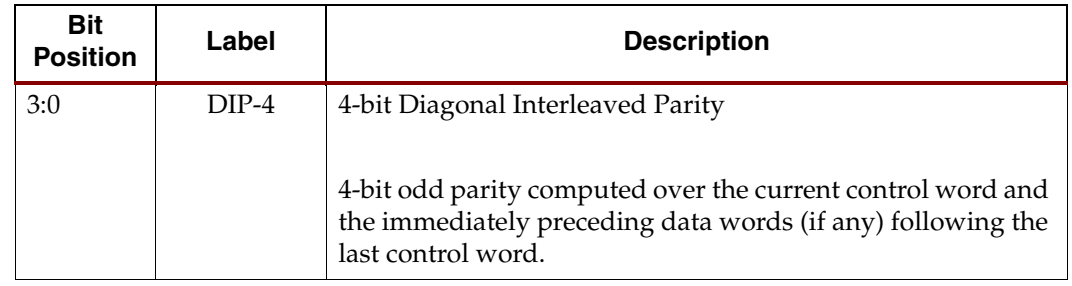

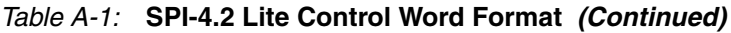

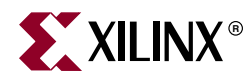

## *Appendix B*

# *SPI-4.2 Lite Calendar Programming*

This appendix lists examples that describe how to program calendars for the Source Status FIFO and Sink Status FIFO of the SPI-4.2 Lite core.

## **Overview**

In a typical application, the calendars for the Source FIFO status and Sink FIFO status will be programmed identically. In this case, the user may choose to combine the Rx and Tx calendar input signals (clocks, write enable, address, and data) and drive them from the same Source. This will let the user initialize the Rx and Tx calendars simultaneously.

In the SPI-4.2 Lite core, the notion of calendar replaces the polling/packet (or cell) available functionality in previous POS-PHY and UTOPIA specifications. In these preceding standards, the Link or ATM Layer polls the channels and the Physical Layer responds with a "packet available" or "cell available" status. In SPI-4.2 Lite, the polling is replaced by FIFO status reporting of each channel in a specific order that is controlled by the calendar. In this implementation, as illustrated in the examples below, the calendar is inserted as a table containing channel numbers that is initialized at power-up. Consider the following examples.

## **Example 1**

In a channelized OC-192 with 192 STS-1 channels, all channels have equal bandwidth and should report their status with equal frequency. In this case, the Calendar Length is 192 (Calendar\_Len=191) and the Calendar entries are: 0, 1, 2, …, 191.

## **Example 2**

In a channelized OC-192 with three STS-48 channels (0, 1, and 2) and 4 STS-12 channels (3, 4, 5, and 6), the three STS-48 channels have four times the bandwidth of the 4 STS-12 channels. Therefore, the 3 high-speed channels should report their status 4 times as frequently as the low-speed channels in one Calendar cycle. In this case, the Calendar Length is 16 (Calendar\_Len=15) and the Calendar entries are: 0, 1, 2, 3, 0, 1, 2, 4, 0, 1, 2, 5, 0, 1, 2, 6.

Once the Calendar is programmed, the user circuitry updates FIFO status in the dual-port RAM in the Sink block and the SPI-4.2 Lite core sends the updated status information in the order programmed in the calendar. Likewise, in the Source block, the SPI-4.2 Lite core receives the FIFO status information according to the order programmed in the calendar and writes the status in the dual-port RAM to be read by the user circuitry.

## **Example 3**

In a OC-192c application, 1 channel requires the complete SPI-4.2 Lite bandwidth. In this case, the calendar length can be set to 1 (Calendar\_Len=0). The calendar does not have to be programmed on start-up, as it will initialize to all zeros on power-up.

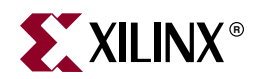

# Appendix C

# *SPI-4.2 Lite Core Verification*

Extensive software testing with an internally developed test suite is performed for each SPI-4.2 Lite release. Using our in-house verification environment, the SPI-4.2 Lite Core was tested in RTL, post-ngdbuild, and timing simulation. When using the in-house verification environment, the SPI-4.2 Lite core was tested in three stages:

- Functional (RTL) verification
- Gate-level (post ngdbuild back-annotation HDL) verification
- Gate-level with back-annotated timing (with SDF file) verification targeting the following device/frequency combinations:
	- Virtex-5 devices up to 550 Mbps on the SPI-4.2 interface and 275 MHz on the user interface (SrcFFClk and SnkFFClk) clocks.
	- Virtex-II devices up to 320 Mbps on the SP1-4.2 interface and 160 MHz on the user interface (SrcFFclk and SnkFFClk) clocks
	- Virtex-II Pro devices up to 320 Mbps on the SP1-4.2 interface and 160 MHz on the user interface (SrcFFClk and SnkFFClk) clocks
	- Virtex-4 devices up to 380 Mbps on the SP1-4.2 interface and 190 MHz on the user interface (SrcFFClk and SnkFFClk) clocks
	- Spartan™-3 devices up to 230 Mbps on the SP1-4.2 interface and 115 MHz on the user interface (SrcFFClk and SnkFFClk) clocks
	- Spartan-3A/3AN/3A DSP devices up to 210 Mbps on the SPR-4.2 interface and 105 MHz on the user interface (SrcFFClk and SnkFFClk) clocks
	- Spartan-3E devices up to 180 Mbps on the SP1-4.2 interface and 90 MHz on the user interface (SrcFFClk and SnkFFClk) clocks

For each of these stages, each feature of the SPI-4.2 Lite core was fully verified. The following are examples of stimulus used to verify the features:

- Verification of valid data:
	- ♦ SPI-4.2 bus traffic that contains short packets that were smaller than one credit (16 bytes)
	- ♦ SPI-4.2 bus traffic that contains long packets that were larger than one credit (16 bytes)
	- ♦ SPI-4.2 bus traffic of a constant packet size
	- ♦ SPI-4.2 bus traffic of a variable packet size
	- ♦ SPI-4.2 bus traffic that consisted of a single burst or packet
- SPI-4.2 bus traffic that caused the SPI-4.2 Lite sink FIFO to be constantly almost full
- Backend data traffic that caused the SPI-4.2 Lite source FIFO to be constantly almost full
- SPI-4.2 bus traffic that caused the sink FIFO to overflow
- Backend data traffic that caused the source FIFO to overflow
- Verification of invalid data
	- ♦ SPI-4.2 bus traffic that contained incorrect DIP-4 values
	- SPI-4.2 status traffic that contained incorrect DIP-2 values
	- SPI-4.2 status traffic that indicated that the receiving end of the SPI-4.2 Lite source block was out of frame
	- SPI-4.2 bus traffic that violated SOP spacing and had incorrect control word formats
	- ♦ SPI-4.2 bus traffic that contained data bursts that were not preceded by payload control words
	- SPI-4.2 bus traffic that terminated on non-credit boundaries with no EOP.
	- SPI-4.2 bus traffic that contained reserved control words
	- Backend data traffic that contained no EOP with non-zero MODs.

The behavior of the core was fully verified for a range of core configurations. It was also fully verified for the following range of clock frequencies.

- ♦ SPI-4.2 bus clock: 100 MHz to 275 MHz
- SrcFFClk and SnkFFClk: 50 MHz to 275 MHz
- SnkStatClk and SrcStatClk: 20 MHz to 100 MHz
- SrcCalClk and SnkCalClk: 20 MHz to 100 MHz

Free Manuals Download Website [http://myh66.com](http://myh66.com/) [http://usermanuals.us](http://usermanuals.us/) [http://www.somanuals.com](http://www.somanuals.com/) [http://www.4manuals.cc](http://www.4manuals.cc/) [http://www.manual-lib.com](http://www.manual-lib.com/) [http://www.404manual.com](http://www.404manual.com/) [http://www.luxmanual.com](http://www.luxmanual.com/) [http://aubethermostatmanual.com](http://aubethermostatmanual.com/) Golf course search by state [http://golfingnear.com](http://www.golfingnear.com/)

Email search by domain

[http://emailbydomain.com](http://emailbydomain.com/) Auto manuals search

[http://auto.somanuals.com](http://auto.somanuals.com/) TV manuals search

[http://tv.somanuals.com](http://tv.somanuals.com/)